# NX-2420 MULTI-FONT NX-2420 RAINBOW/COLOUR

**USERS MANUAL** 

NOT INTENDED FOR SALE

#### Federal Communications Commission **Radio Frequency Interference Statement**

This equipment has been tested and found to comply with the limits for a Class B digital device, pursuant to Part 15 of FCC Rules. These limits are designed to provide reasonable protection against harmful interference in a residential installation. This equipment generates, uses and can radiate radio frequency energy and, if not installed and used in accordance with the instructions, may cause harmful interference to radio communications. However, there is no guarantee that interference will not occur in a particular installation. If this equipment does cause harmful interference to radio or television reception, which can be determined by turning the equipment off and on, the user is encouraged to try to correct the interference by one or more of the following measures:

- Reorient or relocate the receiving antenna.
- Increase the separation between the equipment and receiver.
- Connect the equipment into an outlet on a circuit different from that to which the receiver is connected.
- Consult the dealer or an experienced radio/TV technician for help.

Unauthorized modifications of this product by the user will void his authority to operate the equipment unless expressly approved by the party responsible for compliance.

For compliance with the Federal Noise Interference Standard, this equipment requires a shielded cable.

The above statement applies only to printers marketed in the U.S.A.

#### Statement of The Canadian Department of Communications **Radio Interference Regulations**

This digital apparatus does not exceed the Class B limits for radio noise emissions from digital apparatus set out in the Radio Interference Regulations of the Canadian Department of Communications.

Le présent appareil numérique n'émen pas de bruits radioélectriques dépassant les limites applicables aux appareils numériques de la classe B prescrites dans le Règlement sur le brouillage radioélecrrique édicté par le minisère des Communications du Canada.

The above statement applies only to printers marketed in Canada.

#### **Trademark Acknowledgements**

NX-2420, XB-2410, NX-2410, SPC-8K, SF-10DQ, RH-10Z: Star Micronics Co., Ltd. IBM PC, PC-AT, PC-XT, Proprinter X24E, Proprinter X24, PC-DOS: International Business Machines Corp. Microsoft BASIC, MS-DOS: Microsoft Corporation

LQ-860, LQ-850: Seiko Epson Corp.

NOTICE

- All rights reserved. Reproduction of any part of this manual in any form whatsoever without STAR's express permission is forbidden.The contents of this manual are subject to change without notice.
- All efforts have been made to ensure the accuracy of the contents of this manual at the time of press. However, should any errors be detected, STAR would greatly appreciate being informed of them.
- The above notwithstanding, STAR can assume no responsibility for any errors in this manual.

© Copyright 1990 Star Micronics Co., Ltd.

#### HOW TO USE THIS MANUAL

This manual is organized into nine chapters. To learn how to make the best use of your printer you are urged to read through chapters 1 through 3. The remaining chapters may be treated as a reference guide for programming operations, etc. It assumes a degree of knowledge of the operation of computers (for instance, it assumes you know about hexadecimal numbers). The chapters are as follows:

#### Chapter 1 — Setting up the printer

This chapter explains how to get the printer unpacked and set up. Read this chapter before you do anything else.

#### Chapter 2 — Control panel operations

There are a number of controls on the front panel which perform various functions related to paper handling, print modes and font selection.

After getting set up, read this chapter and try out the various procedures in it to find out how the printer works.

#### Chapter 3 — Default settings

This chapter explains how to use the Electronic DIP Switch (EDS) mode to make system settings on the printer.

#### Chapter 4 — Printer control commands

This chapter explains the different emulations provided by your printer, and the software commands used to drive it. This section is of use if you are writing or modifying programs to take advantage of the printer's features.

#### Chapter 5 — Download characters

This chapter explains the procedures to create your own characters.

#### Chapter 6 — MS-DOS and your printer

Since the PC or PC-AT family of computers running under MS-DOS is currently the most popular configuration of microcomputer, we have included a few hints and tips to help you use your printer with such systems. Since virtually all PCs are sold with a Microsoft BASIC interpreter, we have also included some hints, and a sample program in this language to demonstrate the capabilities of the printer.

#### Chapter 7 — Troubleshooting and maintenance

This section gives a checklist of points to check if your printer is not working in the expected way. It also includes details of some routine maintenance operations you can carry out yourself. It is not, however, a complete service manual. Call a qualified service engineer if you are unsure of your ability to carry out any maintenance or servicing operations.

#### Chapter 8 — Specifications

This section gives the specifications of your printer.

#### Chapter 9 — Character sets

These charts show the different character sets available.

#### FEATURES OF THE PRINTER

This printer has a full complement of features, making it an excellent partner for a personal computer. It supports the IBM/Epson printer commands and character sets, enabling it to print just about anything your computer can generate, both text and graphics. Some of its main features are the following:

• Versatile paper handling

Single sheets, fanfold forms, and multi-part forms (up to 5-ply) are all accepted, and you can use either push/pull tractor or friction feed. (You can load fanfold forms from the rear with push tractor, or fanfold forms and multi-part forms from the bottom with pull tractor.) A special feature enables you to keep fanfold forms parked in readiness while printing on other paper.

• Six bright colors

Magenta, cyan, violet, yellow, orange, and green add a color dimension to your printed output by the color version printer.

• Large variety of fonts and sizes

The printer has one draft font, one High-Speed Draft font and five LQ fonts (Roman, Sanserif, Courier, Prestige and Script), italics for all styles, plus condensed print, bold print, double-sized print, and quadruple-sized print.

• Extensive software support

Since it is compatible with the Epson and IBM printers, it works with any software that supports those printers. That includes most word-processing and graphics programs, spread-sheets, and integrated software packages.

• Easy operation

Indicator displays and beep tones provide immediate, easy to understand feedback when you press the buttons on the control panel. The five buttons can operate in combinations to perform a surprising variety of functions, including micro-alignment.

• Easy care and maintenance

The ribbon cartridge can be replaced in seconds the print head in a few minutes.

# TABLE OF CONTENTS

| Chapter 1 SETTING UP THE PRINTER                    | 1      |
|-----------------------------------------------------|--------|
| Locating the Printer                                | 1      |
| Unpacking and Inspection                            | 2      |
| Checking the carton contents                        | 2<br>3 |
| Identifying printer parts                           | 3      |
| Setting Up                                          | 4      |
| Mounting the platen knob                            | 4      |
| Installing the ribbon cartridge and the roller unit | 4      |
| Installing the optional cartridge                   | 8      |
| Connecting the printer to your computer             | 9      |
| Loading Single Sheets                               | 10     |
| Automatic loading                                   | 10     |
| Manual loading                                      | 12     |
| Loading and Parking Fanfold Forms                   | 13     |
| Loading the paper from the rear of the printer      | 13     |
| Loading the paper from the bottom of the printer    | 16     |
| Paper parking                                       | 17     |
| Paper unparking                                     | 18     |
| Loading Multi-Part Forms                            | 19     |
| Adjusting the Printing Gap                          | 20     |
| Chapter 2 CONTROL PANEL OPERATIONS                  | 23     |
| Buttons and Indicators                              | 23     |
| ON LINE button                                      | 24     |
| PAPER FEED button                                   | 24     |
| SET/EJECT/PARK button                               | 25     |
| PITCH button                                        | 25     |
| FONT button                                         | 26     |
| Power-Up Functions                                  | 27     |
| Short test mode                                     | 27     |
| Long test mode                                      | 28     |
| Print area test mode                                | 29     |
| Stay in panel pitch                                 | 29     |
| Stay in panel font                                  | 29     |
| Stay in panel pitch and font                        | 29     |
| Hexadecimal dump                                    | 30     |
| Switch Combination Functions                        | 32     |
| Form feed                                           | 32     |
| Top of form                                         | . 32   |

| Forward micro-feed<br>Reverse micro-feed<br>Changing the auto loading value<br>Clearing the buffer/All reset<br>Selecting the print color<br>Store macro definition | 33<br>33<br>33<br>34<br>35<br>35 |
|----------------------------------------------------------------------------------------------------|----------------------------------|
| Chapter 3 DEFAULT SETTINGS                                                                                                    | 37                               |
| How to set the EDS mode                                                                                                    | 37                               |
| Functions of the EDS settings                                                                                                    | 38                               |
| Bidirectional test/Adjustment mode                                                                                                    | 43                               |
| Chapter 4 PRINTER CONTROL COMMANDS                                                                                                    | 45                               |
| Font Control Commands                                                                                                    | 46                               |
| Character Set Commands                                                                                                    | 52                               |
| Character Size and Pitch Commands                                                                                                    | 55                               |
| Vertical Position Commands                                                                                                    | 61                               |
| Horizontal Position Commands                                                                                                    | 68                               |
| Graphics Commands                                                                                                    | 73                               |
| Download Character Commands                                                                                                    | 76                               |
| Color Selection Commandes                                                                                                    | 81                               |
| Other Printer Control Commands                                                                                                    | 81                               |
| Chapter 5 DOWNLOAD CHARACTERS                                                                                                    | 85                               |
| Defining Your Own Characters with Standard Mode                                                                                                    | 85                               |
| Assigning the character data                                                                                                    | 86                               |
| Assigning a value of character space                                                                                                    | 87                               |
| Sample program                                                                                                    | 88                               |
| Defining Your Own Characters with IBM Mode                                                                                                    | 90                               |
| Assigning the download character set                                                                                                    | 90                               |
| Assigning the character dot pattern                                                                                                    | 91                               |
| Assigning the Index Table data                                                                                                    | 93                               |
| Sample program                                                                                                    | 94                               |
| Chapter 6 MS-DOS AND YOUR PRINTER                                                                                                    | 97                               |
| Installing Application Software with Your Printer                                                                                                    | 97                               |
| Embedding Printer Commands                                                                                                    | 98                               |
| Programming the Printer with DOS Commands                                                                                                    | 100                              |
| Programming with BASIC                                                                                                    | 103                              |
| How the program works                                                                                                    | 108                              |

| Chapter 7 TROUBLESHOOTING AND MAINTENANCE | 111 |
|-------------------------------------------|-----|
| Troubleshooting                           | 111 |
| Power supply                              | 112 |
| Printing                                  | 112 |
| Paper feeding                             | 114 |
| Maintenance                               | 117 |
| Replacing the Print Head                  | 117 |
| Chapter 8 SPECIFICATIONS                  | 119 |
| Chapter 9 CHARACTER SETS                  | 123 |
| Standard Character Set #1                 | 124 |
| Standard Character Set #2                 | 126 |
| International Character Sets              | 127 |
| IBM Character Set #2                      | 128 |
| Code page #437 (U.S.A.)                   | 128 |
| Code page #850 (Multi-lingual)            | 130 |
| Code page #860 (Portuguese)               | 131 |
| Code page #861 (Icelandic)                | 132 |
| Code page #863 (Canadian French)          | 133 |
| Code page #865 (Nordic)                   | 134 |
| IBM Character Set #1                      | 135 |
| IBM Special Character Set                 | 136 |
| Proportional Spacing Table                | 137 |
| INDEX                                     | 149 |

**COMMAND SUMMARY** 

.

153

# Chapter 1

## SETTING UP THE PRINTER

#### Subjects covered in Chapter 1 include ----

- Locating the printer
- Unpacking and inspection (part names)
- Setting up and connecting
- Loading single sheets
- · Loading and parking fanfold forms
- Adjusting the printing gap

### LOCATING THE PRINTER

Before you start unpacking and setting up your printer, make sure that you have a suitable place on which to locate it. By "a suitable place", we mean:

- A firm, level surface which is fairly vibration-free
- Away from excessive heat (such as direct sunlight, heaters, etc)
- Away from excessive humidity
- Away from excessive dust
- Supply it with "clean" electricity. Do not connect it to the same circuit as a large, noise-producing appliance such as a refrigerator.
- Make sure the line voltage is the voltage specified on the printer's identification plate.
- To disconnect the printer the plug has to be disconnected from the wall socket, which has to be located close to the printer, and easy to access.
- Install the printer where there is sufficient room for the paper and any paper being fed in or printed out.
- If you are connecting your printer with a parallel cable, make sure that the cable is within 2m (6ft) of the printer. An RS-232 connection using the optional SPC-8K interface can be made over longer distances.

1

### UNPACKING AND INSPECTION

#### Checking the carton contents

Now unpack the contents of the shipping carton, and check each item in the box against Figure 1-1 to make sure that you have everything (there should be six items).

If any of these items are missing, contact your supplier.

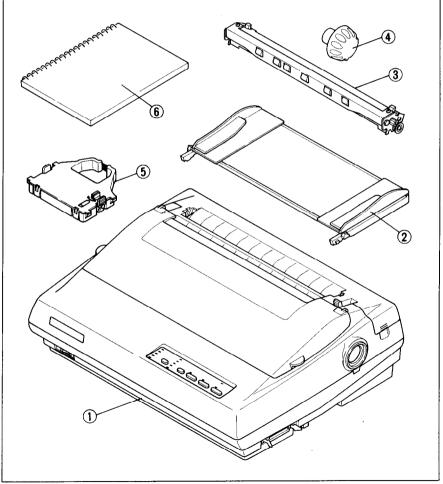

Figure 1-1. Check to make sure you have all six items: 1) Printer, 2) Paper guide, 3) Roller unit, 4) Platen knob, 5) Ribbon cartridge, and 6) Manual set (User's manual, User's guide and Sticker).

The optional accessories which you may have ordered with your printer are:

- Font cartridges (FC-1Z, FC-2Z, FC-3Z, FC-4Z)
- RAM cartridge (RC-32Z)
- Serial-Parallel converter (SPC-8K)
- Automatic sheet feeder (SF-10DQ)
- Roll paper holder (RH-10Z)

#### Identifying printer parts

Make an external inspection of the printer. Note the locations of the following parts in Figure 1-2.

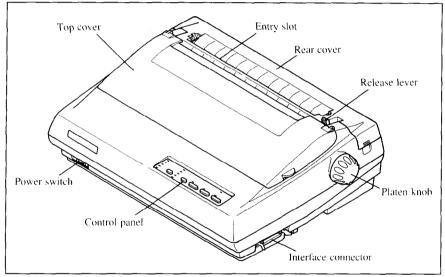

Figure 1-2. The printer's external parts

| Roller unit:<br>Release lever: | holds the paper against the platen.<br>releases the platen. This lever must be back for<br>single sheets, and forward for fanfold forms. |
|--------------------------------|----------------------------------------------------------------------------------------------------|
| Top cover:                     | protects the print head and other internal parts.                                                                                        |
| Rear cover:                    | protects the tractor feed mechanism.                                                                                                    |
| Entry slot:                    | for inserting single sheets of paper.                                                                                                    |
| Control panel:                 | controls various printer functions.                                                                                                    |
| Power switch:                  | turns power on and off.                                                                                                    |
| Interface connector:           | for connecting the computer to the printer.                                                                                              |

### SETTING UP

Place the printer in the desired location, and remove all packing material from inside the top cover. This packing material is intended to prevent damage to the printer while in transit. You will want to keep all the packing material, along with the printer carton, in case you have to move the printer to a new location.

#### Mounting the platen knob

The platen knob is packed into a recess of the packing material which held your printer inside the carton. Be sure to remove the knob from the packaging.

Mount the knob on the platen shaft, which is on the right-hand side of the printer. Rotate the knob on the shaft before pushing the knob fully into position.

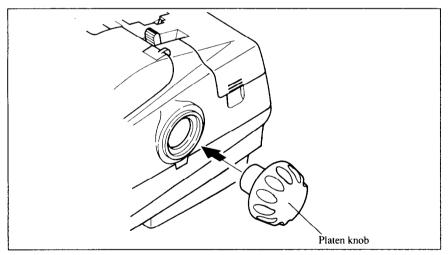

Figure 1-3. Mounting the platen knob

#### Installing the ribbon cartridge and the roller unit

Remove the top cover by lifting up the front (using the two grips on either side), and pulling the cover towards you (see Figure 1-4). Now install the ribbon. (If you want the color printer to print in black only, install the optional monochrome ribbon cartridge, Z24HD or LZ24.)

NOTE: Turn off the power switch when you replace the ribbon cartridge.

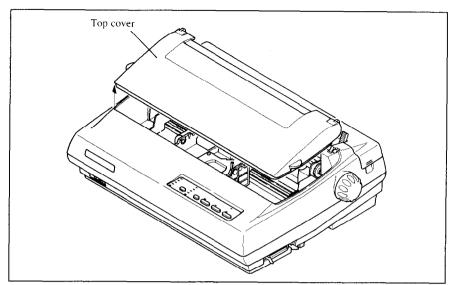

Figure 1-4. Removing the top cover

- 1. Turn the tension knob clockwise on the ribbon cartridge to tighten the ribbon if it is slack.
- 2. Guide the ribbon between the print head and the silver print head shield, making certain that the spindles on the cartridge holder fit into the sockets on the cartridge itself.

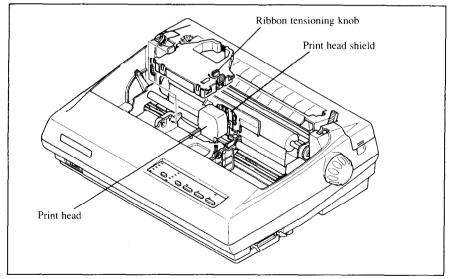

Figure 1-5. Installing the ribbon cartridge

3. The ribbon should pass between the print head and the print head shield (see Figure 1-6).

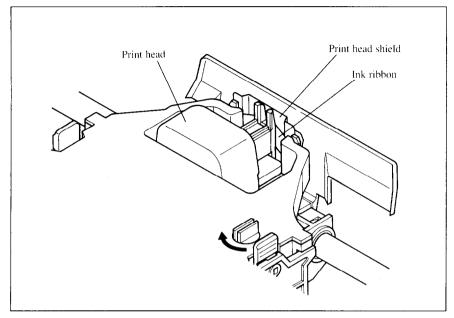

Figure 1-6. Pass the ribbon between the print head and print head shield

- 4. After you have installed the ribbon cartridge, install the roller unit.
- 5. Open the rear cover using the two pits on either side.
- 6. Gripping the lock levers on both sides of the roller unit, fit the mounting brackets onto the shaft inside of the printer mechanism. You will need to tilt the roller unit slightly backward.
- 7. Secure the roller unit firmly by lowering into position, as shown in Figure 1-7.
- 8. Close the rear cover.

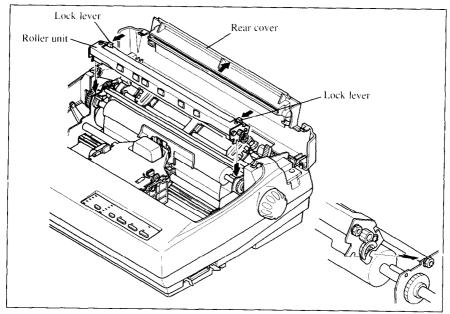

Figure 1-7. Install the roller unit onto the printer

To replace the top cover, insert the tabs into the slots on the printer case. Swing the front edge down to close the cover.

Leave the top cover closed during normal operation. The cover keeps out dust and dirt and reduces the printer's operating sounds. Open the cover only to change the ribbon or make an adjustment.

### Installing the optional cartridge

This printer has five built-in LQ fonts, and a 7 K-byte (30 K-byte for color printer) printing buffer.

You can add more fonts or expand the printing buffer by installing optional cartridges (Font catridge or RAM cartridge).

To install or change a cartidge, follow the procedure below.

- 1. Turn off the power switch at the front of the printer, and remove the top cover.
- 2. Remove the connector cover at the right side of the printer.
- 3. Push out the cap from the connector cover. **NOTE :** Keep this cap in a safety place.

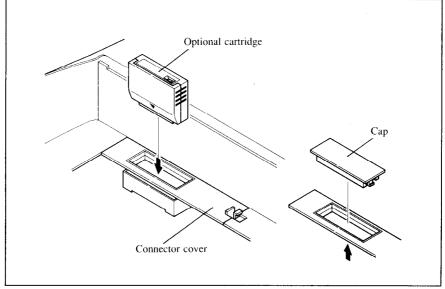

Figure 1-8. Slide the cartridge into the slot with the power switch off.

- 4. Install the connector cover into the printer.
- 5. Insert the cartridge into the slot of the connector cover, and slide it all the way in.
- **NOTE:**Remount the cap on the connector cover if you do not use the optional cartridge.

#### Connecting the printer to your computer

Connect the printer to your computer using a standard parallel interface cable. On a PC or PC/AT-type computer, this means that you use the 25-pin D-type connector at the computer end, and the Amphenol-type 36-pin connector at the printer end. The configuration of the printer's connector is given in Chapter 8 should you need a cable for connection to another computer.

If you need to connect to a serial port, use the optional Serial-Parallel converter, SPC-8K.

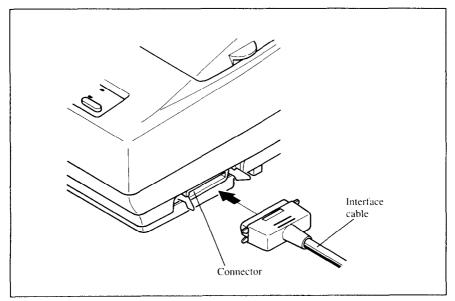

Figure 1-9. Connecting the interface cable

Plug the printer into a suitable outlet. However, DO NOT turn on the power switch at the front of the printer yet.

NOTE: To disconnect the printer the plug has to be disconnected from the wall socket, which has to be located close to the printer, and easy to access.

### LOADING SINGLE SHEETS

This section will take you through the procedures for loading single sheets of paper.

If you are using the optional automatic sheet feeder (SF-10DQ), refer to the ASF instruction booklet.

### Automatic loading

Single sheets can be loaded manually with the power off, or automatically with the power on. We will start the easy way with automatic loading.

1. Place the paper guide in position by inserting the tabs, located on the bottom of the assembly, into the slots on the rear cover of the printer.

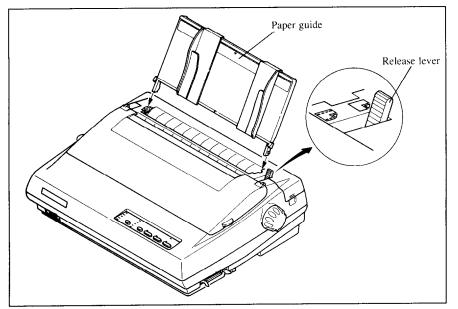

Figure 1-10. Mounting the paper guide for single sheets

- 2. Adjust the paper guides to match the size of the paper you will be using. Remember that printing will start some distance from the left-hand edge of the carriage.
- 3. Turn on the power using the switch located at the front of the printer. The printer will beep, indicating that there is no paper in position for printing. The orange POWER indicator will also flash to confirm this.

- 4. Make sure that the release lever is back. If fanfold paper is already mounted in the printer, press the <u>correction for the paper</u> button to park the paper in the off-line state, then move the release lever backwards.
- 5. Place a single sheet between the guides, placing the side on which you want to print towards the back of the printer. Gently push the paper down in the guides until you feel it stop.
- 6. Now press the <u>separate</u> button. The paper will be fed into the printer and adjusted past the print head to a position ready for printing.
- 7. If you want to set the paper to a different position, set the printer off-line by pressing the <u>ON LINE</u> button, then set the paper by using the micro-feed function. (For details, refer to Chapter 2.)

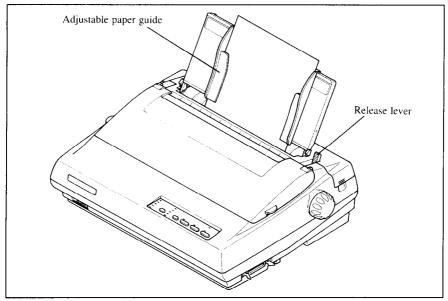

Figure 1-11. Loading a single sheet

### Manual loading

It is also possible to load paper manually while the printer's power is off. The procedure is:

- 1. Place the paper guide in position by inserting the tabs, located on the bottom of the assembly, into the slots on the rear cover of the printer.
- 2. Check that printer power is off and the release lever is back.
- 3. Adjust the paper guides to match the size of paper you will be using. Remember that printing will start some distance from the left-hand edge of the carriage.
- 4. Place a single sheet between the guides, placing the side on which you want to print towards the back of the printer. Gently push the paper down in the guides until you feel it stop.
- 5. Turn the platen knob clockwise until the front edge of the paper comes out from under the top cover.
- 6. If the paper is not straight, move the release lever forward, then straighten the paper by hand and move the release lever back.

### LOADING AND PARKING FANFOLD FORMS

Fanfold forms have holes along the sides and perforations between the sheets. They are also called sprocket forms, punched forms, or just plain "computer paper". This printer accepts forms up to 10" wide. This section will take you through the procedures for loading, parking and unparking fanfold forms.

**NOTE:** To get good line-feeding, put 1-inch space (non-printing area) around a perforation.

#### Loading the paper from the rear of the printer

You can load the fanfold paper either from the rear or from the bottom of the printer. If you are going to load the paper from the bottom, refer to the next section.

- 1. Place a stack of fanfold paper behind and at least one page-length below the printer.
- 2. Turn the printer's power OFF.
- 3. Push the release lever forward. This has the effect of releasing the paper from the platen roller, and engaging the tractor feed.
- 4. Remove the paper guide and put it aside for the moment.
- 5. Remove the rear cover using the two pits on either side, and push backwards as in Figure 1-12.

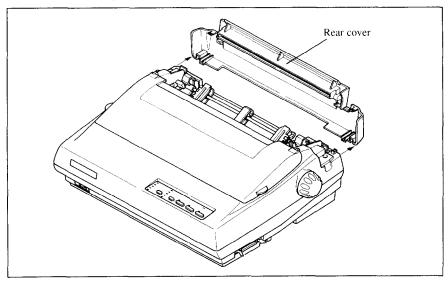

Figure 1-12. Removing the rear cover

6. Move the tractor units downwards by gripping the positioning levers on both side of the tractor unit as shown in Figure 1-13.

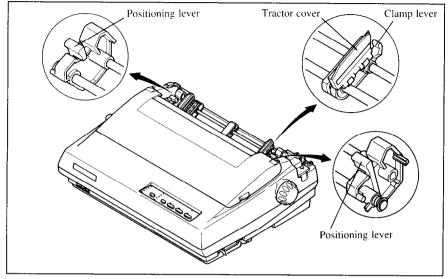

Figure 1-13. Move the tractor units downwards for loading the paper from the rear

7. With the tractor covers open, mount the paper by aligning holes with the pins on the tractor unit.

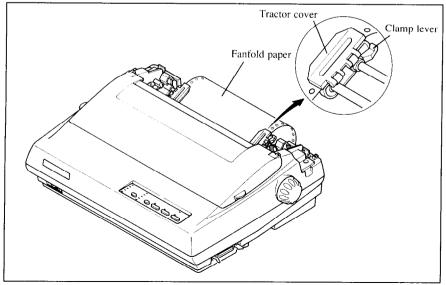

Figure 1-14. Mount the fanfold paper over the tractor units.

- 8. Adjust the spacing of the tractor units by sliding them along the bar, using the clamp lever at the back of each unit to release and lock them in position. When the clamp lever is up, the unit is released, and when it is down, the unit is locked.
- 9. Now close the tractor covers, again making sure that the paper holes are aligned with the pins on the tractor units. If they are not aligned properly, you will have problems with paper feeding, possibly resulting in tearing and jamming of the paper.
- 10. Turn on the power using the switch located at the front of the printer. The printer will beep, indicating that the paper is not yet fully loaded. The orange POWER indicator will also flash to confirm this.
- 11. Now press the  $\underbrace{\text{segment}}$  button. The paper will be fed and adjusted past the print head to a position ready for printing.
- 12. If you want to set the paper to a different position, set the printer off-line by pressing the <u>ON LINE</u> button, then set the paper by using the micro-feed function. (For details, refer to Chapter 2.)
- 13. Replace the rear cover, and mount the paper guide in the horizontal position shown in Figure 1-15, so that it will separate the printed from the unprinted paper.

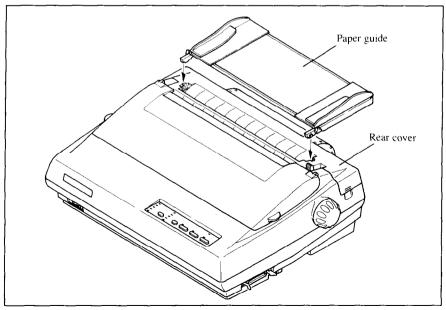

Figure 1-15. Mounting the paper guide for fanfold forms

### Loading the paper from the bottom of the printer

You can load the fanfold paper from the bottom of the printer with the following procedure.

- 1. Remove the top cover and the roller unit.
- 2. Open the rear cover using the two pits at the side, and push backwards.
- 3. Grip the positioning levers on both side of the tractor unit, and pull the unit upwards as shown in Figure 1-16.

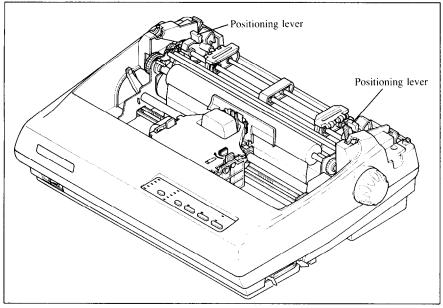

Figure 1-16. Pull up the tractor unit for bottom feeding

- 4. Place a stack of fanfold paper below the printer.
- 5. With the tractor covers open, mount the paper from the bottom of the printer, by aligning holes with the pins on the tractor unit.
- 6. Adjust the spacing of the tractor units by sliding them along the bar, using the clamp lever at the back of each unit to release and lock them in position. When the lever is up, the unit is released, and when it is down, the unit is locked.

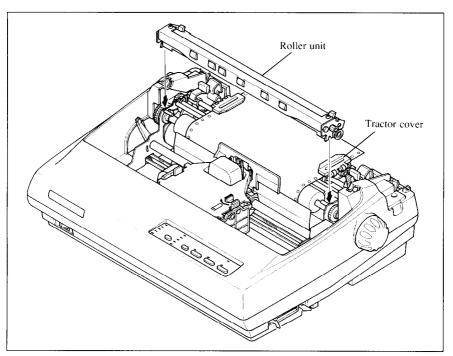

Figure 1-17. Install the roller unit after mounted the fanfold paper from the bottom of the printer.

- 7. Now close the tractor covers, again making sure that the paper holes are aligned with the pins on the tractor units. If they are not aligned properly, you will have problems with paper feeding, possibly resulting in tearing and jamming of the paper.
- 8. Remount the roller unit and replace the rear cover and the top cover.

### Paper parking

After loading fanfold paper from the rear of the printer, you do not have to unload it when you want to print on a single sheet. The printer will "park" it for you if you follow the procedure below.

- 1. To begin paper parking, start with power ON, fanfold paper loaded in printing position, and the release lever forward.
- 2. Press the <u>ON LINE</u> button on the control panel to set the printer offline. ON LINE indicator will turn off.
- 3. Tear off the printed form at the last perforation, leaving not more than about half a page showing above the top cover. If necessary, press the (PAPER FEED) button to feed paper forward until a perforation is located just above the top cover, and tear there.

- 4. Press the set that button on the control panel.
   The printer will automatically feed the fanfold form backward until the paper is completely free of the platen.
- 5. Move the release lever to the back.
- 6. Mount the paper guide in the upright position.

Now you can load single sheets either automatically or manually, as explained previously. The fanfold paper remains parked at the back of the printer.

**NOTE:** You cannot park the fanfold paper if you have loaded it from the bottom of the printer.

#### Paper unparking

When you want to resume using fanfold paper, the procedure is as follows.

- 1. Remove all single sheets from the printer.
- 2. Mount the paper guide in the horizontal position.
- 3. Move the release lever to the front.
- 4. Press the set the button. The printer will automatically feed the parked fanfold paper back into position for printing.

**NOTE:** The printer beeps intermittently if you move the release lever while the paper is loaded.

### LOADING MULTI-PART FORMS

You can print on continuous multi-part forms with the built-in tractor unit. You can use multi-part forms that have up to five parts including the original when the Multi-part mode is selected with the EDS setting. (For details, please refer to Chapter 3.)

It is recommended to use forms jointed by dotted or pasting under the normal office condition.

Multi-part forms should be pressure sensitive, and should not be used in the friction feed. (Bottom feed with the pull-tractor is recommended.)

**NOTE:** When printing continuous multi-part forms, care should be taken, as the edges of the paper might be damaged. The tolerance between the dotted or pasted position and other

positions must be less than 0.05 mm.

### ADJUSTING THE PRINTING GAP

The distance between the print head and the platen can be adjusted to accommodate different paper thicknesses. To make this adjustment, remove the top cover. The adjustment lever is located at the left side of the printer mechanism. Pushing the adjustment lever backwards narrows the gap; pulling it forwards widens the gap.

There are six positions, and you can feel the lever clicking into each position. The second position from the rear is the one most commonly used for single sheets of paper. Try different positions until you get the best printing results. (Do not set the lever out of the marked positions.)

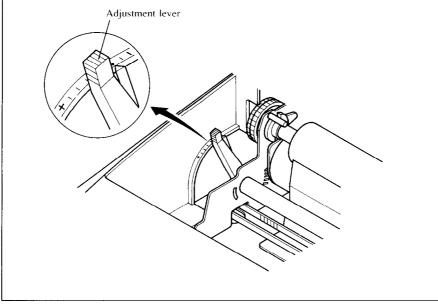

Figure 1-18. Location of the adjustment lever

The following table provides the recommended lever positions for each paper types as a reference.

| Paper Type | Weight (g/m²)<br>(Each paper) | Thickness (mm)<br>(Total) | Recommended<br>Lever position |
|------------|-------------------------------|---------------------------|-------------------------------|
|            | 52 ~ 82                       | 0.07 ~ 0.10               | 2nd                           |
| Single     | 83 ~ 90                       | 0.11 ~ 0.12               | 3rd                           |
| 2-ply      | 40 ~ 58                       | 0.12 ~ 0.16               | 3rd                           |
| 2 mly      | 40 ~ 58                       | 0.18 ~ 0.20               | 3rd                           |
| 3-ply      | 40 ~ 38                       | 0.21 ~ 0.25               | 4th                           |
| 4          | 40 ~ 58                       | 0.24 ~ 0.26               | 4th                           |
| 4-ply      | 40 ~ 38                       | 0.27 ~ 0.30               | 5th                           |
| 5 plu      | 40 ~ 58                       | 0.30 ~ 0.33               | 5th                           |
| 5-ply      | 40~ 38                        | 0.34 ~ 0.35               | 6th                           |

**NOTE:** Pressure sensitive paper is recommended for the multi-part paper. Multi-part mode is recommended when using the 4-ply and 5-ply paper. (Refer to Chapter 3.)

21

#### MEMO

# Chapter 2 CONTROL PANEL OPERATIONS

The control panel buttons can be pressed individually to perform the operations indicated by their names. Other functions can be achieved by holding these buttons down when you turn the printer's power on, or by pressing the control panel buttons in combination.

This chapter explains all the button and indicator functions.

- Pause printing
- Feed paper (fast and slow, forward and reverse)
- · Park fanfold forms
- Set the top-of-form position
- · Select the print pitch
- · Select a font
- · Print test patterns
- · Prevent software from changing the panel pitch and font selections
- · Print a hexadecimal dump
- · Clear the printer's buffer
- Change the print color (color printer only)
- Store macro definition

#### **BUTTONS AND INDICATORS**

The printer is equipped with five buttons on the control panel. From left to right they are, (FONT) and (PITCH) (smaller buttons), and (SETARRET), (PAPER FEED), and (ON LINE) (larger buttons).

The following is a brief guide to the buttons and indicators on the control panel.

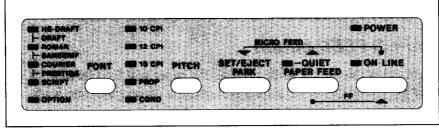

Figure 2-1. Control panel

### ON LINE button

The ON LINE button sets the printer on-line and off-line. The status changes each time you press the button.

When the printer is on-line, it can receive and print data from the computer. When the printer is off-line, it stops printing and sends the computer a signal indicating that it cannot accept data.

The printer powers up in the on-line status if paper is loaded. If paper is not loaded, the printer powers up off-line with the POWER indicator flashing. When you load paper, the POWER indicator stops flashing, and the printer goes on-line.

You will want to press the ON LINE button:

• Before and after any other panel operation

The other panel buttons operate only in the off-line state. Press the  $\bigcirc$  <u>ON LINE</u> button to go off-line. After performing the panel operation(s), press the  $\bigcirc$  <u>ON LINE</u> button again to go back on-line.

• To pause during printing

If you press the <u>ON LINE</u> button during printing, the printer stops printing and goes off-line, allowing you to check the printout or change a control panel setting. Printing resumes when you press the <u>ON LINE</u> button again to go back on-line.

• To cut fanfold forms at the end of printing

When using fanfold forms, you can hold the <u>ON LINE</u> button down for one second. In addition to going off-line, the printer also feeds the paper forward approximately two inches. This allows you to cut it off just below the last line printed.

When you press the <u>ON LINE</u> button again to go back on-line, the paper feeds backward stopping where you left off.

NOTE: This function is valid only when the buffer is empty.

### PAPER FEED button

If you press this button while off-line, the paper will feed forward. If you hold the button down, the printer will perform consecutive line feeds.

If you also press the <u>ON LINE</u> button while you are line-feeding, the paper will feed automatically to the top of the next page. This is explained later.

If you press this button while on-line, this will alternately flash the QUIET indicator on and off. When in Quiet mode with the QUIET indicator lit, the printer will print slightly slower, but at a reduced noise level.

### SET/EJECT/PARK button

NOTE: This button has no effect if the bottom feed mode is selected.

Pressing this button causes the printer to begin paper loading if the paper has not loaded while in the off-line state.

If the paper has been loaded, this button results in different functions depending on the position of the release lever.

If the release lever is forward for fanfold forms, pressing this button parks the forms.

If the release lever is back for single sheets, pressing this button ejects the paper.

#### **PITCH button**

This button allows you to select the printing pitch. Remember that the printer must be off-line for you to do this. Successive presses of this button will illuminate (and select) the following options in order (Note that semi-condesed pitch is not available in the IBM mode):

| Pitch                    | Indicator(s) |
|--------------------------|--------------|
| Pica (10 CPI)            | 10 CPI       |
| Elite (12 CPI)           | 12 CPI       |
| Semi-condensed (15 CPI)  | 15 CPI       |
| Condensed pica (17 CPI)  | 10 CPI, COND |
| Condensed elite (20 CPI) | 12 CPI, COND |
| Proportional             | PROP         |
| Condensed proportional   | PROP, COND   |

#### FONT button

This button selects the font to be printed. Draft font is selected at power-up unless the default settings are changed. To change to HS Draft (High-Speed Draft) or one of the LQ (Letter Quality) fonts, set the printer off-line, then press the (FONT) button repeatedly until the indicators beside the desired selection illuminate. The selections cycle in the following order:

| Font             | Indicator(s)    |
|------------------|-----------------|
| Draft            | HS-DRAFT, ROMAN |
| Roman            | ROMAN           |
| Sanserif         | ROMAN, COURIER  |
| Courier          | COURIER         |
| Prestige         | COURIER, SCRIPT |
| Script           | SCRIPT          |
| Option           | OPTION          |
| High-Speed Draft | HS-DRAFT        |

The Option Font selection will be skipped unless a font cartridge is installed.

### **POWER-UP FUNCTIONS**

In addition to their normal functions, all the control panel buttons have special functions that operate if you hold them down while switching power on.

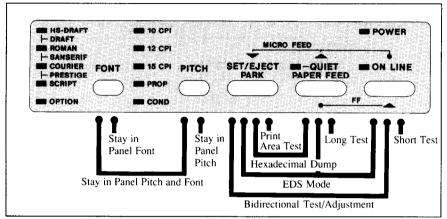

Figure 2-2. Power-up functions of control panel

#### Short test mode

If the printer is turned on while the <u>ON LINE</u> button is pressed, the printer will enter the short self-test mode. The printer will print the version number of the printer's ROM, followed by seven lines of the character set.

Each line will be offset by one character from the one before it. The final result will be something like Figure 2-3. (If the color ribbon is used with color printer, each line prints in a different color.)

Figure 2-3. Short self-test

Since the self-test occupies the full width of the carriage, it is recommended that the printer is loaded with the widest paper possible to avoid damage to the print head and/or platen.

#### Long test mode

If the printer is turned on while the (PAPER FEED) button is pressed, the printer will enter the long self-test mode. The printer will print the version number of the printer's ROM and the current EDS settings, followed by the whole character set printed in each font and pitch available.

The test cycles endlessly, so you must turn the power off to stop it.

| A:     1     Enulation     : STANCARD     : BM       A:     2     : Rohl Busge     : Input Buffer     : Osan Isade Buffer       A:     4     : Auto Shearth CR     : Input Buffer     : Osan Isade Buffer       A:     : Auto Shearth CR     : Fitted     : Fitted       A:     : Auto Shearth CR     : Bfodfreettomal     : Uni-directional       B:     : Graphics Direction     : Bfodfreettomal     : Uni-directional       B:     : Paper rout     : Enabled     : Enabled       B:     : Paper rout     : Enabled     : Enabled       B:     : Printable Ama     : Type A     : Type B       C:     : L2     : Print Mode     : Dop! Doff off     Off Off       :     :     : Elevin 10; Chart     Off Off |
|----------------------------------------------------------------------------------------------------|
| 6         : Paper-out         : Enabled         : Otsobied           8         : Team-off         : Otsobied         : Enabled           8         : Team-off         : Otsobied         : Enabled           8         : Team-off         : Otsobied         : Enabled           8         : S         : Printable Area         : Type A         : Type B           0         : 1,2         : Print Mode         : 10cpt Moreft         ON ON           :         :         : 10cpt Moreft         ON OFF         :                                                                                                    |
| : : : : : 10cpi HS-Draft ON OFF<br>: : : : : : 17cpi Draft OFF ON                                                                                                    |
| : : : : : : : : : : : : : : : : : : :                                                                                                    |
| C : 3.4 : Page Length : 11" ON ON : 8" OFF ON<br>: : : : : : : : : : : : : : : : : : :                                                                                                     |
| C : 5 : (Not Used) :                                                                                                    |
| 0 : 1 : Character Table.(C1)<br>: Standard model: Graphics : Italics<br>: 1814 mode : 1844.182 : 1844.183                                                                                                    |
| D : 2,3,4 : IBM Code Page (CT=IBM \$1, \$2, Graphics)                                                                                                    |
| : Internetional Ormancter Set ([Celta146:s)<br>: U.S.A. (N.O.N.S. One Second - 1.04 (N.OFF<br>: France OFF ON ON : Second - 044 (N.OFF<br>: Germany ON OFF ON : Italy ON OFF OFF<br>: England OFF OFF ON : Spain-1 OFF OFF OFF                                                                                                    |
| D : 5 : (Not Used) : :                                                                                                    |
| E : 1,2,3,4; LU Font Selection<br>: THE-GROW NO: ON CON : 0 - 10-stor-2 (N: ON ON OFF<br>: Senser II OFF ON ON ON : 0 - 10-stor-2 (N: ON ON OFF<br>: Senser II OFF ON OFF ON : THE OFF OFF ON OFF<br>: Prestige OFF OFF ON ON SN : Stilspo<br>: Senset ON ON OFF ON : Heavet ON ON OFF OFF<br>: COR-8 ON OFF ON SN : Destine ON OFF OFF OF<br>: OR-8 ON OFF OFF OF ON : Commo ON OFF OFF OFF<br>: OR-8 ON OFF OFF OF OFF ON : Commo ON OFF OFF OFF<br>: OR-8 ON OFF OFF OF ON : Commo ON OFF OFF OFF                                                                                                    |
| E 5 (Not Used)                                                                                                    |
| E 5 (Not Used)  •• DOT ADJUSTMENT SETTING ••• LQ 0: ///////////////////////////////////                                                                                                    |

Figure 2-4. Long self-test

Since the self-test occupies the full width of the carriage, it is recommended that the printer is loaded with the widest paper possible to avoid damage to the print head and/or platen. In addition, the total number of lines printed is considerable, more than can be accomodated on a single sheet, so fanfold paper is recommended for this test.

# Print area test mode

By holding the button down during power-up, the printer will enter the print area test mode. This way, you can find out how many lines on your paper are available for printing. The printer will print the first line message, then print the last line message after feeding to the bottom of the page.

If you have loaded the fanfold paper, only the first line message is printed.

# Stay in Panel Pitch

By holding the **PITCH** button down during power-up, the print pitch can only be selected from the control panel. This prevents software interference. You will hear an acknowledging beep as power comes on.

After the beep tone, you can set the printer off-line, select a print pitch, then return to on-line and start printing. The pitch you selected will not be reset or otherwise changed by any commands your software may issue.

# Stay in Panel Font

By holding the **FONT** button during power-up, fonts can only be selected from the control panel. This prevents software interference. There will be an acknowledging beep as power comes on, after which you can set the printer off-line, select a font, then return to the on-line state and begin printing. The selected font will not be changed by any commands your software may issue.

# Stay in Panel Pitch and Font

If you want to protect both the pitch and font settings from software changes, press both the (PITCH) and (FONT) buttons during power-up. There will be two acknowledging beep tones.

Pressing these buttons during power-up does not prevent you from making any number of changes later from the control panel.

# Hexadecimal dump

This feature is useful for programmers who are debugging printing programs and want to see the actual codes the printer is receiving. (Some computers change the codes the programmer intended.)

In this mode, all data received will be printed in a hexadecimal dump format, rather than the control codes being acted on as command codes.

This mode is accessed with the following procedure:

- 1. While holding both the <u>PAPER FEED</u> and <u>SELENECT</u> buttons down, turn power ON. A beep tone will be heard.
- 2. Begin printing. In place of the usual printout you will get a formatted dump showing exactly what data the printer receives. Each line presents sixteen characters, their hexadecimal codes to the left and printable characters printed on the right.
- 3. At the end of the hexadecimal dump, set the printer off-line with the ON LINE button. This is necessary to print the last line.

The following BASIC program is a simple test you can run in hexadecimal mode:

```
10 LPRINT WIDTH "LPT1:",255
```

```
20 FOR I=0 TO 255
```

```
30 LPRINT CHR$(I);
```

```
40 NEXT I
```

```
50 LPRINT
```

60 END

If your system passes the codes directly to the printer without changing them, you will get a printout like Figure 2-5.

| 00 | 01  | 02  | 03 | 04  | 05 | 06  | 07  | 08  | 09  | 0 A | 0B         | 0C  | 00  | 0 E | OF  |                  |
|----|-----|-----|----|-----|----|-----|-----|-----|-----|-----|------------|-----|-----|-----|-----|------------------|
| 10 | 11  | 12  | 13 | 14  | 15 | 16  | 17  | 18  | 19  | 1 A | 1B         | 1C  | 1 D | 1 E | 1 F |                  |
| 20 | 21  | 22  | 23 | 24  | 25 | 26  | 27  | 28  | 29  | 2 A | 2B         | 2C  | 2D  | 2 E | 2F  | !"#\$%&`()*+,/   |
| 30 | 31  | 32  | 33 | 34  | 35 | 36  | 37  | 38  | 39  | ЗA  | 3B         | ЗC  | 30  | ЗE  | ЗF  | 0123456789:;<=>? |
| 40 | 41  | 42  | 43 | 44  | 45 | 46  | 47  | 48  | 49  | 4A  | <b>4</b> B | 4C  | 4D  | 4 E | 4F  | @ABCDEFGHIJKLMNO |
| 50 | 51  | 52  | 53 | 54  | 55 | 56  | 57  | 58  | 59  | 5A  | 5B         | 5C  | 5D  | 5 E | 5F  | PQRSTUVWXYZ[\]^_ |
| 60 | 61  | 62  | 63 | 64  | 65 | 66  | 67  | 68  | 69  | 6A  | 6B         | 6C  | 6D  | 6 E | 6 F | `abcdefghijklmno |
| 70 | 71  | 72  | 73 | 74  | 75 | 76  | 77  | 78  | 79  | 7 A | 7B         | 7 C | 7D  | 7 E | 7 F | pqrstuvwxyz{¦}~. |
| 80 | 81  | 82  | 83 | 84  | 85 | 86  | 87  | 88  | 89  | 8A  | 8B         | 8C  | 8D  | 8E  | 8F  |                  |
| 90 | 91  | 92  | 93 | 94  | 95 | 96  | 97  | 98  | 99  | 9A  | 98         | 9C  | 9D  | 9 E | 9 F |                  |
| A0 | A 1 | A2  | A3 | A4  | Α5 | A6  | Α7  | 8 A | Α9  | AA  | AB         | AC  | AD  | AE  | AF  |                  |
| BO | B 1 | 82  | B3 | 84  | 85 | B6  | Β7  | B 8 | 89  | ΒA  | 88         | BC  | ВD  | 8 E | ΒF  |                  |
| C0 | C1  | C 2 | CЗ | C 4 | С5 | C 6 | C7  | C 8 | С9  | СА  | СВ         | СС  | CD  | CE  | CF  |                  |
| 00 | D1  | D 2 | D3 | D4  | D5 | D6  | D7  | D8  | D 9 | DA  | D8         | DC  | DD  | DE  | DF  |                  |
| EO | E 1 | E 2 | E3 | Ε4  | ٤5 | E 6 | E 7 | E 8 | Ε9  | ΕA  | EΒ         | ЕC  | ΕD  | EΕ  | ΕF  |                  |
| FO | E 1 | F 2 | F3 | F 4 | ۴5 | F 6 | F 7 | F 8 | F 9 | FA  | FB         | FC  | ۶D  | FΕ  | FF  |                  |
| 00 | 0 A |     |    |     |    |     |     |     |     |     |            |     |     |     |     | • •              |
|    |     |     |    |     |    |     |     |     |     |     |            |     |     |     |     |                  |

Figure 2-5. Sample hexadecimal dump

Most BASICs, however, are not quite that straightforward. For example, the IBM-PC will give you a printout similar to Figure 2-6.

|   | 00  | 01  | 02  | 03 | 04  | 05  | 06  | 07  | 08  | 09         | 0 <b>A</b> ( | 0B         | 0C  | 0D | 0 A O | 3 O | · · · · · · · · · · · · · · · · · · · |
|---|-----|-----|-----|----|-----|-----|-----|-----|-----|------------|--------------|------------|-----|----|-------|-----|---------------------------------------|
| 1 | ÛF  | 10  | 11  | 12 | 13  | 14  | 15  | 16  | 17  | 18         | 19           | 1B         | 1 C | 1D | 1 E   | 1 F |                                       |
| I | 20  | 21  | 22  | 23 | 24  | 25  | 26  | 27  | 28  | 29         | 2 A          | 2B         | 2C  | 2D | 2 E   | 2 F | !"#\$%&'()*+,/                        |
|   | 30  | 31  | 32  | 33 | 34  | 35  | 36  | 37  | 38  | 39         | 3A           | 3B         | зC  | 3D | 3E    | 3F  | 0123456789::<=>?                      |
|   | 40  | 41  | 42  | 43 | 44  | 45  | 46  | 47  | 48  | 49         | 4A           | 4B         | 4C  | 4D | 4 E   | 4F  | <b>@ABCDEFGHIJKLMNO</b>               |
|   | 50  | 51  | 52  | 53 | 54  | 55  | 56  | 57  | 58  | 59         | 5A           | 5B         | 5C  | 5D | 5 E   | 5F  | PORSTUVWXYZI\1^                       |
|   | 60  | 61  | 62  | 63 | 64  | 65  | 66  | 67  | 68  | 69         | 6 A          | 68         | 6C  | 6D | 6 E   | 6 F | abcdefghijklmno                       |
|   | 70  | 71  | 72  | 73 | 74  | 75  | 76  | 77  | 78  | 79         | 7 A          | 78         | 7C  | 7D | 7E    | 7 F | parstuvwxvz{{}~.                      |
|   | 80  | 81  | 82  | 83 | 84  | 85  | 86  | 87  | 88  | 89         | 8 A          | <b>8</b> B | 8C  | 8D | 8E    | 8F  |                                       |
|   | 90  | 91  | 92  | 93 | 94  | 95  | 96  | 97  | 98  | 99         | 9A           | 9B         | 9C  | 9D | 9E    | 9 F | <i></i>                               |
|   | A0  | A1  | A2  | A3 | Α4  | Α5  | A6  | A7  | A8  | Α9         | AA           | AB         | AC  | AD | AE    | AF  |                                       |
|   | B 0 | B 1 | B 2 | В3 | Β4  | B 5 | 86  | Β7  | 88  | <b>B</b> 9 | ΒA           | 8B         | ВC  | BD | 8E    | BF  |                                       |
|   | C 0 | C 1 | C 2 | СЗ | C4  | C 5 | C6  | C7  | C 8 | С9         | CA           | СВ         | сс  | CD | CE    | CF  |                                       |
|   | DO  | D1  | D2  | DЗ | D4  | D 5 | D6  | D7  | D 8 | D 9        | DA           | DB         | DC  | DD | DE    | DF  |                                       |
| Ì | ΕO  | E 1 | Ε2  | £З | Ε4  | Ε5  | E 6 | E7  | E 8 | Ε9         | ΕA           | EΒ         | ЕC  | ED | εe    | ΕF  |                                       |
|   | FO  | F 1 | F 2 | F3 | F 4 | F5  | F 6 | F 7 | F 8 | F9         | FA           | FB         | FC  | FD | FE    | FF  |                                       |
|   | 00  | 0A  |     |    |     |     |     |     |     |            |              |            |     |    |       |     |                                       |
| 1 |     |     |     |    |     |     |     |     |     |            |              |            |     |    |       |     |                                       |

Figure 2-6. Sample hexadecimal dump with IBM-PC

When the IBM-PC BASIC interpreter sends hex code 0D (carriage return) it adds an extra hex 0A (line feed). Hex code 1A (end-of-file) also gets special treatment: the interpreter does not send it at all. This can cause problems with graphics or download character data. However, you can solve this problem by changing line 30 in the preceding program and adding the coding shown below.

Coding for IBM-PC with monochrome display:

```
30 GOSUB 100
100 X=INP(&H3BD) :IF X<128 THEN 100
110 OUT &H3BC,I :OUT &H3BE,5 :OUT &H3BE,4
120 RETURN
```

Coding for IBM-PC with color adapter:

```
30 GOSUB 100
100 X=INP(&H379) :IF X<128 THEN 100
110 OUT &H378,I :OUT &H37A,5 :OUT &H37A,4
120 RETURN
```

# SWITCH COMBINATION FUNCTIONS

Several additional functions can be achieved by pressing the control panel buttons in combinations.

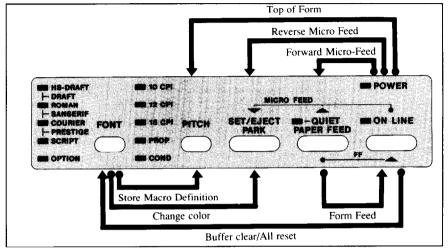

Figure 2-7. Switch combination functions of control panel

# Form feed

If you are using single sheets, this operation ejects the current page. If you are using fanfold forms, it feeds to the top of the next page.

- 1. Press the ON LINE button to set the printer off-line.
- 2. Press the (PAPER FEED) button and hold it down. The printer will start performing successive line feeds.
- 3. While holding the (PAPER FEED) button down, press the ON LINE button, then release both buttons at the same time. The printer will smoothly eject the current page.

# Top of form

When you power on the printer, the top-of-form position is automatically set to the current position. If this is not where you want the top of the page to be, you can change the top-of-form position as follows:

- 1. Press the ON LINE button to set the printer off-line.
- 2. Move the paper to the desired top-of-form position by pressing the (PAPER FEED) button, or by performing a forward or reverse micro-feed.

- 3. Press and hold the <u>ON LINE</u> button.
- 4. While holding the <u>ON LINE</u> button down, press the <u>PITCH</u> button, then release both buttons at the same time. The printer will beep to indicate that the top-of-form position has been set.

# Forward micro-feed

For fine alignment, you can feed the paper forward in very small increments as follows:

- 1. Press the <u>ON LINE</u> button to set the printer off-line.
- 2. Press the ON LINE button again and hold it down.
- 3. While holding the <u>ON LINE</u> button down, press the <u>PAPER FEED</u> button. The paper will start advancing in a series of small steps. When you want to stop, release both buttons.

# Reverse micro-feed

You can also feed the paper in small increments in reverse, to return to a higher position on the same page.

**NOTE:** With fanfold forms, do not try to return to a previous page. The perforation may catch inside the printer and cause a jam.

- 1. Press the ON LINE button to set the printer off-line.
- 2. Press the ON LINE button again and hold it down.
- 3. While holding the <u>ON LINE</u> button down, press the <u>server</u> button. The paper will start moving backwards in a series of small steps. When you want to stop, release both buttons.

# Changing the auto loading value

Normally, the printer automatically loads the paper one line from the top edge.

If you want to change this value, follow this procedure:

- 1. Load the paper using the  $\bigcirc$  SET, EHRCT button.
- Change the print position using the micro feed function. The line on the card holder helps you to align the baseline of characters to be printed.
- 3. After you get the desired position, press the <u>ON LINE</u> button to save the value.

This value will remain unless you power off the printer. If you want to retain this value even after you turn off the power, store it using the Macro Definition function, which is described below.

Note that you can only change this value immediately after loading paper. If you feed paper, you cannot change the auto loading value.

# Clearing the buffer/All reset

The printer stores received data in a large memory buffer. This creates a problem when you want to abandon a printing job and restart: the printer may be holding more data in its buffer than it has actually printed, and this unprinted data must be cleared out before restarting. Turning power off is one way to clear the buffer, but there is another way:

- 1. Halt the printing program on the computer. If printing stops immediately, the buffer is clear and the rest of this procedure is unnecessary. If printing does not stop, continue as follows:
- 2. Press the <u>ON LINE</u> button to set the printer off-line. Printing will now stop, but there may be data remaining in the buffer.
- 3. Press and hold the ON LINE button.
- 4. While pressing the <u>ON LINE</u> button down, press and hold the <u>FONT</u> button. Continue holding these two buttons down. In one second you will hear a beep tone signaling that the buffer has been cleared. If you hold these buttons more two seconds, you will hear three beep tones signaling that the printer has been initialized to the power-on default settings.
- 5. Release these buttons, make any necessary control panel settings, then set the printer back on-line.

It is essential to halt the printing program on the computer before you go offline. Otherwise, when you go back on-line the computer will start sending data again and the printer will continue printing, with missing data where the buffer was cleared.

**NOTE**: If you are using the SPC-8K, Serial-Parallel Converter, reset the converter by pressing the red Clear button on it before you reset the printer.

# Selecting the print color

Normally, the color printer prints with black even if the color ribbon is installed.

Without the aid of software, you can change the printing color as follows:

- 1. Press the ON LINE button to set the printer off-line.
- 2. Press the FONT button and hold it down.
- 3. While holding the FONT button, press the strage button. Each time you press the strage button, one of the indicators of FONT or PITCH will blink to show the current color as shown below.

| Color                              | Indicator                              | Color                     | Indicator                  |
|------------------------------------|----------------------------------------|---------------------------|----------------------------|
| Black<br>Magenta<br>Cyan<br>Violet | HS-DRAFT<br>ROMAN<br>COURIER<br>SCRIPT | Yellow<br>Orange<br>Green | 10 CPI<br>12 CPI<br>15 CPI |

- Release both buttons after you set the desired printing color. If you want to save the selected color for later use, store it using the Macro Definition.
- **NOTE:** This function is valid only when the color ribbon is installed into the color printer.

# Store Macro Definition

You can store the current settings to the printer for later use with the following procedure:

- 1. Press the ON LINE button to set the printer off-line.
- 2. Press the (FONT) button and hold it down.
- 3. While holding the FONT button down, press the PITCH button and hold them down until you hear two beep tones.
- 4. Release both buttons at the same time after the two beep tones to store the current setting.

If you release these buttons after three beep tones, the macro is cleared.

NOTE: You can store the following settings with this procedure.

- Current Font and Pitch
- Current auto-loading amount for cut sheet
- · Current auto-loading amount for continuous paper
- · Current auto-loading amount in ASF mode

• Current print color (color printer only)

Data to be stored are controlled in Standard mode and IBM mode separately. For example, the data stored in the Standard mode are not effective in the IBM mode, and vice versa.

# Chapter 3

# DEFAULT SETTINGS

Most printers use a bank of DIP (Dual In-line Package) switches inside the printer to achieve various functions. However, this printer can change the power-up default settings by using the Electronic DIP Switch (EDS) mode.

This chapter explains how to use the EDS mode.

# HOW TO SET THE EDS MODE

The EDS mode has 25 kinds of functions you can set as the power-on default.

To enter the EDS mode, turn the printer on while simultaneously holding the  $\bigcirc$  set where  $\bigcirc$  ,  $\bigcirc$  PAPER FEED) and  $\bigcirc$  N LINE  $\bigcirc$  buttons.

In EDS mode, the indicators and the buttons on the control panel are used as shown below in Figure 3-1.

- Use the FONT button to select the Bank Number. One of the FONT indicators will illuminate to show the selected Bank Number.
- Use the PITCH button to select the Switch Number. One of the PITCH indicators will illuminate to show the selected Switch Number.
- The QUIET indicator shows the current setting. If you want to set it ON, press the set it on, button.
- Press the (PAPER FEED) button to print out the current settings.
- Press the ON LINE button to save the new settings and to exit the EDS mode.

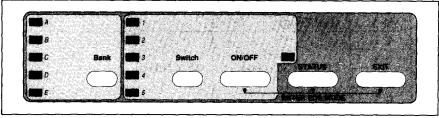

Figure 3-1. Button and indicator functions in the EDS mode

ľ

# FUNCTIONS OF THE EDS SETTINGS

The printer is factory-set with all EDS switches in the ON position. These are the standard settings. By changing the settings, you can alter various printer functions to match your requirements. The following questions will help you choose the proper settings.

| Number | Function           | ON                    | OFF             |  |  |  |  |  |
|--------|--------------------|-----------------------|-----------------|--|--|--|--|--|
| A-1    | Emulation          | STANDARD              | IBM             |  |  |  |  |  |
| A-2    | RAM Usage          | Input Buffer          | Download Buffer |  |  |  |  |  |
| A-3    | Auto LF with CR    | Disabled              | Enabled         |  |  |  |  |  |
| A-4    | Auto Sheet Feeder  | Not fitted            | Fitted          |  |  |  |  |  |
| A-5    | Graphics Direction | <b>Bi-directional</b> | Uni-directional |  |  |  |  |  |
| B-1    | Multi-part         | Disabled              | Enabled         |  |  |  |  |  |
| B-2    | Paper-out          | Enabled               | Disabled        |  |  |  |  |  |
| B-3    | Tear-off           | Disabled              | Enabled         |  |  |  |  |  |
| B-4    | (Reserved)         | Leave ON              |                 |  |  |  |  |  |
| B-5    | Printable Area     | Type A                | Туре В          |  |  |  |  |  |
| C-1    | Print Mode         | (See below)           |                 |  |  |  |  |  |
| C-2    |                    | (See Delow)           |                 |  |  |  |  |  |
| C-3    | Page Length        | (See below)           |                 |  |  |  |  |  |
| C-4    | r ago Longui       | (See below)           |                 |  |  |  |  |  |
| C-5    | (Not Used)         |                       |                 |  |  |  |  |  |
| D-1    | Character Table    |                       |                 |  |  |  |  |  |
|        | (Standard mode)    | Graphics              | Italics         |  |  |  |  |  |
|        | (IBM mode)         | IBM #2                | IBM #1          |  |  |  |  |  |
| D-2    | IBM Code page or   |                       |                 |  |  |  |  |  |
| D-3    | International      | (See below)           |                 |  |  |  |  |  |
| D-4    | Character Set      |                       |                 |  |  |  |  |  |
| D-5    | (Not Used)         |                       |                 |  |  |  |  |  |
| E-1    |                    |                       |                 |  |  |  |  |  |
| E-2    | I O Font Selection | (Saa balow)           |                 |  |  |  |  |  |
| E-3    | LQ Font Selection  | (See below)           |                 |  |  |  |  |  |
| E-4    |                    |                       |                 |  |  |  |  |  |
| E-5    | (Not Used)         |                       |                 |  |  |  |  |  |

Switch A-1: Do you want to use the printer in Standard mode or IBM mode?

Select the mode compatible with your computer and software. In Standard mode the printer operates like the Epson LQ-860. In IBM mode it operates like the IBM Proprinter X24E. The ON position selects Standard mode. The OFF position selects IBM mode.

Switch A-2: Does your software download characters to the printer?

In order to download characters this switch must be in the OFF position. The printer then uses its RAM memory for storing character patterns and provides only a one-line print buffer. If you leave this switch ON, the printer uses its RAM memory as an input buffer, allowing the computer to send data faster than the printer prints.

NOTE: When you want to download characters with IBM mode by the monochrome version printer, you must install the optional RAM cartridge (RC-32Z). Otherwise, you cannot download even if this switch is set OFF.

Switch A-3: Do you want an automatic line feed?

If you leave this switch in the ON position, a separate line-feed code is required from your computer to obtain a line feed.

If you move this switch to the OFF position, the printer performs both a carriage return and line feed each time it receives a carriage-return code.

Most computer systems send a line feed code, or both a carriage return and line feed, at the end of each line, so this switch should be left ON.

If you get double line spacing when you expect single spacing, or if lines overprint each other, try changing the setting of this switch.

Switch A-4: Are you going to use the automatic sheet feeder (ASF)?

In order to use the automatic sheet feeder SF-10DQ, move this switch to the OFF position. Otherwise leave it ON.

Switch A-5: Are you going to print dot graphics uni-directionally?

When printing in dot graphics mode, the printer may either print bidirectionally (in alternate directions) for speed or in one direction only (unidirectional for increased accuracy). For practically all purposes, however, bidirectional printing is sufficiently accurate. In order to print uni-directionally, move this switch to the OFF position. Switch B-1: Are you going to print on multi-part paper?

You can use up to 3-ply paper when this switch is ON. If you want to print on 4-ply or 5-ply paper, set this switch to the OFF position.

Switch B-2: Do you want the printer to stop printing at the end of the paper, or to keep printing?

When this switch is OFF the printer ignores the paper-out detector and prints down to (and beyond) the bottom edge. Otherwise leave it ON.

Switch B-3: Do you want to advance paper automatically at the end of printing?

You can select the Tear Off function with this switch OFF.

When using fanfold paper, the Tear Off function allows you to tear off one sheet of paper without fully advancing the following sheet.

Switch B-4: This switch is used for technical purpose only. Leave this switch ON.

Switch B-5: Which type of printing area do you want to use for single sheets?

This printer can use two types of printing area format for single sheets.

By putting the switch ON ("Type A"), the top of the first line of printing will start 1/6 inch from the top of the paper, and the printed area will end 1/6 inch from the bottom of the paper.

By putting the switch OFF ("Type B"), the first line of printing will start at one inch from the top of the paper, and the printed area will end 6 mm from the bottom of the printer.

Switches C-1 and C-2: Which print mode do you want to set?

These switches select the default print pitch and the fonts as shown below.

| Print Mode     | C-1 | C-2 |
|----------------|-----|-----|
| 10CPI DRAFT    | ON  | ON  |
| 10CPI HS DRAFT | ON  | OFF |
| 17CPI DRAFT    | OFF | ON  |
| 10CPI LQ       | OFF | OFF |

**NOTE:** If you change these switches after you have stored the macro, these settings will override the macro setting.

Switches C-3 and C-4: What is the page length of your paper?

Leave these switches ON if you will be using 11-inch forms. You will need to change the switches if you will be using a different page length as shown below:

| Page Length    | C-3 | C-4 |
|----------------|-----|-----|
| 11 inches      | ON  | ON  |
| A4 sized paper | ON  | OFF |
| 8 inches       | OFF | ON  |
| 12 inches      | OFF | OFF |

Switch D-1: The action of this switch depends on the mode chosen with switch A-1.

If you selected Standard mode, do you want italic or graphic characters?

Move this switch OFF to print italics in the Standard character set. If you leave this switch in the ON position, in place of italics you will get the graphic characters, international characters, and mathematical symbols of IBM character set #2. See Chapter 9, character codes 128 to 254.

If you selected IBM mode, do you want IBM character set #1 or #2?

ON selects character set #2, which is for computers with an 8-bit interface (the most common kind). OFF selects character set #1, for computers with a 7-bit interface.

Switches D-2 to D-4: Do you want an international character set or IBM code page?

International character sets differ in their assignment of 14 character codes in the Standard Italic character set. See the character tables at the back of this manual. With these switches you can select one of eight character sets as follows:

| Country | D-2 | D-3 | D-4 | Country   | D-2 | D-3 | D-4 |
|---------|-----|-----|-----|-----------|-----|-----|-----|
| U.S.A.  | ON  | ON  | ON  | Denmark I | ON  | ON  | OFF |
| France  | OFF | ON  | ON  | Sweden    | OFF | ON  | OFF |
| Germany | ON  | OFF | ON  | Italy     | ON  | OFF | OFF |
| England | OFF | OFF | ON  | Spain I   | OFF | OFF | OFF |

Except in the Standard Italic character set, these switches select the default character code page as shown below:

| IBM Code Page      | D-2 | D-3 | D-4 | IBM Code Page           | D-2 | D-3 | D-4 |
|--------------------|-----|-----|-----|-------------------------|-----|-----|-----|
| #437 U.S.A.        | ON  | ON  | ON  | #863<br>Canadian French | ON  | ON  | OFF |
| #850 Multi-lingual | OFF | ON  | ON  | #865 Nordic             | OFF | ON  | OFF |
| #860 Portuguese    | ON  | OFF | ON  | (Reserved)              | ON  | OFF | OFF |
| #861 Icelandic     | OFF | OFF | ON  | (Reserved)              | OFF | OFF | OFF |

Switches E-1 to E-4: Which font do you want to print as the default Letter Quality?

These switches allows you to choose the default font selected when LQ mode is selected, as shown below.

| Font Name | E-1 | E-2 | E-3 | E-4 | Font Name      | E-1 | E-2 | E-3 | E-4 |
|-----------|-----|-----|-----|-----|----------------|-----|-----|-----|-----|
| Roman     | ON  | ON  | ON  | ON  | Orator 2*      | ON  | ON  | ON  | OFF |
| Sanserif  | OFF | ON  | ON  | ON  | TW-Light*      | OFF | ON  | ON  | OFF |
| Courier   | ON  | OFF | ON  | ON  | Letter-Gothic* | ON  | OFF | ON  | OFF |
| Prestige  | OFF | OFF | ON  | ON  | Blippo*        | OFF | OFF | ON  | OFF |
| Script    | ON  | ON  | OFF | ON  | H-Gothic*      | ON  | ON  | OFF | OFF |
| OCR-B*    | OFF | ON  | OFF | ON  | Orane*         | OFF | ON  | OFF | OFF |
| OCR-A*    | ON  | OFF | OFF | ON  | Cinema*        | ON  | OFF | OFF | OFF |
| Orator*   | OFF | OFF | OFF | ON  | Code 39*       | OFF | OFF | OFF | OFF |

Optional fonts (marked with an asterisk) can be selected only when the corresponding font cartridge is installed in the printer.

If the corresponding font cartridge is not installed, then Roman is selected.

# **BIDIRECTIONAL TEST/ADJUSTMENT MODE**

This mode is used to adjust the alignment of the print head on successive bidirectional passes. After a period of some months, your printer may work itself out of alignment on left and right printing passes. This will be most evident in graphics printing. This mode will probably be used very rarely.

1. Turn the printer off and then turn it on again while holding down the <u>SHEARE</u> and <u>ON LINE</u> buttons. The printer will then print something like the following:

- 2. The printer will feed the paper forwards and backwards during this operation, allowing you to view the paper for optimum alignment.
- 3. To adjust the printing, use the second pass to the left. The PAPER FEED button will move the second pass to the left. The PAPER FEED button will move the second pass to the right.

| ***          | DOT ADJUSTMENT | SETTING | *** |
|--------------|----------------|---------|-----|
| LQ           | 0 :            | //////  |     |
|              | -1 :           | 1111111 |     |
| (PAPER FEED) | 0 :            | //////  |     |

- 4. When the two passes are aligned with each other to form one continuous line, the bidirectional alignment test is completed.
- 5. To change the mode for which the bidirectional adjustment is performed, press the <u>ON LINE</u> button. This will cycle between "LQ", "DRAFT" and "DRAFT COND".

Repeat the process for all print modes.

\*\*\*, DOT ADJUSTMENT SETTING \*\*\*

| LQ            | 0     | : | 11 | "             | // | 1   | //           | '/ | // | 1   | //  | 1   | //  | 1  | //          | //  | 1  | //  | 1 | 1.  | //  | 1 | //   | '/  | 7, | ľ   | " | 11  | //  | /  |
|---------------|-------|---|----|---------------|----|-----|--------------|----|----|-----|-----|-----|-----|----|-------------|-----|----|-----|---|-----|-----|---|------|-----|----|-----|---|-----|-----|----|
|               | -1    | : | 11 | ' <i>;</i> ', | łł | 7   | <i>,</i> , , | 7  | ł, | 7   | i i | '.  | 4   | 7  | <i>'</i> 'i | ',' | 7  | 4   | 7 | ,', | ',' | 7 | ł,   | '/  | ,, | 4   | 1 | i'i | 4   | 1  |
|               | 0     | : | 17 | "             | // | 1   | //           | 1  | // | 1   | //  | 1   | //  | 1  | //          | //  | 1  | //  | 1 | 1   | //  | 7 | //   | '/  | 1  | //  | 1 | 17  | "   | /  |
|               | FT 0  | : | 11 | 1             | // | 1   | //           | 1  | // | 7   | //  | 7,  | //  | 7  | 77          | //  | 1. | //  | 7 | 1,  | //  | 1 | //   | '/  | 1  | 11  | 1 | //  | ''  | /  |
| PAPER FEED    | FT +1 | : | 5  | s             | 55 | ; ; | ş ;          | \$ | 53 | ; ; | 59  | ; ; | s ; | \$ | 5.          | ş ş | \$ | ş ; | 5 | \$  | ş ş | 3 | \$ ; | ; ; | 5  | ş ; | ş | 53  | ş ş | \$ |
| SET/EJECT DRA | FT 0  | : | 11 | 1             | // | 1   | //           | 1  | // | 1   | //  | 1   | //  | 1  | //          | "   | 1, | //  | 1 | 1,  | "   | 7 | //   | 1   | 11 | 1   | 1 | //  | 1   | /  |

6. To save the corrected values and to exit from this mode, press the (PITCH) button.

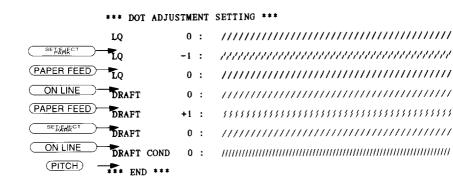

# **C**hapter 4 PRINTER CONTROL COMMANDS

The printer has two emulation modes: Standard mode and IBM mode. In standard mode, the printer emulates the functions of the Epson LQ-860. In IBM mode, the printer emulates the IBM Proprinter X24E. Additional command codes are included as a superset of these emulations.

The emulation is changed by means of EDS switch A-1. When ON, the printer will be in standard mode, and when OFF, the printer will be in IBM mode (see Chapter 3). It is not possible to change the emulation mode by means of software control.

This chapter describes the printer's control commands. Some commands are common to both the standard and IBM modes. In the descriptions of the commands, all commands will be categorized by function. The name of each command is followed by a table like the one below:

| Mode | ASCII                 | Decimal                                                                                                    | Hexadecimal             |
|------|-----------------------|----------------------------------------------------------------------------------------------------|-------------------------|
| Std. | <esc> "x" "1"</esc>   | , 27 120 49                                                                                                    | 1B 78 31                |
| 510. | <esc> "x" &lt;1</esc> | > 27 120 1                                                                                                    | 1B 78 01                |
|      | Mode:                 | Indicates the mode in which the c<br>nized.<br>Std. Standard mode (EDS swi<br>IBM IBM mode (EDS switch a<br>Both Both standard and IBM m | tch A-1 on)<br>A-1 off) |
|      | ASCII:                | Indicates the ASCII coding of<br>Control characters are enclosed<br>ets: For example, <1> means ch                                       | in pointed brack-       |
|      | Decimal:              | Gives the command in decimal                                                                                                    | character codes.        |
|      | Hexadecimal:          | Gives the command in hexad codes.                                                                                                    | lecimal character       |

Parameters for which values must be supplied are indicated by italic letters such as n.

# FONT CONTROL COMMANDS

# Select draft quality characters

| Mode | ASCII                     | Decimal           | Hexadecimal       |  |  |  |  |  |
|------|---------------------------|-------------------|-------------------|--|--|--|--|--|
| Both | "(""(""F"")"")""9"        | 40 40 70 41 41 57 | 28 28 46 29 29 39 |  |  |  |  |  |
| C+.1 | <esc> "x" "0"</esc>       | 27 120 48         | 1B 78 30          |  |  |  |  |  |
| Std. | <esc> "x" &lt;0&gt;</esc> | 27 120 0          | 1B 78 00          |  |  |  |  |  |

Changes from letter quality to draft quality. Ignored if the (FONT) button was pressed during power-up.

#### Select draft pica characters

| Mode | ASCII                     | Decimal | Hexadecimal |  |  |  |
|------|---------------------------|---------|-------------|--|--|--|
| IBM  | <esc> "I" &lt;0&gt;</esc> | 27 73 0 | 1B 49 00    |  |  |  |

Changes to draft quality characters with pica pitch (10 cpi). Ignored if the FONT or (PITCH) button was pressed during power-up.

#### Select draft elite characters

| Mode | ASCII                     | Decimal | Hexadecimal |  |  |  |
|------|---------------------------|---------|-------------|--|--|--|
| IBM  | <esc> "I" &lt;8&gt;</esc> | 27 73 8 | 1B 49 08    |  |  |  |

Changes to draft quality characters with elite pitch (12 cpi). Ignored if the (FONT) or (PITCH) button was pressed during power-up.

#### Select draft condensed characters

| Mode | ASCII           |             | Decimal  | Hexadecimal |  |
|------|-----------------|-------------|----------|-------------|--|
| IBM  | <esc> "I"</esc> | <dle></dle> | 27 73 16 | 1B 49 10    |  |

Changes to draft quality characters with condensed pitch (17 cpi). Ignored if the FONT or PITCH button was pressed during power-up.

# Select LQ characters

| Mode | ASCII                     | Decimal   | Hexadecimal |
|------|---------------------------|-----------|-------------|
|      | <esc> "x" "1"</esc>       | 27 120 49 | 1B 78 31    |
| Std. | <esc> "x" &lt;1&gt;</esc> | 27 120 1  | 1B 78 01    |

Changes from draft quality to letter quality. The initial LQ font is Roman unless a different font has been selected by a preceding command. Ignored if the FONT button was pressed during power-up.

#### Select LQ pica characters

| Mode | ASCII                     | Decimal | Hexadecimal |
|------|---------------------------|---------|-------------|
| IBM  | <esc> "I" &lt;2&gt;</esc> | 27 73 2 | 1B 49 02    |

Changes to letter quality characters with pica pitch (10 cpi). Ignored if the (FONT) or (PITCH) button was pressed during power-up.

#### Select LQ elite characters

| Mode | ASCII           |           | Decim | al | Hexadecimal |       |  |  |  |
|------|-----------------|-----------|-------|----|-------------|-------|--|--|--|
| IBM  | <esc> "I"</esc> | <lf></lf> | 27 73 | 10 | 1B          | 49 OA |  |  |  |

Changes to letter quality characters with elite pitch (12 cpi). Ignored if the (FONT) or (PITCH) button was pressed during power-up.

# Select LQ condensed characters

| Mode | ASCII                       | Decimal  | Hexadecimal |
|------|-----------------------------|----------|-------------|
| IBM  | <esc> "I" <dc2></dc2></esc> | 27 73 18 | 1B 49 12    |

Changes to letter quality characters with condensed pitch (17 cpi). Ignored if the (FONT) or (PITCH) button was pressed during power-up.

# Select LQ proportional characters

| Mode | ASCII                     | Decimal | Hexadecimal |
|------|---------------------------|---------|-------------|
| IBM  | <esc> "I" &lt;3&gt;</esc> | 27 73 3 | 1B 49 03    |

Changes to letter quality characters with proportional pitch. Ignored if the (FONT) or (PITCH) button was pressed during power-up.

#### Select LQ font

| Mode | ASCII       |     |   | Decimal  | Hexadecimal |  |  |
|------|-------------|-----|---|----------|-------------|--|--|
| Both | <esc></esc> | "k" | n | 27 107 n | 1B 6B n     |  |  |
| Std. | <fs></fs>   | "C" | n | 28 67 n  | 1C 43 n     |  |  |

Selects an LQ font according to the value of n. In draft mode, this command remains dormant and takes effect later when LQ is selected. Ignored if the FONT button was pressed during power-up or the corresponding font is not installed.

| n | Font     |          | n  | Font          |          |
|---|----------|----------|----|---------------|----------|
| 0 | Roman    |          | 8  | Orator 2      | (Option) |
| 1 | Sanserif |          | 9  | TW-Light      | (Option) |
| 2 | Courier  |          | 10 | Letter Gothic | (Option) |
| 3 | Prestige |          | 11 | Blippo        | (Option) |
| 4 | Script   |          | 12 | H-Gothic      | (Option) |
| 5 | OCR-B    | (Option) | 13 | Orane         | (Option) |
| 6 | OCR-A    | (Option) | 14 | Cinema        | (Option) |
| 7 | Orator   | (Option) | 15 | Code 39       | (Option) |

# Select font

| Mode | ASCII |     |     |     | Decimal |   |    |    | Hexadecimal |    |    |   |    |    |    |    |    |   |
|------|-------|-----|-----|-----|---------|---|----|----|-------------|----|----|---|----|----|----|----|----|---|
| Both | "("   | "(" | "F" | ")" | ")"     | n | 40 | 40 | 70          | 41 | 41 | n | 28 | 28 | 46 | 29 | 29 | n |

Changes a font according to the value of n. Ignored if the (FONT) button was pressed during power-up.

| n | Font     | n | Font     |
|---|----------|---|----------|
| 0 | Roman    | 3 | Prestige |
| 1 | Sanserif | 4 | Script   |
| 2 | Courier  | 9 | Draft    |

# Select italic characters

| Mode | ASCII           | Decimal | Hexadecimal |
|------|-----------------|---------|-------------|
| Std. | <esc> "4"</esc> | 27 52   | 1B 34       |

Causes subsequent characters to be printed in italics.

#### Select upright characters

| Mode | ASCII           | Decimal | Hexadecimal |
|------|-----------------|---------|-------------|
| Std. | <esc> "5"</esc> | 27 53   | 1B 35       |

Stops italic printing and causes subsequent characters to be printed upright.

#### Emphasized printing

| Mode | ASCII       |     | Decimal | Hexadecimal |
|------|-------------|-----|---------|-------------|
| Both | <esc></esc> | "Е" | 27 69   | 1B 45       |

Causes subsequent characters to be emphasized by adding extra thickness to vertical strokes.

# Cancel emphasized printing

| Mode | ASCII       |     | Decimal | Hexadecimal |
|------|-------------|-----|---------|-------------|
| Both | <esc></esc> | "F" | 27 70   | 1B 46       |

Cancels emphasized printing.

#### Double-strike printing

| Mode | ASCII       |     | Decimal | Hexadecimal |
|------|-------------|-----|---------|-------------|
| Both | <esc></esc> | "G" | 27 71   | 1B 47       |

Causes subsequent characters to be printed in double-strike mode with a slight vertical paper motion in between, causing a thickening of horizontal strokes.

For bold print, use of double-strike is recommended in LQ mode, and combined use of emphasized and double-strike is recommended in draft mode.

# Cancel double-strike printing

| Mode | ASCII           | Decimal | Hexadecimal |
|------|-----------------|---------|-------------|
| Both | <esc> "H"</esc> | 27 72   | 1B 48       |

Cancels double-strike printing.

#### Start underlining

| Mode | ASCII                     | Decimal  | Hexadecimal |
|------|---------------------------|----------|-------------|
| Both | <esc> "–" "1"</esc>       | 27 45 49 | 1B 2D 31    |
| Bour | <esc> "–" &lt;1&gt;</esc> | 27 45 1  | 1B 2D 01    |

Causes subsequent characters to be underlined. IBM block graphics characters and spaces skipped by horizontal tabulation are not underlined.

#### Stop underlining

| Mode | ASCII                     | Decimal  | Hexadecimal |
|------|---------------------------|----------|-------------|
| Both | <esc> "–" "0"</esc>       | 27 45 48 | 1B 2D 30    |
| Bom  | <esc> "–" &lt;0&gt;</esc> | 27 45 0  | 1B 2D 00    |

Stops underlining.

#### Start overlining

| Mode  | ASCII                     | Decimal  | Hexadecimal |
|-------|---------------------------|----------|-------------|
| ІВМ   | <esc> "_" "1"</esc>       | 27 95 49 | 1B 5F 31    |
| IDIVI | <esc> "_" &lt;1&gt;</esc> | 27 95 1  | 1B 5F 01    |

Causes subsequent characters to be overlined. Spaces skipped by horizontal tabulation are not overlined.

#### Stop overlining

| Mode | ASCII                     | Decimal  | Hexadecimal |
|------|---------------------------|----------|-------------|
| IBM  | <esc> "_" "0"</esc>       | 27 95 48 | 1B 5F 30    |
| шм   | <esc> "_" &lt;0&gt;</esc> | 27 95 0  | 1B 5F 00    |

Stops overlining.

#### Select score

| Mode | ASCII                         | Decimal          | Hexadecimal        |
|------|-------------------------------|------------------|--------------------|
| Std. | <esc> "(" "-" &lt;3&gt;</esc> | 27 40 45 3       | 1B 28 2D 03        |
|      | <0> <1> n1 n2                 | 0 1 <i>nl n2</i> | 00 01 <i>n1 n2</i> |

Start score according to the values of n1 and n2, as shown below.

| nl | Function       | n2 | Function               |
|----|----------------|----|------------------------|
| 1  | Underlining    | 0  | Cancel score           |
| 2  | Strike-through | 1  | Single continuous line |
| 3  | Overlining     | 2  | Double continuous line |
|    |                | 5  | Single broken line     |
|    |                | 6  | Double broken line     |

#### Select ornament character

| Mode | ASCII       |     |   | Decim  | nal | Н  | exa | decimal |
|------|-------------|-----|---|--------|-----|----|-----|---------|
| Std. | <esc></esc> | "q" | n | 27 113 | n   | 1B | 71  | n       |

Selects an ornament character according to the value of *n*, as shown below.

| n | Chara | lcter |  |
|---|-------|-------|--|
|   |       |       |  |

- 0 Normal
- 1 Outline
- 2 Shadow
- 3 Shadow and outline

# Superscript

| Mode | ASCII                     | Decimal  | Hexadecimal |
|------|---------------------------|----------|-------------|
| Both | <esc> "S" "0"</esc>       | 27 83 48 | 1B 53 30    |
| Doar | <esc> "S" &lt;0&gt;</esc> | 27 83 0  | 1B 53 00    |

Causes subsequent characters to be printed as superscripts. Does not change the character pitch.

# Subscript

| Mode | ASCII                     | Decimal  | Hexadecimal |
|------|---------------------------|----------|-------------|
| Both | <esc> "S" "1"</esc>       | 27 83 49 | 1B 53 31    |
| Bour | <esc> "S" &lt;1&gt;</esc> | 27 83 1  | 1B 53 01    |

Causes subsequent characters to be printed as subscripts. Does not change the character pitch.

# Cancel superscript or subscript

| Mode | ASCII           | Decimal | Hexadecimal |
|------|-----------------|---------|-------------|
| Both | <esc> "T"</esc> | 27 84   | 1B 54       |

Stops printing superscripts or subscripts and returns to normal printing.

#### **CHARACTER SET COMMANDS**

#### Select standard character set

| Mode | ASCII                     | Decimal   | Hexadecimal |
|------|---------------------------|-----------|-------------|
| Both | <esc> "t" "0"</esc>       | 27 116 48 | 1B 74 30    |
|      | <esc> "t" &lt;0&gt;</esc> | 27 116 0  | 1B 74 00    |
| Std. | <fs> "I" "0"</fs>         | 28 73 48  | 1C 49 30    |
|      | <fs> "I" &lt;0&gt;</fs>   | 28 73 0   | 1C 49 00    |

Selects the standard character set. This is the power-up default in Standard mode if EDS switch D-1 is OFF.

#### Select IBM character set

| Mode | ASCII                     | Decimal   | Hexadecimal |
|------|---------------------------|-----------|-------------|
| Both | <esc> "t" "1"</esc>       | 27 116 49 | 1B 74 31    |
| Dom  | <esc> "t" &lt;1&gt;</esc> | 27 116 1  | 1B 74 01    |
| Std. | <fs> "I" "1"</fs>         | 28 73 49  | 1C 49 31    |
|      | <fs> "I" &lt;1&gt;</fs>   | 28 73 1   | 1C 49 01    |

Selects an IBM character set. This is the power-up default in IBM mode.

# Select character set #1

| Mode | ASCII           | Decimal | Hexadecimal |
|------|-----------------|---------|-------------|
| Both | <esc> "7"</esc> | 27 55   | 1B 37       |

Selects character set #1.

#### Select character set #2

| Mode | ASCII       |     | Decimal | Hexadecimal |
|------|-------------|-----|---------|-------------|
| Both | <esc></esc> | "6" | 27 54   | 1B 36       |

Selects character set #2.

#### Select international character set

| Mode | ASCII             | Decimal | Hexadecimal |
|------|-------------------|---------|-------------|
| Std. | <esc> "R" n</esc> | 27 82 n | 1B 52 n     |

Selects an international character set in the Standard character set according to the value of n.

| n | Character set | n  | Character set |
|---|---------------|----|---------------|
| 0 | U.S.A         | 8  | Japan         |
| 1 | France        | 9  | Norway        |
| 2 | Germany       | 10 | Denmark II    |
| 3 | England       | 11 | Spain II      |
| 4 | Denmark I     | 12 | Latin America |
| 5 | Sweden        | 13 | Korea         |
| 6 | Italy         | 14 | Irish         |
| 7 | Spain I       | 64 | Legal         |
|   |               |    |               |

The first eight of these character sets (from U.S.A. to Spain I) can be selected as power-up defaults by EDS switches D-2 to D-4.

# Select IBM code page

| Mode | ASCII                                   | Decimal          | Hexadecimal        |
|------|-----------------------------------------|------------------|--------------------|
| Both | <esc> "[" "T" &lt;4&gt; &lt;0&gt;</esc> | 27 91 84 4 0     | 1B 5B 54 04 00     |
|      | <0> <0> n1 n2                           | 0 0 <i>n1 n2</i> | 00 00 <i>n1 n2</i> |

Changes the code page of the current IBM character set according to the values of n1 and n2.

| nl | n2  | Code page            |
|----|-----|----------------------|
| 1  | 181 | #437 U.S.A.          |
| 3  | 82  | #850 Multi-lingual   |
| 3  | 92  | #860 Portuguese      |
| 3  | 93  | #861 Icelandic       |
| 3  | 95  | #863 Canadian French |
| 3  | 97  | #865 Nordic          |

These code pages can be selected as power-up defaults by EDS switches D-2 to D-4.

#### Enable printing of all character codes

| Mode | ASCII       |     |    |    | Decimal     | Hexadecimal |
|------|-------------|-----|----|----|-------------|-------------|
| IBM  | <esc></esc> | "\" | nl | n2 | 27 92 nl n2 | 1B 5C nl n2 |

Enables printing of all characters in the IBM character set, including those assigned to character codes which are normally considered control codes. This command remains in effect for the next n1 + n2 $\times 256$  characters, where n1 and n2 are numbers between 0 and 255. During this interval no control functions are executed. If a code with no assigned character is received, the printer prints a space.

# Enable printing of all character codes on next character

| Mode | ASCII           | Decimal | Hexadecimal |
|------|-----------------|---------|-------------|
| IBM  | <esc> "^"</esc> | 27 94   | 1B 5E       |

This command operates like  $\langle ESC \rangle$  " $\chi$ " except that it remains in effect for only one character.

#### Select slash zero

| Mode | ASCII                     | Decimal   | Hexadecimal |
|------|---------------------------|-----------|-------------|
| Std. | <esc> "~" "1"</esc>       | 27 126 49 | 1B 7E 31    |
| 5    | <esc> "~" &lt;1&gt;</esc> | 27 126 1  | 1B 7E 01    |

Causes subsequent zero characters to be overprinted with a slash  $(\emptyset)$ .

#### Select normal zero

| Mode | ASCII                     | Decimal   | Hexadecimal |
|------|---------------------------|-----------|-------------|
| Std. | <esc> "~""0"</esc>        | 27 126 48 | 1B 7E 30    |
| 510. | <esc> "~" &lt;0&gt;</esc> | 27 126 0  | 1B 7E 00    |

Causes subsequent zero characters to be printed normally (0), without a slash.

#### CHARACTER SIZE AND PITCH COMMANDS

#### Pica pitch

| Mode | ASCII           | Decimal | Hexadecimal |
|------|-----------------|---------|-------------|
| Std. | <esc> "P"</esc> | 27 80   | 1B 50       |
| IBM  | <dc2></dc2>     | 18      | 12          |

In Standard mode, changes from either elite or semi-condensed to pica pitch (10 cpi) or from condensed elite to condensed pica (17 cpi). In IBM mode, changes from either elite or condensed to pica (10 cpi). Ignored if the PITCH button was pressed during power-up.

#### Elite pitch

| Mode | ASCII           | Decimal | Hexadecimal |
|------|-----------------|---------|-------------|
| Std. | <esc> "M"</esc> | 27 77   | 1B 4D       |
| IBM  | <esc> ":"</esc> | 27 58   | 1B 3A       |

Changes from either pica or semi-condensed to elite pitch (12 cpi) or from condensed pica to condensed elite (20 cpi). Ignored if the (PITCH) button was pressed during power-up.

# Semi-condensed pitch

| Mode | ASCII           | Decimal | Hexadecimal |
|------|-----------------|---------|-------------|
| Std. | <esc> "g"</esc> | 27 103  | 1B 67       |

Changes from either pica or elite to semi-condensed pitch (15 cpi). Ignored if the (PITCH) button was pressed during power-up.

# **Condensed printing**

| Mode | ASCII                 | Decimal | Hexadecimal |
|------|-----------------------|---------|-------------|
| Both | <si></si>             | 15      | 0F          |
| Dour | <esc> <si></si></esc> | 27 15   | 1B 0F       |

Changes from pica to condensed pica (17 cpi) or from elite to condensed elite (20 cpi). Ignored if the <u>PITCH</u> button was pressed during power-up.

# Cancel condensed printing

| Mode | ASCII       | Decimal | Hexadecimal |
|------|-------------|---------|-------------|
| Both | <dc2></dc2> | 18      | 12          |

In Standard mode, changes from condensed pica to normal pica or from condensed elite to normal elite. In IBM mode, always changes to normal pica. Ignored if the (PITCH) button was pressed during power-up.

# Expanded printing

| Mode | ASCII                     | Decimal  | Hexadecimal |
|------|---------------------------|----------|-------------|
| Both | <esc> "W" "1"</esc>       | 27 87 49 | 1B 57 31    |
| Don  | <esc> "W" &lt;1&gt;</esc> | 27 87 1  | 1B 57 01    |

Causes subsequent characters to be expanded to double width.

# Cancel expanded printing

| Mode | ASCII                     | Decimal  | Hexadecimal |
|------|---------------------------|----------|-------------|
| Both | <esc> "W" "0"</esc>       | 27 87 48 | 1B 57 30    |
| Boui | <esc> "W" &lt;0&gt;</esc> | 27 87 0  | 1B 57 00    |

Stops expanded printing and returns to normal width.

# Expanded printing for one line

| Mode | ASCII                 | Decimal | Hexadecimal |
|------|-----------------------|---------|-------------|
| Both | <so></so>             | 14      | 0E          |
| Dour | <esc> <so></so></esc> | 27 14   | 1B 0E       |

Causes subsequent characters in the current line to be expanded to double width. Characters return to normal width after the next line feed (<LF>). The <DC4>, <VT>, <FF>, and <ESC> "W" 0 commands also cancel expanded printing.

# Cancel one-line expanded printing

| Mode | ASCII       | Decimal | Hexadecimal |
|------|-------------|---------|-------------|
| Both | <dc4></dc4> | 20      | 14          |

Stops one-line expanded printing set with <SO> or <ESC> <SO>. Does not cancel <ESC> "W" 1.

#### Select character width

| Mode | ASCII     |     |   | De | ecim | nal | Н  | exa | decir | nal |
|------|-----------|-----|---|----|------|-----|----|-----|-------|-----|
| Std. | <fs></fs> | "Е" | n | 28 | 69   | n   | 1C | 45  | n     |     |

Select a character width according to the value of *n* as shown below.

*n* Character width

- 0 Normal-wide
- 1 Double-wide
- 2 Triple-wide

#### Select proportional spacing

| Mode | ASCII                     | Decimal   | Hexadecimal |
|------|---------------------------|-----------|-------------|
| St.J | <esc> "p" "1"</esc>       | 27 112 49 | 1B 70 31    |
| Std. | <esc> "p" &lt;1&gt;</esc> | 27 112 1  | 1B 70 01    |
| IBM  | <esc> "P" &lt;1&gt;</esc> | 27 80 1   | 1B 50 01    |

Causes subsequent characters to be proportionally spaced. Ignored if the (PITCH) button was pressed during power-up.

# Select fixed spacing

| Mode | ASCII                     | Decimal   | Hexadecimal |
|------|---------------------------|-----------|-------------|
| Ct.d | <esc> "p" "0"</esc>       | 27 112 48 | 1B 70 30    |
| Std. | <esc> "p" &lt;0&gt;</esc> | 27 112 0  | 1B 70 00    |
| IBM  | <esc> "P" &lt;0&gt;</esc> | 27 80 0   | 1B 50 00    |

Causes subsequent characters to be printed with fixed character spacing. Ignored if the PITCH button was pressed during power-up.

#### Select master print mode

| Mode | ASCII       | · · ·        |   | D  | ecim | ial | H  | lexa | decimal |
|------|-------------|--------------|---|----|------|-----|----|------|---------|
| Std. | <esc></esc> | " <u>!</u> " | n | 27 | 33   | n   | 1B | 21   | n       |

Selects a combined print mode according to the value of n. The value of n is the sum of the values given below for the desired characteristics.

Examples: n = 1 gives elite; n = 9 (1 + 8) gives emphasized elite; n = 137 (1 + 8 + 128) gives underlined emphasized elite.

| Function         | <i>n</i> value |
|------------------|----------------|
| Underline        | 128            |
| Italic           | 64             |
| Expanded         | 32             |
| Double strike    | 16             |
| Emphasized       | 8              |
| Condensed [*]    | 4              |
| Proportional [*] | 2              |
| Elite [*]        | 1              |

[\*] Ignored if the PITCH button was pressed during power-up.

#### Increase character spacing

| Mode | ASCII                   | Decimal | Hexadecimal |
|------|-------------------------|---------|-------------|
| Std. | <esc> <sp> n</sp></esc> | 27 32 n | 1B 20 n     |

Increases the space between characters by n dots, where n is a number from 0 to 127. Used in microjustification.

#### Select double or quadruple size

| Mode | ASCII       |     |   | Decimal         | Н  | exa | decimal |  |
|------|-------------|-----|---|-----------------|----|-----|---------|--|
| Std. | <esc></esc> | "h" | n | 27 104 <i>n</i> | 1B | 68  | n       |  |

Selects the size of subsequent characters as shown below. Extrahigh characters align along the cap-line of normal characters, with the base line temporarily moving down. Line spacing is temporarily doubled when n = 1 and quadrupled when n = 2.

- n Effect
- 0 Normal size
- 1 Double-high, double-wide
- 2 Quadruple-high, quadruple-wide

#### Select character size

| Mode | AS  | CII |     |     |     |   | D  | ес | ima | al | _  |   | ł  | lex | ad | eci | mal |   |
|------|-----|-----|-----|-----|-----|---|----|----|-----|----|----|---|----|-----|----|-----|-----|---|
| Both | "(" | "(" | "S" | ")" | ")" | n | 40 | 40 | 83  | 41 | 41 | n | 28 | 28  | 53 | 29  | 29  | n |

Selects a combination of character height and width according to the value of n, as below. Does not move the base line.

| n | Character width | Character height |
|---|-----------------|------------------|
| 0 | Single width    | Single height    |
| 1 | Double width    | Single height    |
| 2 | Single width    | Double height    |
| 3 | Double width    | Double height    |

#### Print double-height characters

| Mode | ASCII                     | Decimal   | Hexadecimal |
|------|---------------------------|-----------|-------------|
|      | <esc> "w" "1"</esc>       | 27 119 49 | 1B 77 31    |
| Std. | <esc> "w" &lt;1&gt;</esc> | 27 119 1  | 1B 77 01    |
| Siu. | <fs> "V" "1"</fs>         | 28 86 49  | 1C 56 31    |
| r    | <fs> "V" &lt;1&gt;</fs>   | 28 86 1   | 1C 56 01    |

Prints subsequent characters at double height without moving the base line, and without changing the line spacing.

# Return to normal height

| Mode   | ASCII                     | Decimal   | Hexadecimal |
|--------|---------------------------|-----------|-------------|
|        | <esc> "w" "0"</esc>       | 27 119 48 | 1B 77 30    |
| Std.   | <esc> "w" &lt;0&gt;</esc> | 27 119 0  | 1B 77 00    |
| J.u. [ | <fs> "V" "0"</fs>         | 28 86 48  | 1C 56 30    |
|        | <fs> "V" &lt;0&gt;</fs>   | 28 86 0   | 1C 56 00    |

Terminates double-height printing and prints subsequent characters at normal height.

# Select character height, width, and line spacing

| Mode | ASCII                                   | Decimal        | Hexadecimal      |
|------|-----------------------------------------|----------------|------------------|
| IBM  | <esc> "[" "@" &lt;4&gt; &lt;0&gt;</esc> | 27 91 64 4 0   | 1B 5B 40 04 00   |
|      | <0> <0> n m                             | 0 0 <i>n m</i> | 00 00 <i>n m</i> |

Selects a combination of character height, width, and line spacing according to the value of n and m, as below. Does not move the base line.

| n  | Line spacing                             | Character height |  |
|----|------------------------------------------|------------------|--|
| 0  | Unchanged                                | Unchanged        |  |
| 1  | Unchanged                                | Single height    |  |
| 2  | Unchanged                                | Double height    |  |
| 16 | Single                                   | Unchanged        |  |
| 17 | Single Single height                     |                  |  |
| 18 | Single                                   | Double height    |  |
| 32 | Double Unchanged                         |                  |  |
| 33 | Double                                   | Single height    |  |
| 34 | Double Double height                     |                  |  |
| m  | Character width                          |                  |  |
| 1  | Single width (same as <esc> "W" 0)</esc> |                  |  |
| 2  | Double width (same as <esc> "W" 1)</esc> |                  |  |

#### **VERTICAL POSITION COMMANDS**

#### Set line spacing to 1/8 inch

| Mode | ASCII           | Decimal | Hexadecimal |
|------|-----------------|---------|-------------|
| Both | <esc> "0"</esc> | 27 48   | 1B 30       |

Sets the distance the paper advances or reverses in subsequent line feeds to 1/8 inch.

# Set line spacing to 7/60 or 7/72 inch

| Mode | ASCII           | Decimal | Hexadecimal |
|------|-----------------|---------|-------------|
| Both | <esc> "1"</esc> | 27 49   | 1B 31       |

Sets the distance the paper advances or reverses in subsequent line feeds to 7/60 inch (standard mode) or 7/72 inch (IBM mode).

#### Set line spacing to 1/6 inch

| Mode | ASCII           | Decimal | Hexadecimal |
|------|-----------------|---------|-------------|
| Std. | <esc> "2"</esc> | 27 50   | 1B 32       |

Sets the distance the paper advances or reverses in subsequent line feeds to 1/6 inch.

# Set line spacing to n/360 inch

| Mode | ASCII             | D  | ecimal | Hexadecimal |
|------|-------------------|----|--------|-------------|
| Std. | <esc> "+" /</esc> | 27 | 43 n   | 1B 2B n     |
| Siu. | <fs> "3" /</fs>   | 28 | 51 n   | 1C 33 n     |

Sets the distance the paper advances or reverses in subsequent line feeds to n/360 inch, where n is between 0 and 255.

#### Set base unit for line spacing

| Mode  | ASCII                                   | Decimal        | Hexadecimal    |
|-------|-----------------------------------------|----------------|----------------|
| ІВМ   | <esc> "[" "\" &lt;4&gt; &lt;0&gt;</esc> | 27 91 92 4 0   | 1B 5B 5C 04 00 |
| IDIMI | <0> <0> <0> n                           | 0 0 0 <i>n</i> | 00 00 00 n     |

Sets the base unit for the line spacing commands,  $\langle ESC \rangle$  "3" and  $\langle ESC \rangle$  "J". If the value of *n* is 180, the base unit is set to 1/180". If the value of *n* is 216, the base unit is set to 1/216". If otherwise specified, this command is ignored. This command becomes effective only after  $\langle ESC \rangle$  "3" or  $\langle ESC \rangle$  "J" is received, The default base unit is set to 1/216".

#### Set line spacing to n/180 inch or n/216 inch

| Mode | ASCII       |       | Decimal | Hexadecimal |
|------|-------------|-------|---------|-------------|
| Both | <esc></esc> | "3" n | 27 51 n | 1B 33 n     |

Sets the distance the paper advances or reverses in subsequent line feeds to n/180 inch or n/216 inch, where *n* is between 0 and 255. If n=0, in Standard mode the line-feed distance is set to 0, but in IBM mode this command is ignored.

#### Set line spacing to n/60 inch or n/72 inch

| Mode | ASCII             | Decimal | Hexadecimal |
|------|-------------------|---------|-------------|
| Both | <esc> "A" n</esc> | 27 65 n | 1B 41 n     |

In Standard mode, sets the distance the paper advances or reverses in subsequent line feeds to n/60 inch, where *n* is between 0 and 255. If n = 0, the line spacing is set to 0.

In IBM mode, this command defines the distance the paper advances or reverses in subsequent line feeds to n/72 inch, where *n* is between 1 and 85. The new line spacing does not take effect until the next <ESC> "2" command.

# Execute <ESC> "A"

| Mode | ASCII           | Decimal | Hexadecimal |
|------|-----------------|---------|-------------|
| IBM  | <esc> "2"</esc> | 27 50   | 1B 32       |

Sets the line spacing to the value defined by the last preceding <ESC> "A" command. Sets the line spacing to 1/6 inch if there is no preceding <ESC> "A" command.

#### Line feed

| Mode | ASCII     | Decimal |    |
|------|-----------|---------|----|
| Both | <lf></lf> | 10      | OA |

Prints the current line and feeds the paper to the next line. See the preceding commands for the line spacing.

#### Reverse line feed

| Mode | ASCII                 | Decimal | Hexadecimal |
|------|-----------------------|---------|-------------|
| Std. | <esc> <lf></lf></esc> | 27 10   | 1B 0A       |
| IBM  | <esc> "]"</esc>       | 27 93   | 1B 5D       |

Prints the current line and feeds the paper in the reverse direction to the preceding line. See the preceding commands for the line spacing. Ignored when friction feed is used.

#### Select forward feed mode

| Mode | ASCII         | Decimal | Hexadecimal |
|------|---------------|---------|-------------|
| Std. | <fs> "F"</fs> | 28 70   | 1C 46       |

Cancels the reverse feed mode and selects forward feed mode. This is the default setting at power-on.

#### Select reverse feed mode

| Mode | ASCII         | Decimal | Hexadecimal |
|------|---------------|---------|-------------|
| Std. | <fs> "R"</fs> | 28 82   | 1C 52       |

Selects reverse feed mode. Reverses the direction of all vertical movements. Ignored when friction feed or bottom feed is used.

#### Perform one n/180-inch or n/216-inch line feed

| Mode | ASCII             | Decimal | Hexadecimal |
|------|-------------------|---------|-------------|
| Both | <esc> "J" n</esc> | 27 74 n | 1B 4A n     |

Feeds the paper once by n/180 inches or n/216 inches, where *n* is between 1 and 255. Does not move the print position right or left in the standard mode. Does not change the line-spacing setting.

#### Perform one n/180-inch reverse line feed

| Mode | ASCII       |     |   | Decima | l | Н  | lexa | decimal |
|------|-------------|-----|---|--------|---|----|------|---------|
| Std. | <esc></esc> | "j" | n | 27 106 | n | 1B | 6A   | n       |

Feeds the paper once by n/180 inches in the reverse direction, where n is between 1 and 255. Does not move the print position right or left. Does not change the line-spacing setting.

#### Feed paper n lines

| Mode | ASCII                       | Decimal     | Hexadecimal |
|------|-----------------------------|-------------|-------------|
| Std. | <esc> "f" "1" n</esc>       | 27 102 49 n | 1B 66 31 n  |
| Sid. | <esc> "f" &lt;1&gt; n</esc> | 27 102 1 n  | 1B 66 01 n  |

Feeds the paper n lines from the current line, where n is between 0 and 127.

# Set top of page at current position

| Mode | ASCII           | Decimal | Hexadecimal |
|------|-----------------|---------|-------------|
| IBM  | <esc> "4"</esc> | 27 52   | 1B 34       |

Sets the current position as the top-of-page position. Note that this can also be done from the control panel.

#### Set page length to n lines

| Mode | ASCII             | Decimal | Hexadecimal |
|------|-------------------|---------|-------------|
| Both | <esc> "C" n</esc> | 27 67 n | 1B 43 n     |

Sets the page length to n lines in the current line spacing, where n is between 1 and 127 in Standard mode or between 1 and 64 in IBM mode. Changing the line spacing later does not alter the physical page length. The current line becomes the top of the page.

# Set page length to n inches

| Mode | ASCII                       | Decimal   | Hexadecimal |
|------|-----------------------------|-----------|-------------|
| Both | <esc> "C" &lt;0&gt; n</esc> | 27 67 0 n | 1B 43 00 n  |

Sets the page length to n inches, where n is between 1 and 32 in Standard mode or between 1 and 64 in IBM mode. The current line becomes the top of the page.

#### Set bottom margin

| Mode | ASCII             | Decimal | Hexadecimal |
|------|-------------------|---------|-------------|
| Both | <esc> "N" n</esc> | 27 78 n | 1B 4E n     |

Sets the bottom margin to n lines, where n is between 1 and 127 in Standard mode or between 1 and 255 in IBM mode. The bottom margin is reset when you change the page length.

#### Cancel bottom margin

| Mode | ASCII           | Decimal | Hexadecimal |
|------|-----------------|---------|-------------|
| Both | <esc> "O"</esc> | 27 79   | 1B 4F       |

Cancels the bottom margin.

#### Form feed

| Mode | ASCII     | Decimal | Hexadecimal |
|------|-----------|---------|-------------|
| Both | <ff></ff> | 12      | 0C          |

Feeds the paper to the top of the next page according to the current page length, and moves the print position to the left margin. When the automatic sheet feeder (ASF) is selected (EDS switch A-4 is OFF), this command ejects the current page.

#### Return to top of current page

| Mode | ASCII                 | Decimal | Hexadecimal |
|------|-----------------------|---------|-------------|
| Std. | <esc> <ff></ff></esc> | 27 12   | 1B 0C       |

Feeds the paper backward to the top of the current page. Ignored when friction feed is used.

#### Disable paper-out detector

| Mode | ASCII           | Decimal | Hexadecimal |
|------|-----------------|---------|-------------|
| Both | <esc> "8"</esc> | 27 56   | 1B 38       |

Causes the printer to disregard the signal sent by the paper-out detector, enabling printing to the bottom of the paper. Overrides the setting of EDS switch B-2.

#### Enable paper-out detector

| Mode | ASCII           | Decimal | Hexadecimal |
|------|-----------------|---------|-------------|
| Both | <esc> "9"</esc> | 27 57   | 1B 39       |

Causes the printer to stop printing before the end of the paper. Overrides the setting of EDS switch B-2.

#### Set vertical tab stops

| Mode | ASCII       |     |    |    |         | Decimal       |   | Hexadecimal    |
|------|-------------|-----|----|----|---------|---------------|---|----------------|
| Both | <esc></esc> | "В" | nl | n2 | <br><0> | 27 66 nl n2 0 | , | 1B 42 nl n2 00 |

Cancels all current vertical tab stops and sets new vertical tab stops at lines n1, n2, etc., where n1, n2, etc. are numbers between 1 and 255. A maximum of 16 vertical tab stops can be set. The tab stops must be specified in ascending order; any violation of ascending order terminates the tab stop list. Standard termination is by the <0> control code. The vertical tab stops are set in terms of the current line spacing and do not move if the line spacing is changed later.

#### Set vertical tab stops every n lines

| Mode | ASCII                       | Decimal     | Hexadecimal |
|------|-----------------------------|-------------|-------------|
| Std. | <esc> "e" "1" n</esc>       | 27 101 49 n | 1B 65 31 n  |
| 5.0. | <esc> "e" &lt;1&gt; n</esc> | 27 101 1 n  | 1B 65 01 n  |

Cancels all current vertical tab stops and sets new tab stops every n lines, where n is between 2 and 127.

# Set vertical tab stops in channel

| Mode | ASCII                 | Decimal     | Hexadecimal        |
|------|-----------------------|-------------|--------------------|
| Std. | <esc> "b" n0 n1</esc> | 27 98 n0 n1 | 1B 62 <i>n0 n1</i> |
|      | n2 <0>                | n2 0        | <i>n2</i> 00       |

Cancels all current vertical tab stops in channel n0, (where n0 is between 0 and 7) and sets new vertical tab stops in this channel. (A channel is a set of vertical tab stops selected by the  $\langle ESC \rangle$  "/" command.) See  $\langle ESC \rangle$  "B" for parameters n1, n2, ...  $\langle 0 \rangle$ .

#### Select vertical tab channel

| Mode | ASCII              | Decimal  | Hexadecimal |
|------|--------------------|----------|-------------|
| Std. | <esc> "f" n0</esc> | 27 47 nO | 1B 2F nO    |

Selects a set of vertical tab stops designated by a channel number (n0) from 0 to 7. The tab stops in each channel are set by <ESC>"b".

#### Vertical tab

| Mode | ASCII     | Decimal | Hexadecimal |
|------|-----------|---------|-------------|
| Both | <vt></vt> | 11      | OB          |

Feeds the paper to the next vertical tab stop and moves the print position to the left margin. Performs a line feed if no vertical tabs are set, as at power-up. Feeds to the top of the next page if vertical tabs are set but the current line is at or below the last vertical tab stop.

# HORIZONTAL POSITION COMMANDS

#### Set left margin

| Mode | ASCII       |       | Decimal  | Hexadecimal |
|------|-------------|-------|----------|-------------|
| Std. | <esc></esc> | "l" n | 27 108 n | 1B 6C n     |

Sets the left margin at column n (where n is between 0 and 255) in the current character pitch (pica pitch if proportional spacing is selected). The left margin does not move if the character pitch is changed later. The left margin must be at least two columns to the left of the right margin and within the limits below:

| Pica                     | $0 \le n \le 76$   |
|--------------------------|--------------------|
| Elite                    | $0 \le n \le 91$   |
| Semi-condensed           | $0 \le n \le 114$  |
| Condensed pica           | $0 \le n \le 130$  |
| Condensed elite          | $0 \le n \le 152$  |
| Expanded pica            | $0 \leq n \leq 38$ |
| Expanded elite           | $0 \le n \le 45$   |
| Expanded semi-condensed  | $0 \le n \le 57$   |
| Expanded condensed pica  | $0 \le n \le 64$   |
| Expanded condensed elite | $0 \le n \le 76$   |
|                          |                    |

#### Set right margin

| Mode | ASCII             | Decimal | Hexadecimal    |
|------|-------------------|---------|----------------|
| Std. | <esc> "Q" n</esc> | 27 81 n | 1B 51 <i>n</i> |

Sets the right margin at column n in the current character pitch (pica pitch if proportional spacing is currently selected). Column n becomes the last character position in the line. The right margin does not move if the character pitch is changed later. The right margin must be within the limits below:

| Pica<br>Elite            | $4 \le n \le 80$<br>$5 \le n \le 96$ |
|--------------------------|--------------------------------------|
| Semi-condensed           | $6 \le n \le 120$                    |
| Condensed pica           | $7 \le n \le 137$                    |
| Condensed elite          | $8 \le n \le 160$                    |
| Expanded pica            | $2 \le n \le 40$                     |
| Expanded elite           | $3 \leq n \leq 48$                   |
| Expanded semi-condensed  | $3 \le n \le 60$                     |
| Expanded condensed pica  | $4 \leq n \leq 68$                   |
| Expanded condensed elite | $4 \leq n \leq 80$                   |

# Set left and right margins

| Mode | ASCII       |        |    | Decimal     | Hexadecimal |
|------|-------------|--------|----|-------------|-------------|
| IBM  | <esc></esc> | "X" nl | n2 | 27 88 nl n2 | 1B 58 nl n2 |

Sets the left margin at column nl and the right margin at column n2. See the preceding commands for margin restrictions and other notes.

#### Carriage return

| Mode | ASCII     | Decimal | Hexadecimal |
|------|-----------|---------|-------------|
| Both | <cr></cr> | 13      | 0D          |

Prints the current line and returns the next print position to the left margin. If EDS switch A-3 is OFF, also performs a line feed.

#### Set automatic line feed

| Mode | ASCII                     | Decimal | Hexadecimal |
|------|---------------------------|---------|-------------|
| IBM  | <esc> "5" &lt;1&gt;</esc> | 27 53 1 | 1B 35 01    |

Causes the printer to perform both a carriage return and line feed each time it receives a  $\langle CR \rangle$  code. This command takes priority over EDS switch A-3.

#### Cancel automatic line feed

| Mode | ASCII                     | Decimal | Hexadecimal |
|------|---------------------------|---------|-------------|
| IBM  | <esc> "5" &lt;0&gt;</esc> | 27 53 0 | 1B 35 00    |

Causes the printer to perform only a carriage return when it receives a  $\langle CR \rangle$  code. This command takes priority over EDS switch A-3.

# Backspace

| Mode | ASCII     | Decimal | Hexadecimal |
|------|-----------|---------|-------------|
| Both | <bs></bs> | 8       | 08          |

Moves the print position one column to the left. Ignored if the print position is at the left margin. This command can be used to overstrike or combine characters.

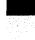

# Left justify

| Mode | ASCII                     | Decimal  | Hexadecimal |
|------|---------------------------|----------|-------------|
| Std. | <esc> "a" "0"</esc>       | 27 97 48 | 1B 61 30    |
|      | <esc> "a" &lt;0&gt;</esc> | 27 97 0  | 1B 61 00    |

Aligns subsequent text with the left margin, leaving the right margin ragged.

#### Center text

| Mode | ASCII                     | Decimal  | Hexadecimal |
|------|---------------------------|----------|-------------|
| Std. | <esc> "a" "1"</esc>       | 27 97 49 | 1B 61 31    |
| 360. | <esc> "a" &lt;1&gt;</esc> | 27 97 1  | 1B 61 01    |

Centers subsequent text between the left and right margins.

# Right justify

| Mode | ASCII                     | Decimal  | Hexadecimal |
|------|---------------------------|----------|-------------|
| Std. | <esc> "a" "2"</esc>       | 27 97 50 | 1B 61 32    |
| Siu. | <esc> "a" &lt;2&gt;</esc> | 27 97 2  | 1B 61 02    |

Aligns subsequent text with the right margin, leaving the left margin ragged.

# Full justify

| Mode | ASCII                     | Decimal  | Hexadecimal |
|------|---------------------------|----------|-------------|
| Std. | <esc> "a" "3"</esc>       | 27 97 51 | 1B 61 33    |
|      | <esc> "a" &lt;3&gt;</esc> | 27 97 3  | 1B 61 03    |

Aligns subsequent text between the left and right margins.

# Set horizontal tab stops

| Mode | ASCII       |     |    |    |         | Decimal     |   | Hexadecimal    |
|------|-------------|-----|----|----|---------|-------------|---|----------------|
| Both | <esc></esc> | "D" | nl | n2 | <br><0> | 27 68 nl n2 | 0 | 1B 44 nl n2 00 |

Cancels all current horizontal tab stops and sets new tab stops at columns n1, n2, etc. in the current character pitch (pica pitch if proportional spacing is currently selected), where n1, n2, etc. are numbers between 1 and 255. The maximum number of horizontal tab stops allowed is 32 in Standard mode and 64 in IBM mode. The tab stops must be specified in ascending order; any violation of ascending order terminates the tab stop list. Standard termination is by the <0> control code. To clear all tab stops, specify <ESC> "D" <0>.

#### Set horizontal tab stops every n columns

| Mode | ASCII                       | Decimal     | Hexadecimal |
|------|-----------------------------|-------------|-------------|
| Std. | <esc> "e" "0" n</esc>       | 27 101 48 n | 1B 65 30 n  |
|      | <esc> "e" &lt;0&gt; n</esc> | 27 101 0 n  | 1B 65 00 n  |

Cancels all current horizontal tab stops and sets new tab stops every n columns, where n is between 1 and 127.

#### Reset all tab stops

| Mode | ASCII           | Decimal | Hexadecimal |
|------|-----------------|---------|-------------|
| IBM  | <esc> "R"</esc> | 27 82   | 1B 52       |

Resets the horizontal tab stops to their power-up values in which a tab stop is set every 8 column starting at column 9. Also clears all vertical tab stops.

#### Horizontal tab

| Mode | ASCII     | Decimal | Hexadecimal |
|------|-----------|---------|-------------|
| Both | <ht></ht> | 9       | 09          |

Moves the print position to the next horizontal tab stop. Ignored if there is no next horizontal tab stop in the current line. Note that when underlining is selected, spaces skipped by horizontal tabulation are not underlined.

# Relative horizontal tab

| Mode | ASCII         |               |    | Decimal    |    | Hexa  | decimal |  |
|------|---------------|---------------|----|------------|----|-------|---------|--|
| Std. | <esc> "</esc> | <b>```</b> nl | n2 | 27 92 nl r | n2 | 1B 5C | n1 n2   |  |

Moves the print position right or left a specified distance (maximum 8 inches). Ignored if the resulting position is beyond the right or left margin. The formulas for the distance and direction are as follows: If n2 is between 0 and 63, the print head moves right by  $(n1 + n2 \times 256)$  dots.

If you want to move the print head to the left, n1 and n2 are obtained by subtracting the value from 65536, and dividing the result into high and low bytes.

#### Relative horizontal tab in inches

| Mode | ASCII       |     |    |    | Decimal      | Hexadecimal |
|------|-------------|-----|----|----|--------------|-------------|
| IBM  | <esc></esc> | "d" | nl | n2 | 27 100 nl n2 | 1B 64 nl n2 |

Sets the next print position to  $(n1 + n2 \times 256)/120$  inches from the current position.

Ignored if this position is beyond the right margin. The maximum position is 8 inches.

#### Absolute horizontal tab in inches

| Mode | ASCII            |      |    | Decimal  |    | Н          | exadec | imal |
|------|------------------|------|----|----------|----|------------|--------|------|
| Std. | <esc> "\$"</esc> | ' nl | n2 | 27 36 nl | n2 | 1 <b>B</b> | 24 nl  | n2   |

Sets the next print position to  $(nl + n2 \times 256)/60$  inches from the left margin on the current line. Ignored if this position is beyond the right margin. The maximum position is 8 inches.

# Absolute horizontal tab in columns

| Mode | ASCII                       | Decimal     | Hexadecimal |
|------|-----------------------------|-------------|-------------|
| Std. | <esc> "f" "0" n</esc>       | 27 102 48 n | 1B 66 30 n  |
|      | <esc> "f" &lt;0&gt; n</esc> | 27 102 0 n  | 1B 66 00 n  |

Moves the next print position to column n from the left margin, where n is between 0 and 127.

# **GRAPHICS COMMANDS**

## Print normal-density 8-bit graphics

| Mode | ASCII                 | Decimal     | Hexadecimal |
|------|-----------------------|-------------|-------------|
| Both | <esc> "K" n1 n2</esc> | 27 75 nl n2 | 1B 4B nl n2 |
|      | m1 m2                 | ml m2       | ml m2       |

Prints bit-image graphics at 60 dots per inch horizontally. The graphic image is 8 dots high and  $n1 + n2 \times 256$  dots wide. Maximum width is 8 inches (480 dots). m1, m2, ... are the dot data, each a 1-byte value from 0 to 255 representing 8 vertical dots, with the most significant bit at the top and the least significant bit at the bottom. The number of data bytes must be  $n1 + n2 \times 256$ . Dots beyond the right margin are ignored. At the end of bit-image printing the printer returns automatically to character mode.

# Print double-density 8-bit graphics

| Mode | ASCII                 | Decimal     | Hexadecimal |
|------|-----------------------|-------------|-------------|
| Both | <esc> "L" n1 n2</esc> | 27 76 nl n2 | 1B 4C nl n2 |
|      | m1 m2                 | ml m2       | ml m2       |

Prints bit-image graphics at 120 dots per inch horizontally (maximum 960 dots wide). See <ESC> "K" for other information.

# Print double-density, double-speed 8-bit graphics

| Mode | ASCII                 | Decimal     | Hexadecimal |
|------|-----------------------|-------------|-------------|
| Both | <esc> "Y" n1 n2</esc> | 27 89 n1 n2 | 1B 59 nl n2 |
|      | m1 m2                 | m1 m2       | ml m2       |

Prints bit-image graphics at 120 dots per inch horizontally (maximum 960 dots wide), skipping every second dot in the horizontal direction. See <ESC> "K" for other information.

# Print quadruple-density 8-bit graphics

| Mode | ASCII                 | Decimal     | Hexadecimal |  |  |
|------|-----------------------|-------------|-------------|--|--|
| Both | <esc> "Z" n1 n2</esc> | 27 90 nl n2 | 1B 5A nl n2 |  |  |
|      | m1 m2                 | ml m2       | ml m2       |  |  |

Prints bit-image graphics at 240 dots per inch horizontally (maximum 1920 dots wide), skipping every second dot in the horizontal direction. See <ESC> "K" for other information.

# Print hex-density 24-bit graphics

| Mode | ASCII               | Decimal     | Hexadecimal |  |  |
|------|---------------------|-------------|-------------|--|--|
| Std. | <fs> "Z" n1 n2</fs> | 28 90 nl n2 | 1C 5A nl n2 |  |  |
|      | m1 m2 m3            | ml m2 m3    | ml m2 m3    |  |  |

Prints 24-bit dot graphics at 360 dots per inch horizontally. The graphics image is 24 dots high and  $n1 + n2 \times 256$  dots wide. Maximum width is 8 inches (2880 dots). In the data m1, m2, m3 ... each three bytes represent 24 vertical dots. In the leftmost position, the most significant bit of m1 is the top dot; the least significant bit of m1 is the eighth dot from the top; the most significant bit of m2 is the ninth dot; the least significant bit of m3 is the seventeenth dot from the top; the least significant bit of m3 is the seventeenth dot from the top; the least significant bit of m3 is the seventeenth dot from the top; the least significant bit of m3 is the seventeenth dot from the top; the least significant bit of m3 is the bottom dot. The rest of data is similar. The number of data bytes must be  $3 \times (n1 + n2 \times 256)$ . Dots beyond the right margin are ignored. At the end of dot graphics printing, the printer returns automatically to character mode.

# Select graphics mode

| Mode | ASCII                 | Decimal     | Hexadecimal |  |  |  |
|------|-----------------------|-------------|-------------|--|--|--|
| Std. | <esc> "*" n0 n1</esc> | 27 42 n0 n1 | 1B 2A n0 n1 |  |  |  |
|      | n2 m1 m2              | n2 m1 m2    | n2 m1 m2    |  |  |  |

Selects one of eleven graphics modes depending on the value of n0 and prints bit-image graphics in this mode. See <ESC> "K" (for 8-bit graphics) or <FS> "Z" (for 24-bit graphics) for information on n1, n2, m1, m2, ...

| <b>n</b> 0 | Graphics mode                      |                     |
|------------|------------------------------------|---------------------|
| 0          | 8-bit Normal-density               | (60 dots per inch)  |
| 1          | 8-bit Double-density               | (120 dots per inch) |
| 2          | 8-bit Double-density, double-speed | (120 dots per inch) |
| 3          | 8-bit Quadruple-density            | (240 dots per inch) |
| 4          | 8-bit CRT graphics, mode I         | (80 dots per inch)  |
| 6          | 8-bit CRT graphics, mode II        | (90 dots per inch)  |
| 32         | 24-bit Normal-density              | (60 dots per inch)  |
| 33         | 24-bit Double-density              | (120 dots per inch) |
| 38         | 24-bit CRT graphics                | (90 dots per inch)  |
| 39         | 24-bit Triple-density              | (180 dots per inch) |
| 40         | 24-bit Hex-density                 | (360 dots per inch) |

#### Select graphics mode

| Mode | ASCII                     | Decimal         | Hexadecimal    |  |  |  |
|------|---------------------------|-----------------|----------------|--|--|--|
| IBM  | <esc> "[" "g" n1 n2</esc> | 27 91 103 nl n2 | 1B 5B 67 nl n2 |  |  |  |
|      | m0 m1 m2                  | m0 ml m2        | m0 ml m2       |  |  |  |

Selects one of eight graphics modes depending on the value of m0and prints dot graphics in this mode. The graphics image is  $(n1 + n2 \times 256) - 1$  dots wide. See <ESC> "K" (for 8-bit graphics) or <FS> "Z" (for 24-bit graphics) for information on m1, m2, ...

| m0 | Graphics mode                      |                     |
|----|------------------------------------|---------------------|
| 0  | 8-bit Normal-density               | (60 dots per inch)  |
| 1  | 8-bit Double-density               | (120 dots per inch) |
| 2  | 8-bit Double-density, double-speed | (120 dots per inch) |
| 3  | 8-bit Quadruple-density            | (240 dots per inch) |
| 8  | 24-bit Normal-density              | (60 dots per inch)  |
| 9  | 24-bit Double-density              | (120 dots per inch) |
| 11 | 24-bit Triple-density              | (180 dots per inch) |
| 12 | 24-bit Hex-density                 | (360 dots per inch) |
|    |                                    |                     |

#### Convert graphics density

| Mode | ASCII          |      | Decimal |    |    |   | Hexadecimal |    |    |   |   |
|------|----------------|------|---------|----|----|---|-------------|----|----|---|---|
| Std. | <esc> "?</esc> | ?" n | m       | 27 | 63 | n | m           | 1B | 3F | n | m |

Converts graphics defined by subsequent <ESC> "K", <ESC> "L", <ESC> "Y" or <ESC> "Z" commands to a density mode defined by <ESC> "\*". *n* is "K", "L", "Y" or "Z", indicating the mode to be converted. *m* is a code from <0> to <4> or <6> indicating one of the modes of <ESC> "\*".

# DOWNLOAD CHARACTER COMMANDS

#### Define download characters

| Mode | ASCII                                                         | Decimal                               | Hexadecimal |  |  |  |  |
|------|---------------------------------------------------------------|---------------------------------------|-------------|--|--|--|--|
| Std. | <esc> "&amp;" &lt;0&gt; n1<br/>n2 m0 m1 m2<br/>d1 d2 dx</esc> | 27 38 0 n1<br>n2 m0 m1 m2<br>d1 d2 dx |             |  |  |  |  |

Defines one or more new characters and stores them in RAM for later use. EDS switch A-2 must be OFF; otherwise RAM is used as an input buffer, not downloading characters, and this command is ignored.

n1 is the character code of the first character defined and n2 is the character code of the last character defined. n1 must be equal to or less than n2.

The data for each character start with three bytes specifying proportional spacing attributes: the first byte, m0, specifies the left of the character; the second byte, m1, specifies the character width; the third byte, m2, specifies the right of the character. These values must not exceed the following maximum limits:

| Character mode           | ml | m0 + m1 + m2 |
|--------------------------|----|--------------|
| Draft                    | 9  | 12           |
| LQ pica                  | 31 | 36           |
| LQ elite                 | 27 | 30           |
| LQ semi-condensed        | 19 | 24           |
| LQ proportional          | 37 | 42           |
| Draft super/subscript    | 7  | 12           |
| LQ super/subscript       | 19 | 36           |
| LQ prop. super/subscript | 37 | 42           |

Next comes the dot data. Normal character height is 24 dots, so there must be  $3 \times ml$  bytes of dot data. If the printer is in super/subscript mode, however, the character height is 16 dots, so there must be  $2 \times ml$  bytes of dot data.

Each data byte indicates eight vertical dots, with the most significant bit being the top dot, and the least significant bit being the bottom dot.

For further details, please refer to chapter 5.

#### Define download characters

| Mode | ASCII                                                                     | Decimal | Hexadecimal                                           |  |  |  |
|------|---------------------------------------------------------------------------|---------|-------------------------------------------------------|--|--|--|
| IBM  | <pre><esc> "=" nl n2 "#" n3 n4 &lt;0&gt; n5 ml m2 m9 d1 d2 dx</esc></pre> |         | 1B 3D nl nl 23<br>n3 n4 00 n5<br>ml m2 m9<br>dl d2 dx |  |  |  |

Defines new characters and stores them in RAM for later use. EDS switch A-2 must be OFF and the optional RAM cartridge, RC-32Z, must be installed; otherwise RAM is used as an input buffer, not downloading characters, and this command is ignored.

Downloading characters in IBM mode requires Dot Pattern data and Character Index Table data. Dot Pattern data controls which pins fire when printing a character. Index Table data is placed in a "lookup table" that provides information on where Dot Pattern data is stored in memory and defines certain attributes of the character.

 $(n1 + n2 \times 256)$  give the number of bytes to be downloaded.

n3 and n4 indicate the low order and high order addresses in which data is to be stored. n3 should be 15 and n4 should be 128 for this printer.

n5 determines the character mode to be downloaded, as shown below:

| n5 | Character mode  | Character width |
|----|-----------------|-----------------|
| 0  | Draft           | 9               |
| 1  | LQ pica         | 35              |
| 2  | LQ proportional | 17~41           |
| 3  | LQ elite        | 29              |

ml through m9 indicate Index Table data.

ml and m2 indicate the adress where Dot Pattern is stored. ml is the high-order byte. m3 indicates the number of columns in the character memory, and m4 indicates the number of columns in the character.

m5 through m9 are compression mask bits. Data compression allows the efficient use of memory in storing downloaded characters providing space for more characters than would be available without compression. The printer repeats the previous dot column in the current column when the current column compression mask bit is set to 1.

It is necessary to define all of Index Table data before the Dot Pattern data to download many characters.

 $d1, d2, \dots dx$  is the Dot Pattern data being downloaded.

Each data byte indicates eight vertical dots, with the most significant bit being the top dot, and the least significant bit being the bottom dot.

#### Copy character set from ROM into RAM

| Mode | ASCII       |     |     |   | D   | Decimal |    |   |   | Hexadecimal |            |    |    |   |    |
|------|-------------|-----|-----|---|-----|---------|----|---|---|-------------|------------|----|----|---|----|
| Std. | <esc></esc> | ":" | <0> | n | <0> | 27      | 58 | 0 | n | 0           | 1 <b>B</b> | ЗA | 00 | n | 00 |

Copies the selected character set with n, as shown below, to the corresponding download character RAM area, overwriting any download data already present. Ignored when EDS switch A-2 is ON.

| n | Font     |          | n  | Font          |          |
|---|----------|----------|----|---------------|----------|
| 0 | Roman    |          | 8  | Orator 2      | (Option) |
| 1 | Sanserif |          | 9  | TW-Light      | (Option) |
| 2 | Courier  |          | 10 | Letter Gothic | (Option) |
| 3 | Prestige |          | 11 | Blippo        | (Option) |
| 4 | Script   |          | 12 | H-Gothic      | (Option) |
| 5 | OCR-B    | (Option) | 13 | Orane         | (Option) |
| 6 | OCR-A    | (Option) | 14 | Cinema        | (Option) |
| 7 | Orator   | (Option) | 15 | Code 39       | (Option) |

#### Select download character set

| Mode | ASCII                     | Decimal  | Hexadecimal |
|------|---------------------------|----------|-------------|
| Std. | <esc> "%" "1"</esc>       | 27 37 49 | 1B 25 31    |
| 3u.  | <esc> "%" &lt;1&gt;</esc> | 27 37 1  | 1B 25 01    |

Selects the download character set. Ignored when EDS switch A-2 is ON.

#### Shift download character area

| Mode | ASCII                     | Decimal   | Hexadecimal |
|------|---------------------------|-----------|-------------|
|      | <esc> "t" "2"</esc>       | 27 116 50 | 1B 74 32    |
| Std. | <esc> "t" &lt;2&gt;</esc> | 27 116 2  | 1B 74 02    |
| Siu. | <fs> "I" "2"</fs>         | 28 73 50  | 1C 49 32    |
|      | <fs> "I" &lt;2&gt;</fs>   | 28 73 2   | 1C 49 02    |

Shifts the download character area defined between 0 to 127 to the area between 128 to 255.

#### Select draft pica download character set

| Mode | ASCII                     | Decimal | Hexadecimal |
|------|---------------------------|---------|-------------|
| IBM  | <esc> "I" &lt;4&gt;</esc> | 27 73 4 | 1B 49 04    |

Selects the download character set, draft quality, and pica pitch (10cpi). Ignored if the FONT button was pressed during power-up or if EDS switch A-2 is ON.

# Select draft elite download character set

| Mode | ASCII                     | Decimal  | Hexadecimal |
|------|---------------------------|----------|-------------|
| IBM  | <esc> "I" <ff></ff></esc> | 27 73 12 | 1B 49 0C    |

Selects the download character set, draft quality, and elite pitch (12 cpi). Ignored if the (FONT) button was pressed during power-up or if EDS switch A-2 is ON.

# Select draft condensed download characters

| Mode | ASCII                       | Decimal  | Hexadecimal |
|------|-----------------------------|----------|-------------|
| IBM  | <esc> "I" <dc4></dc4></esc> | 27 73 20 | 1B 49 14    |

Selects the download character set, draft quality, and condensed pitch (17 cpi). Ignored if the FONT button was pressed during power-up or if EDS switch A-2 is ON.

# Select LQ pica download characters

| Mode | ASCII                     | Decimal | Hexadecimal |
|------|---------------------------|---------|-------------|
| IBM  | <esc> "I" &lt;6&gt;</esc> | 27 73 6 | 1B 49 06    |

Selects the LQ download character set with pica pitch (10 cpi). Ignored if the (FONT) button was pressed during power-up or if EDS switch A-2 is ON.

# Select LQ elite download characters

| Mode | ASCII                     | Decimal  | Hexadecimal |
|------|---------------------------|----------|-------------|
| IBM  | <esc> "I" <so></so></esc> | 27 73 14 | 1B 49 0E    |

Selects the LQ download character set with elite pitch (12 cpi). Ignored if the  $\overline{FONT}$  button was pressed during power-up or if EDS switch A-2 is ON.

#### Select LQ condensed download characters

| Mode | ASCII                       | Decimal  | Hexadecimal |
|------|-----------------------------|----------|-------------|
| IBM  | <esc> "I" <syn></syn></esc> | 27 73 22 | 1B 49 16    |

Selects the LQ download character set with condensed pitch (17 cpi). Ignored if the  $\overline{\text{FONT}}$  button was pressed during power-up or if EDS switch A-2 is ON.

# Select LQ proportional download characters

| Mode | ASCII                     | Decimal | Hexadecimal |
|------|---------------------------|---------|-------------|
| IBM  | <esc> "I" &lt;7&gt;</esc> | 27 73 7 | 1B 49 07    |

Selects the LQ download character set with proportional pitch. Ignored if the  $\overline{FONT}$  button was pressed during power-up or if EDS switch A-2 is ON.

#### Select ROM character set

| Mode | ASCII                     | Decimal  | Hexadecimal |  |
|------|---------------------------|----------|-------------|--|
| Std. | <esc> "%" "0"</esc>       | 27 37 48 | 1B 25 30    |  |
| 510. | <esc> "%" &lt;0&gt;</esc> | 27 37 0  | 1B 25 00    |  |

Stops using the download character set and returns to the built-in ROM character set. Ignored when EDS switch A-2 is ON.

# COLOR SELECTION COMMANDS

The commands in this section are valid only with the color printer.

# Select print color

| Mode | ASCII                    | Decimal          | Hexadecimal      |
|------|--------------------------|------------------|------------------|
| Both | "(""(""C"")"")" <i>n</i> | 40 40 67 41 41 n | 28 28 43 29 29 n |
| Бош  | <esc> "r" n</esc>        | 27 114 n         | 1B 72 n          |

Selects the printing color according to the value of n as shown below. Ignored if the color ribbon is not installed.

| n | Color   | n | Color  |
|---|---------|---|--------|
| 0 | Black   | 4 | Yellow |
| 1 | Magenta | 5 | Orange |
| 2 | Cyan    | 6 | Green  |
| 3 | Violet  |   |        |

#### **OTHER PRINTER CONTROL COMMANDS**

# Set MSB to 1

| Mode | ASCII              | Decimal | Hexadecimal |
|------|--------------------|---------|-------------|
| Std. | <esc> "&gt;"</esc> | 27 62   | 1B 3E       |

Sets the most significant bit of each subsequent byte received to 1, allowing users with a 7-bit interface to access characters with ASCII codes greater than 127.

# Set MSB to 0

| Mode | ASCII       |     | Decimal | Hexadecimal |
|------|-------------|-----|---------|-------------|
| Std. | <esc></esc> | "=" | 27 61   | 1B 3D       |

Sets the most significant bit of each subsequent byte received to 0.

# Accept MSB as is

| Mode | ASCII           | Decimal | Hexadecimal |
|------|-----------------|---------|-------------|
| Std. | <esc> "#"</esc> | 27 35   | 1B 23       |

Cancels the preceding commands and accepts the most significant bit as it is sent to the printer.

#### Delete last character sent

| Mode | ASCII       | Decimal | Hexadecimal |
|------|-------------|---------|-------------|
| Std. | <del></del> | 127     | 7F          |

Deletes the last character received. Ignored if the last character received has already been printed, or if the last character received was all or part of a command.

#### Cancel last line

| Mode | ASCII       | Decimal | Hexadecimal |
|------|-------------|---------|-------------|
| Both | <can></can> | 24      | 18          |

Deletes the last line currently present in the print buffer.

# Set printer off-line

| Mode | ASCII                | Decimal  | Hexadecimal |
|------|----------------------|----------|-------------|
| Std. | <dc3></dc3>          | 19       | 13          |
| IBM  | <esc> "Q" "\$"</esc> | 27 81 36 | 1B 51 24    |

Sets the printer off-line. The printer disregards all subsequent characters and commands except <DC1>, which returns it to the online state. The printer's ON LINE indicator does not go off.

#### Set printer on-line

| Mode | ASCII       | Decimal | Hexadecimal |
|------|-------------|---------|-------------|
| Both | <dc1></dc1> | 17      | 11          |

Returns the printer to the on-line state, allowing it to receive and process all subsequent characters and commands. This command is ignored if the printer was set off-line by pressing the <u>ON LINE</u> button on the control panel.

# Stop printing

| Mode | ASCII           | Decimal | Hexadecimal |
|------|-----------------|---------|-------------|
| IBM  | <esc> "j"</esc> | 27 106  | 1B 6A       |

Prints the entire contents of the input buffer, then sets the printer offline. The ON LINE indicator on the control panel goes off.

#### Bell

| Mode | ASCII       | Decimal | Hexadecimal |
|------|-------------|---------|-------------|
| Both | <bel></bel> | 7       | 07          |

Sounds a brief beep tone from the printer's beeper.

# **Bidirectional printing**

| Mode | ASCII                     | Decimal  | Hexadecimal |
|------|---------------------------|----------|-------------|
| Both | <esc> "U" "0"</esc>       | 27 85 48 | 1B 55 30    |
| вош  | <esc> "U" &lt;0&gt;</esc> | 27 85 0  | 1B 55 00    |

Causes subsequent printing to be done in the normal bidirectional mode, which is faster than unidirectional printing.

# Unidirectional printing

| Mode | ASCII                     | Decimal  | Hexadecimal |
|------|---------------------------|----------|-------------|
| Both | <esc> "U" "1"</esc>       | 27 85 49 | 1B 55 31    |
| Бош  | <esc> "U" &lt;1&gt;</esc> | 27 85 1  | 1B 55 01    |

Causes subsequent printing to be done unidirectionally, ensuring maximum vertical alignment precision. Ignored when EDS switch A-5 is set ON.

# One-line unidirectional printing

| Mode | ASCII              | Decimal | Hexadecimal |
|------|--------------------|---------|-------------|
| Std. | <esc> "&lt;"</esc> | 27 60   | 1B 3C       |

Immediately returns the print head to the left margin, then prints the remainder of the line from left to right. Normal bidirectional printing resumes on the next line. Ignored when EDS switch A-5 is ON.

# Manual feed

| Mode | ASCII       |           |     |     |     | D  | ecir | nal |    |    | F  | lexa | dec | ma | l  |
|------|-------------|-----------|-----|-----|-----|----|------|-----|----|----|----|------|-----|----|----|
| Both | <esc></esc> | <em></em> | <0> |     |     | 27 | 25   | 0   |    |    | 1B | 19   | 00  |    |    |
| Bour | "("         | "("       | "0" | ")" | ")" | 40 | 40   | 48  | 41 | 41 | 28 | 28   | 30  | 29 | 29 |

Selects manual sheet feeding even when the optional automatic sheet feeder is mounted. Ignored if EDS switch A-4 is ON (ASF inactive).

#### Auto feed

| Mode | ASCII       |           |     |     |     | D  | ecir | nal |    |    | H  | lexa | dec | ima | l  |
|------|-------------|-----------|-----|-----|-----|----|------|-----|----|----|----|------|-----|-----|----|
| Both | <esc></esc> | <em></em> | <4> |     |     | 27 | 25   | 4   |    |    | 1B | 19   | 04  |     |    |
| вош  | . "("       | "("       | "4" | ")" | ")" | 40 | 40   | 52  | 41 | 41 | 28 | 28   | 34  | 29  | 29 |

Selects the automatic sheet feeder. Ignored if EDS switch A-4 is ON (ASF inactive).

#### Eject paper from ASF

| Mode | ASCII       |           |     |     |     | D  | ecir | nal |    |    | ŀ  | lexa | dec | ima | 1  |
|------|-------------|-----------|-----|-----|-----|----|------|-----|----|----|----|------|-----|-----|----|
| Both | <esc></esc> | <em></em> | "R" |     |     | 27 | 25   | 82  |    |    | 1B | 19   | 52  |     |    |
| Bour | "("         | "("       | "R" | ")" | ")" | 40 | 40   | 82  | 41 | 41 | 28 | 28   | 52  | 29  | 29 |

Ejects the current page. Ignored if EDS switch A-4 is ON (ASF inactive).

# Set print start position on ASF

| Mode | ASCII       |           |     |     |   | 1  | )ec | ima | ul – |    |   | H  | lex | ad | eci | mal |   |
|------|-------------|-----------|-----|-----|---|----|-----|-----|------|----|---|----|-----|----|-----|-----|---|
| Both | <esc></esc> | <em></em> | "T" | n   |   | 27 | 25  | 84  | n    |    |   | 1B | 19  | 54 | n   |     |   |
| Бош  | "(""("      | "T"       | ")" | ")" | n | 40 | 40  | 84  | 41   | 41 | n | 28 | 28  | 54 | 29  | 29  | n |

Skips n/6 inches at the top of the page, where n is equal to or greater than 1. Ignored if EDS switch A-4 is ON (ASF inactive).

# Reset printer

| Mode | ASCII           | Decimal | Hexadecimal |
|------|-----------------|---------|-------------|
| Both | <esc> "@"</esc> | 27 64   | 1B 40       |
| Std. | <fs> "@"</fs>   | 28 64   | 1C 40       |

Reinitializes the printer. Clears the print buffer and returns settings to their power-up values. Does not clear the input buffer or change ASF selections.

# **C**hapter 5 DOWNLOAD CHARACTERS

With this printer you can create new characters and symbols, download their dot data, and have them printed in place of selected characters in the regular character set. Characters that can be generated in this way range from simple but useful symbols like the check mark through complex Chinese or Japanese characters.

Regular characters are permanently stored in the printer's ROM, but characters you design are downloaded and stored in RAM for use.

Before you start to define your own characters, you must set the EDS switch A-2 to the OFF position. Otherwise, the RAM is used to store the input buffer, and the download commands are ignored. If you want to download characters with IBM mode, you must have the optional RAM cartridge (RC-32Z) installed in the monochrome printer.

# DEFINING YOUR OWN CHARACTERS WITH STANDARD MODE

Designing and printing your own characters has two requirements: first, designing the shape of the character, calculating the data necessary to make the shape, and sending that data to the printer, and secondly, sending the command to print the downloaded characters instead of the regular characters. There are a number of design constraints for download characters:

• The matrix or grid on which you design the characters depends upon the print mode as shown below:

| Character mode           | Horizontal | Vertical |
|--------------------------|------------|----------|
| Draft characters         | 9          | 24       |
| LQ pica characters       | 31         | 24       |
| LQ elite characters      | 27         | 24       |
| LQ semi-condesed         | 19         | 24       |
| LQ proportional          | 37         | 24       |
| Draft super/subscript    | 7          | 16       |
| LQ super/subscript       | 19         | 16       |
| LQ prop. super/subscript | 37         | 16       |

- The minimum width of a character is five dots.
- Dots cannot overlap.
- You may define any position in the ASCII table.

Photocopy the grid in Figure 5-1 to help design your new characters. We will use a tiny representation of a telephone symbol for our example.

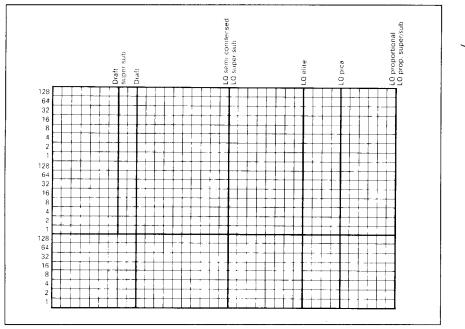

Figure 5-1. Use this grid (or one similar to it) to define your own characters

# Assigning the character data

Now, we calculate the vertical numerical values of the columns of dots, and enter them underneath the grid. Each vertical column (which has a maximum of 24 dots) is first divided into three groups (or two groups for super/ subscripts) of eight dots. Each group of eight dots is represented by one byte, which consists of eight bits.

This is where the numbers down the left side of the grid come in. Notice that there is a number for each row of dots and that each number is twice the number below it. By making these numbers powers of two we can take any combination of dots in a vertical column and assign them a unique value.

86

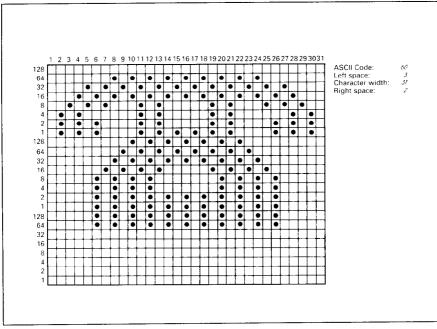

Figure 5-2. Telephone symbol with normal LQ pica

# Assigning a value of character space

Besides being able to specify the actual width of the character, this printer allows you to specify the position in the standard grid where the character will print. You must specify the dot column in which the printed character starts and the dot column in which the character ends. Why, you may ask, would you want to define a character this way instead of merely defining the overall width of the character? Because this printer's proportional character definitions can also be used to print normal width characters, and by centering even the narrow characters in the complete grid they will look good even if you are not printing them proportionately.

The three bytes are used to specify the width of the character and the space to be allowed on either side of it. The left space (in dot columns) is specified by m0 and the right space is specified by m2. The second byte (m1) specifies the width of the character in dots. By varying the width of the character itself and the spaces around it, you can actually create proportional width characters.

When defining characters, the number of printed columns (m1), and the sum of side spaces and the character width (m0 + m1 + m2) cannot exceed the value shown below.

| Character mode           | ml | m0 + m1 + m2 |
|--------------------------|----|--------------|
| Draft characters         | 9  | 12           |
| LQ pica characters       | 31 | 36           |
| LQ elite characters      | 27 | 30           |
| LQ semi-condesed         | 19 | 24           |
| LQ proportional          | 37 | 42           |
| Draft super/subscript    | 7  | 12           |
| LQ super/subscript       | 19 | 36           |
| LQ prop. super/subscript | 37 | 42           |

#### Sample program

To demonstrate how to use the download characters, let's use the "telephone" character and the other user-defined characters to print a small graph. This program will do just that:

```
1000 LPRINT WIDTH "LPT1:",255
1010 LPRINT CHR$(27); "x1";
1020 LPRINT CHR$(27); "&"; CHR$(0);
1030 LPRINT CHR$(60); CHR$(61);
1040 FOR N=60 TO 61
1050 READ LS :LPRINT CHR$(LS);
1060 READ CW :LPRINT CHR$(CW);
1070 READ RS :LPRINT CHR$(RS);
1080 FOR M=1 TO CW*3
1090 READ MM
1100 LPRINT CHR$(MM);
1110 NEXT M
1120 NEXT N
1130 LPRINT CHR$(27); "D"; CHR$(11); CHR$(0)
1140 LPRINT CHR$ (27); "k"; CHR$ (4);
1150 LPRINT CHR$(27); "h"; CHR$(1);
1160 LPRINT
                   DIFFUSION RANGES OF"
1170 LPRINT " CARS & TELEPHONES"
1180 LPRINT CHR$(27);"h";CHR$(0)
1190 LPRINT CHR$(27); "k"; CHR$(0);
1200 LPRINT CHR$(27); "%"; CHR$(0);
1210 LPRINT CHR$(27); "%"; CHR$(1);
1210 LPRINT "USA"; CHR$(9);
1220 FOR I=0 TO 681 STEP 25
                                    :LPRINT CHR$(60);
                                                          :NEXT I
1230 LPRINT
1240 LPRINT CHR$(9):
1250 FOR I=0 TO 781 STEP 25
                                    :LPRINT CHR$(61);
                                                           :NEXT I
1260 LPRINT
1270 LPRINT "GERMANY"; CHR$(9);
1280 FOR I=0 TO 412 STEP 25
                                    :LPRINT CHR$(60):
                                                           :NEXT I
1290 LPRINT
1300 LPRINT CHR$(9);
1310 FOR I=0 TO 488 STEP 25 :LPRINT CHR$(61);
                                                           :NEXT I
1320 LPRINT
1330 LPRINT "JAPAN"; CHR$(9);
```

1340 FOR I=0 TO 347 STEP 25 :LPRINT CHR\$(60); :NEXT I 1350 LPRINT 1360 LPRINT CHR\$(9); 1370 FOR I=0 TO 493 STEP 25 :LPRINT CHR\$(61); :NEXT I 1380 LPRINT 1390 LPRINT CHR\$(9); "+--"; 1400 SCALE\$="+-+-" 1410 FOR I=2 TO 8 :LPRINT SCALES: : :NEXT I 1420 LPRINT "+-+" 1430 LPRINT CHR\$(9):"0 ": 1440 FOR I=1 TO 8 1450 LPRINT " ":I: 1460 NEXT I 1470 LPRINT CHR\$(27); "%"; CHR\$(0) 1480 LPRINT CHR\$(27);"M"; 1490 LPRINT CHR\$(27); "S"; CHR\$(0); 1500 LPRINT CHR\$(9);"(100 UNITS/1000 PERSONS)" 1510 LPRINT CHR\$(27):"T": 1520 LPRINT CHR\$ (27) ; "@" 1530 END 2000 ' DATA 2010 ' Telephone Symbol 2020 DATA 3, 31, 2 2030 DATA 2040 DATA 0, 0, 0, 7, 0, 0, 8, 0, 0, 23, 0, 0, 40, 0, 0 19, 15, 192, 40, 16, 0, 80, 47, 192, 32, 80, 0, 80, 175, 192 47, 80, 0, 80, 175, 192, 47, 80, 0, 80, 163, 192, 33, 64, 0 2050 DATA 
 80,163,192,33,64,0,80,163,192,47,80,0,80,175,192

 47,80,0,80,175,192,32,80,0,80,47,192,40,16,0

 19,15,192,40,0,0,23,0,0,8,0,7,0,0
 2060 DATA 2070 DATA 2080 DATA 2090 DATA 0, 0, n 2100 ' Car Symbol 2110 DATA 3, 31, 2 2120 DATA 2130 DATA 2140 DATA 2150 DATA 2160 DATA 2170 DATA 2180 DATA 0. 0. 0

# DIFFUSION RANGES OF CARS & TELEPHONES

USA **AAAAAAAAAAAAAAAAAAAAAAAAAAAAAAAAAAA** GERMANY \*\*\*\*\*\*\*\*\*\*\*\*\*\*\*\* ~~~~~~~~~~~~~~~~~~~~~~~ JAPAN \*\*\*\*\*\*\*\*\*\*\*\*\*\* ~~~~~~~~~~~~~~~~~~~~~~ 1 2 3 5 6 7 8 0 4 (100 UNITS/1000 PERSONS)

# DEFINING YOUR OWN CHARACTERS WITH IBM MODE

Downloading fonts in IBM mode requires downloading character Dot Pattern data and character Index Table data. Dot pattern data controls which pins fire when printing a character. Index Table data is placed in a "lookup table" that provides information on where Dot Pattern data is stored in memory and defines certain attributes of the character.

# Assigning the download character set

You can define one or more download character sets for later use in IBM mode. Before you start to design your characters, you must define what character set(s) you want to download.

The character width on which you design the characters depends upon the character set as shown below:

| Character set       | Character width | Character ID |
|---------------------|-----------------|--------------|
| Draft characters    | 9               | 0            |
| LQ pica characters  | 35              | 1            |
| LQ elite characters | 29              | 2            |
| LQ proportional     | 17 ~ 41         | 3            |

After you have decided your download character set, you must tell the printer where the download character data to be stored, and how many download character sets you will define.

The first download font area starts from <800F>h, and you must enter 0 for the Format byte. This Format byte indicates to the printer that the RAM cartridge has stored the download character set.

Following the format byte, you must enter the Character ID data. If you want to define more character set, add 128 to the Character ID data.

The second area starts from <8911>h, the third area starts from <9212>h, and the last area starts from <9B13>h. But you need not enter the Format byte for these area.

#### Assigning the character dot pattern

We will use a tiny representation of a telephone symbol for our example.

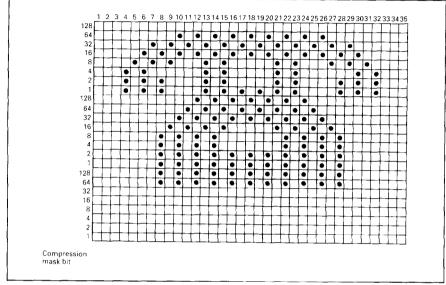

Figure 5-3. Telephone symbol with LQ pica

After you have designed the character pattern, you will need to compress the Dot Pattern. Data compression allows you to store more download characters than without compression. It is a more efficient use of memory. The printer will repeat the previous dot column when the current column compression mask bit is set to "1".

Fill up the adjacent dot even they do not print, then compare the each veritcal line to the left line. If the line is the same as the left one, write "1" in the column of the "compression mask bit". If it is different, write "0".

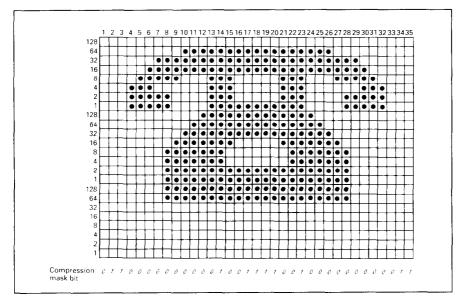

Figure 5-4. Fill up the adjacent dot, then write the "compression data"

After you have written the "compression mask bit" data, line up all the character data for the "compression mask bit" that requires "0". The telephone symbol looks like Figure 5-5.

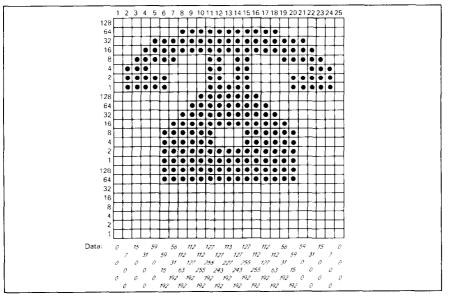

Figure 5-5. Compressed character pattern of telephone symbol

Now we will calculate the vertical numerical values of the columns of dots, and enter them underneath the grid. Each vertical column is first divided into three groups of eight dots. Each group of eight dots is represented by one byte, which consists of eight bits.

This is where the numbers down the left side of the grid come in. Notice that there is a number for each row of dots and that each number is twice the number below it. By making these numbers powers of two we can take any combination of dots in a vertical column and assign them a unique value.

# Assigning the Index Table data

Unlike defining in the Standard mode, you must assign the Index Table with the IBM mode. This Index Table is prepared for the information of each characters attribute data, such as character type (Normal 24-dot high, or 30dot high block graphics), the dot pattern data in the memory, and the compression mask bit data.

Each character requires 9 index table data.

The first and the second bytes (m1 and m2) indicates the position of the first dot pattern in the memory. m1 is the high order byte, and m2 is the low order byte.

The third byte, m3, indicates the character type and the dot pattern data width in the memory.

If the character is normal, simply enter the width of dot pattern in the memory. If the character is a block graphic, add 128 to the width of dot pattern in the memory.

Our telephone symbol is a normal character and the width of the dot pattern in the memory should be 25, so this value is 25.

The fourth byte, *m*4, indicates the printing attribute.

This byte indicates the character width to be printed, and information of the repetition dots for block graphics characters.

If the character is a normal character, add 192 to the character width.

If the character is a block character, and it should be printed as a line draw character, add 64 to the character width. If the block character is not a line draw character, this byte should be the same as the character width.

Our telephone symbol is a normal pica character, so the character width is 35, and this byte should be 227.

The remaining five bytes (m5 through m9) indicate the compression mask bits. Each bits shows the data that will translate the compressed dot pattern data back to the original character pattern.

For example, the compression mask bits of our telephone symbol are 01100000 00000100 11110010 00000000 01100000. So these bytes are 96, 4, 242, 0, and 96.

You must define the index table data for all characters from 0 to 255. If you do not want to define a particular character, enter 0 into that index table data.

#### Sample program

To demonstrate how to define and to use the download characters in IBM mode, let's use the "telephone" character and the other user-defined characters to print a small graph. This program will do just that:

```
1000 LPRINT WIDTH "LPT1:",255
1010 LPRINT CHR$(27); "="; CHR$(164); CHR$(9); "#";
1020 LPRINT CHR$ (&HOF); CHR$ (&H80); CHR$ (0);
1030 ' INDEX TABLE
1040 LPRINT CHR$(1):
1050 FOR I=0 TO 59
1060 LPRINT STRING$(9,0);
1070 NEXT I
1080 FOR IT=1 TO 9 :READ MM :LPRINT CHR$(MM); :NEXT IT
1090 FOR IT=1 TO 9 : READ MM : LPRINT CHR$ (MM); : NEXT IT
1100 FOR I=62 TO 255
1110 LPRINT STRING$(9,0);
1120 NEXT I
1130 ' DOT PATTERN
1140 FOR DP=1 TO 159
1150 READ MM
1160 LPRINT CHR$(MM);
1170 NEXT DP
1180 ' PRINTOUT PROGRAM
1190 LPRINT CHR$(27); "D"; CHR$(11); CHR$(0)
1200 LPRINT CHR$(27); "k"; CHR$(4);
1210 LPRINT CHR$(27); "k"; CHR$(4);
1210 LPRINT CHR$(27); "h"; CHR$(1);
1220 LPRINT "
                  DIFFUSION RANGES OF"
1230 LPRINT "
                   CARS & TELEPHONES
1240 LPRINT CHR$(27); "h"; CHR$(0);
1250 LPRINT CHR$(27); "k"; CHR$(0)
1260 LPRINT "USA";CHR$(9);
1270 LPRINT CHR$(27);"I";CHR$(6);
1280 FOR I=0 TO 681 STEP 25 :LPRINT CHR$(60): :NEXT I
1290 LPRINT
1300 LPRINT CHR$(9);
1310 FOR I=0 TO 781 STEP 25 :LPRINT CHR$(61); :NEXT I
1320 LPRINT CHR$(27);"I";CHR$(2)
1330 LPRINT "GERMANY"; CHR$(9);
1340 LPRINT CHR$(27);"I";CHR$(6);
1350 FOR I=0 TO 412 STEP 25 :LPRINT CHR$(60); :NEXT I
1360 LPRINT
1370 LPRINT CHR$(9);
1380 FOR I=0 TO 488 STEP 25 :LPRINT CHR$(61); :NEXT I
1390 LPRINT CHR$(27);"I";CHR$(2)
```

```
1400 LPRINT "JAPAN"; CHR$(9);
1410 LPRINT CHR$(27);"I";CHR$(6);
1420 FOR I=0 TO 347 STEP 25 :LPRINT CHR$(60): :NEXT I
1430 LPRINT
1440 LPRINT CHR$(9);
1450 FOR I=0 TO 493 STEP 25 :LPRINT CHR$(61): :NEXT I
1460 LPRINT CHR$(27);"I";CHR$(2)
1470 LPRINT CHR$(9);"+-";
1480 SCALE$="+-+-'
1490 FOR I=0 TO 2
                                    :LPRINT SCALES: :NEXT I
1500 LPRINT "+-+"
1510 LPRINT CHR$(9);"0 ";
1520 FOR I=1 TO 8
1530 LPRINT " ":I:
1540 NEXT I
1550 LPRINT CHR$(27);":";
1560 LPRINT CHR$ (27); "S"; CHR$ (0);
1570 LPRINT CHR$(9);"(100 UNITS/1000 PERSONS)"
1580 LPRINT CHR$ (27); "T";
1590 LPRINT CHR$ (27); "@"
1600 END
2000 ' DATA
2010 ' Index Table Data
2020 DATA 137, 17, 25,227, 96, 4,242, 0, 96
2030 DATA 137, 92, 28,227, 96, 0, 80, 64, 96
2040 ' Dot Pattern Data
2050 '
        Telephone symbol
2060 DATA 0, 0, 0, 7, 0, 0, 15, 0, 0, 31, 0, 0, 59, 0, 0
2070 DATA 59, 15, 192, 56, 31, 192, 112, 63, 192, 112, 127, 192, 112, 255, 192
2080 DATA 127, 255, 192, 127, 243, 192, 113, 227, 192, 127, 243, 192, 127, 255, 192
2090 DATA 112,255,192,112,127,192,112, 63,192, 56, 31,192, 59, 15,192
2100 DATA 59, 0, 0, 31, 0, 0, 15, 0,
                                                       0.
                                                             7. 0.
                                                                       0.
                                                                            0.
                                                                                  0.
2110 '
         Car symbol
             2120 DATA
2130 DATA
2140 DATA

        2150
        DATA
        127,254
        0,127,252
        0,96,124
        0,96,127

        2160
        DATA
        96,127,192,112,127,192,124,127,128
        63,127

2170 DATA
              3,124, 0, 0,254, 0, 0, 0,
                                                        0
```

# MEMO

# Chapter 6 MS-DOS AND YOUR PRINTER

When using your printer with an IBM PC, PC-XT, or PC-AT or compatible, you will probably be using PC-DOS or MS-DOS as an operating system. A number of software tricks may be useful here. This chapter is not, however, a substitute for the operating system manuals supplied with your computer.

To learn how to print files, etc. it is best to read the relevant parts of these manuals.

# INSTALLING APPLICATION SOFTWARE WITH YOUR PRINTER

When installing application software, you may find that your printer is not specifically mentioned in the lists of printers given for installation. However, this should pose no problem. Read this section, and guidelines provided with your software on printer installation.

If you have your printer set up in standard mode, then choose an Epson LQ-860 as your printer to be selected.

If this is not mentioned, choose one of the following (in order of preference): Star XB24-10 Color, Star LC24-10, Epson LQ-850.

If you have your printer set up with the EDS switches to emulate an IBM Proprinter X24E, simply choose this from the list of printers available in the application software list.

If the IBM Proprinter X24E is not mentioned, select the Proprinter X24.

If your software package does not mention printers by name, but asks instead what features your printer is capable of, the most common questions are: "Can your printer perform a backspace?" and "Can it do a hardware form feed?". You should answer "Yes" to both these questions.

Other software packages may allow you to install specific features. Spreadsheet programs will often ask for the maximum number of columns to be printed. This is given below.

|                 | CPI  | Number of columns |
|-----------------|------|-------------------|
| Pica            | 10   | 80                |
| Elite           | 12   | 96                |
| Semi-condensed  | 15   | 120               |
| Condensed pica  | 17.1 | 137               |
| Condensed elite | 20   | 160               |
| Proportional    |      | Variable          |

Sometimes the software installation will ask you for an initialization sequence to return to the default settings. The command for your printer is  $\langle ESC \rangle @$ .

Make sure that the EDS switches are set for the correct printer emulation, and that you have selected the appropriate character set using the EDS switches.

If you are in doubt about the configuration of your application software, seek expert advice. Your software supplier will probably be your most qualified reference.

# **EMBEDDING PRINTER COMMANDS**

Many word-processors and other software lack commands for changing font, printing double-size characters, or printing in color. Your printer therefore has commands that can be embedded in documents to control these functions without software help. The commands consist of a capital letter enclosed in double parentheses, followed by a digit:

| Font:  | ((F))0 | Roman                   |   |
|--------|--------|-------------------------|---|
|        | ((F))1 | Sanscrif                |   |
|        | ((F))2 | Courier                 |   |
|        | ((F))3 | Prestige                | - |
|        | ((F))4 | Script                  |   |
|        | ((F))9 | Draft                   |   |
| Size:  | ((S))0 | Standard size           |   |
|        | ((S))1 | Double width            |   |
|        | ((S))2 | Double height           |   |
|        | ((S))3 | Double width and height |   |
| Color: | ((C))0 | Black                   |   |
|        | ((C))1 | Magenta                 |   |
|        | ((C))2 | Cyan                    |   |
|        | ((C))3 | Violet                  |   |

| ((C))4 | Yellow |
|--------|--------|
| ((C))5 | Orange |
| ((C))6 | Green  |

If you want to print a title in double-size Script, then change to regular-size fonts for other text, you can use these commands as follows:

File as seen on computer screen:

```
((F))4 ((S))3
Printer commands
((F))0 ((S))0
Font commands ((F))1can be ((F))2embedded
((F))3anywhere ((F))9in a document.
```

Printout:

# Printer commands

Font commands can be embedded anywhere in a document.

When you use these commands there are several points to note:

- The font ((F)) command is ignored if the FONT button was held down when power was switched on.
- The color ((C)) command is valid only with the color printer.
- A line consisting of command alone prints as a blank line.
- The software will not know that these are commands, so you cannot trust your software to give you the correct line width. The printed line may be considerably shorter than the line on the screen; the extra space being the space that was occupied by the commands.

One way to handle the last problem is to prepare your document without the commands, then insert them as a final step, with the margins released. The find, replace, and copy functions of word-processing software can be helpful here.

If you do not use these commands or the panel controls, the printer will print standard-size, draft characters.

The printer supports various commands in addition to the above, such as quadruple-size printing. Most of these other commands consist of the escape code followed by one or more letters or numbers.

If your software enables you to place the escape code in your files, or if you are able to define this as a user option during installation, you can also embed these escape sequences.

# PROGRAMMING THE PRINTER WITH DOS COMMANDS

If your system includes the file PRINT.COM you can use the main DOS printing command. Simply type the word PRINT followed by the name of the file you want to print. To print a file named README.DOC, for example, type:

```
A>PRINT README.DOC
```

The computer may respond with the following message, asking which printer to use:

#### Name of list device [PRN]:

If your computer is connected to only one printer, press RETURN to select the default choice (PRN). Printing will begin and the A> prompt will reappear. You can execute other commands or programs while the file is being printed.

A single PRINT command can print two or more files. List the file names consecutively on the same line, or use wild-card characters (\* and ?). Each file will be printed starting on a new page. The PRINT command also has control options. For example, you can terminate a printing job in progress with the /T option. (The printer may not stop printing immediately as there may be considerable data stored ahead in its buffer.) For the /T option, type:

#### A>PRINT/T

See your DOS manual for further information about the PRINT command. If your system does not include PRINT.COM, you can print files by using the PRN device name in COPY or TYPE commands such as the following:

#### A>COPY README.DOC PRN A>TYPE README.DOC >PRN

COPY and TYPE do not permit you to execute other commands while the file is printing.

If you want a particular font, or print pitch, you can make these settings from the control panel before you start printing. See Chapter 2.

If you print from the DOS command level very often, it will be advantageous to create a printer setup file. Then instead of setting font etc. manually each time, you can complete the setup with a single command from your computer. For example, you can create a file containing printer commands to select letter quality, and select elite pitch with the Standard mode. You can find the commands in Chapter 4. We suggest the following:

| <ul> <li>Letter quality</li> </ul> | <esc></esc> | "x"   | "1" |
|------------------------------------|-------------|-------|-----|
| • Elite pitch                      | <esc></esc> | ··!·› | <1> |

<ESC> "!" <1> is a powerful command that, in addition to selecting elite pitch, cancels unwanted features such as underlining which might be left from previous commands. The angle brackets around the <1> indicate character code 1, which is a control code, not the printable digit "1".

You may want to place additional commands in this file, such as left and right margins, line spacing and bottom margin commands. Or you may want to create a variety of setup files with a different set of commands in each.

To avoid excess line feeds, you should place the commands on one line in the setup file. You may or may not be able to generate a setup file with wordprocessing software; it depends on whether your software lets you enter control codes. If your system includes the file EDLIN.COM, however, you can easily create a setup file with the DOS line editor.

An appropriate name for this setup file would be LQELITE.DAT. To use the DOS line editor, type the command EDLIN LQELITE.DAT, then type the underlined parts of the following display. Press RETURN at the end of each line. Do not type the symbol "^". This symbol means to hold the CTRL key down while pressing the next key: for example, ^V means to type CTRL-V. ^C means to type CTRL-C, which indicates the end of the input.

```
A > \underline{EDLIN \ LQELITE.DAT}
New file
*1
1:*^V[X1^V[!^VA
2:*_C
*E
```

 $^V$  indicates that the following character is a control code.  $^V$ [ enters the <ESC> code. <ESC> has character code 27, and "[" is the 27th character from A in the ASCII sequence. Similarly,  $^V$ A enters the control code <1>. See your DOS manual if you need further information about EDLIN.

You can now set up the printer by sending it the file LQELITE.DAT. To avoid unnecessary logging of commands, switch hard-copy output off (by pressing CTRL-PRTSC if hard copy is on). To print the file README.DOC in LQ elite type, give the following two commands:

A>COPY LQELITE.DAT PRN A>PRINT README.DOC

For greater convenience you can make a batch file that will set up the printer and print any specified file with a single command. To create such a batch file with the name LQPRINT.BAT, type in the first four lines shown next. ^Z means to press the CTRL and Z keys simultaneously. To use this file to print README.DOC, type the fifth line.

> A>COPY CON LQPRINT.BAT COPY LQELITE.DAT PRN PRINT %1 ^Z A>LQPRINT README.DOC

The first line above is a copy command from the CONsole screen to a file named LQPRINT.BAT. The next two lines are the contents of this file. The %1 is a dummy parameter: whatever file name you type after LQPRINT will be substituted for %1 and printed.

#### **PROGRAMMING WITH BASIC**

As an example of programming the printer on Microsoft BASIC, we have listed the program for the IBM-PC. This program runs in the printer's Standard mode, and the downloadable condition (EDS switch A-1 ON and A-2 OFF).

1000 ' Set control codes 1010 E\$=CHR\$(27) 'Escape code 1020 D\$=E\$+"x0" 'Draft quality 1030 L\$=E\$+"x1" 'Letter quality 1040 RM\$=E\$+"k0"+L\$ 'Roman characters 'Sanserif characters 1050 SA\$=E\$+"k1"+L\$ 1060 CO\$=E\$+"k2"+L\$ 'Courier characters 1070 PR\$=E\$+"k3"+L\$ 'Prestige characters 'Script characters 1080 SC\$=E\$+"k4"+L\$ 1090 H\$=CHR\$(9) 'Horizontal tab 1100 PI\$=E\$+"P" 'Pica pitch 1110 'Start printing 1120 WIDTH "LPT1:",255 1130 LPRINT E\$;"D";CHR\$(3);CHR\$(24);CHR\$(0) 'Set HT 1140 LPRINT RM\$; "Resident fonts are:" 1150 LPRINT H\$; D\$; "Draft characters,"; 1160 LPRINT H\$; RM\$; "Roman characters," 1170 LPRINT H\$; SA\$; "Sanserif characters,"; 1180 LPRINT H\$;CO\$; "Courier characters, 1190 LPRINT H\$; PR\$; "Prestige characters,"; 1200 LPRINT H\$; SC\$; "Script characters. 1210 LPRINT 1220 LPRINT RM\$;"Print pitches are:"
1230 LPRINT RM\$;"Pica pitch (10 CPI),";
1240 LPRINT H\$;E\$;"M";"Elite pitch (12 CPI),"
1250 LPRINT H\$;E\$;"g";"Semi-condensed pitch (15 CPI),";
1260 LPRINT H\$;E\$;"g";"Semi-condensed pitch (15 CPI),"; 1260 LPRINT H\$; PI\$; 1270 LPRINT CHR\$(15); 'Select condensed print 1280 LPRINT "Condensed pica pitch (17 CPI)," 1290 LPRINT H\$; E\$; "M"; "Condensed elite pitch (20 CPI), "; 1300 LPRINT CHR\$(18) 'Cancel condensed print 1310 LPRINT H\$; E\$; "p1"; 'Select proportional spacing 1320 LPRINT PI\$; "Normal proportional,"; 1330 LPRINT H\$; CHR\$(15); "Condensed proportional."; 1340 LPRINT CHR\$(18); 1350 LPRINT E\$;"p0" 'Cancel proportional spacing 1360 LPRINT 1370 LPRINT H\$;E\$;"w1";"Double-height,";E\$;"w0" 1380 LPRINT H\$;E\$;"W1";"Double width, ";E\$;"W0" 1390 LPRINT H\$;CHR\$(28);"E";CHR\$(2);"Triple width,"; 1400 LPRINT CHR\$(28);"E";CHR\$(0) 1410 LPRINT H\$;E\$;"h";CHR\$(1);"Double-sized," 1420 LPRINT H\$;E\$;"h";CHR\$(2);"Quad-sized."; 1430 LPRINT E\$; "h"; CHR\$(0) 1430 LFRINT 125, H; (CHR\$(0) 1440 LPRINT :LPRINT 1450 LPRINT E\$; "Q"; CHR\$(47) 'Set right man 1460 LPRINT RM\$; "Various line and character spacings:' 1470 LPRINT E\$; "a1" 'Center text 1480 FOR I=1 TO 7 'Set right margin 1490 LPRINT E\$;"A";CHR\$(I); 1500 LPRINT E\$;" ";CHR\$(I); 'Line spacing set 'Increase character space 1510 LPRINT "THE SPACINGS ARE CHANGED" 1520 NEXT I 1530 FOR I=7 TO 1 STEP -1

```
1540 LPRINT E$;"A";CHR$(I);
1550 LPRINT E$;" ";CHR$(I);
1560 LPRINT "THE SPACINGS ARE CHANGED"
1570 NEXT I
                                                       'Line spacing set
                                                       'Increase character space
1580 LPRINT E$; "a0"
                                                       'Left justify
1590 LPRINT E$;"3";CHR$(30);
1600 LPRINT E$;" ";CHR$(0);
                                                       'Set 1/6" line spacing
                                                       'Normal character space
1610 LPRINT :LPRINT
1620 LPRINT RM$; "Other features:"
1630 LPRINT H$;E$;"q";CHR$(1);"OUTLINED";E$;"q";CHR$(0);", ";
1640 LPRINT E$; "q"; CHR$(2); "SHADOWED"; E$; "q"; CHR$(0); ", ";
1650 LPRINT E$; "q"; CHR$(3); "OUTLINED WITH SHADOWED";
1660 LPRINT E$; "q"; CHR$(0); ", "
1670 LPRINT H$;E$;"E";"Emphasized";E$;"F";",
1680 LPRINT E$;"G";"Double-strike";E$;"H";", ";
1690 LPRINT E$;"4";"Italics";E$;"5";", "
1700 LPRINT H$;E$;"-1";"Underlining";E$;"-0";", ";
1710 LPRINT E$;"(-";CHR$(3);CHR$(0);CHR$(1);CHR$(2);CHR$(2);
1720 LPRINT "Strike-through";
1730 LPRINT E$;"(-";CHR$(3);CHR$(0);CHR$(1);CHR$(2);CHR$(0);", ";
1740 LPRINT E$;"(-";CHR$(3);CHR$(0);CHR$(1);CHR$(3);CHR$(1);
1750 LPRINT "Overlining";
1750 LFRINT OVERTITIENT ; CHR$(0);CHR$(1);CHR$(3);CHR$(0);", "
1760 LPRINT E$;"(-";CHR$(3);CHR$(0);CHR$(1);CHR$(3);CHR$(0);", "
1770 LPRINT H$;E$;"S0";"SUPERSCRIPT";E$;"T";" and ";
1780 LPRINT E$;"S1";"SUBSCRIPT";E$;"T";", "
1790 LPRINT H$;RM$;"Download characters: ";
                                                       'Superscript
1800 SS$=E$+"S0"
1810 GOSUB 2520
1820 LPRINT E$;"%1";
                                                       'Select download character
1830 FOR I=1 TO 5
1840 LPRINT CHR$(60);
                                                       'Print download character
1850 NEXT I
1860 LPRINT E$;"%0";
                                                       'Select normal character
1870 LPRINT E$;"T";
                                                        'Cancel superscript
1880 GOSUB 2650
1890 LPRINT E$;"%1";
                                                       'Select download character
1900 FOR I=1 TO 5
                                                       'Print download character
1910 LPRINT CHR$(60);
1920 NEXT I
1930 LPRINT E$;"%0";
                                                        'Select normal character
1940 SS$=E$+"S1"
                                                        'Subscript
1950 GOSUB 2520
1960 LPRINT E$;"%1";
                                                        'Select download character
1970 FOR I=1 TO 5
1980 LPRINT CHR$(60);
                                                       'Print download character
1990 NEXT I
2000 LPRINT E$;"%0";
2010 LPRINT E$;"T"
                                                       'Select normal character
                                                        'Cancel superscript
2020 LPRINT H$; RM$; "Dot graphics:"
2030 RESTORE 3170
2040 LPRINT E$; "A"; CHR$(8);
                                                       'Set 8/60" line spacing
2050 FOR I=1 TO 3
2060 LPRINT E$;"f0";CHR$(8);
2070 LPRINT E$;"*";CHR$(33);CHR$(240);CHR$(0);
2080 FOR J=1 TO 240*3
2090 READ DAT
2100 LPRINT CHR$(DAT);
2110 NEXT J
2120 LPRINT
2130 NEXT I
                                                       'Initialize printer
2140 LPRINT E$;"@"
2150 END
2500
2510 ' SUBROUTINES
2520 ' Define super/subscript download character
```

```
2530 LPRINT SS$;
                                            'Select super/subscript
2540 LPRINT E$; "&"; CHR$(0); CHR$(60); CHR$(60);
2550 RESTORE 3010
2560 READ LS :LPRINT CHR$(LS);
2570 READ CW :LPRINT CHR$(CW);
2580 READ RS :LPRINT CHR$(RS);
2590 FOR M=1 TO CW*2
2600 READ MM
2610 LPRINT CHR$(MM);
2620 NEXT M
2630 RETURN
2640
2650
       Define LQ pica download character
2660 LPRINT C$;
2670 LPRINT ES: "&"; CHR$(0); CHR$(60); CHR$(60);
2680 RESTORE 3070
2690 READ LS :LPRINT CHR$(LS);
2700 READ CW :LPRINT CHR$ (CW);
2710 READ RS :LPRINT CHR$(RS);
2720 FOR M=1 TO CW*3
2730 READ MM
2740 LPRINT CHR$(MM);
2750 NEXT M
2760 RETURN
3000
       DATA
3010 '
       Super/subscript download character data
3020 DATA
           9,19,8
3030 DATA
            12, 0, 16,
                          0, 44, 0, 80,120, 32,128, 95,120, 32,128
            95,120, 32,128, 65,120, 32,128, 95,120, 32,128, 95,120
3040 DATA
3050 DATA
           32,128, 80,120, 44, 0, 16, 0, 12, 0
3060
3070 ' LQ pica download characer data
3080 DATA
           3, 31, 2
            0, 0, 0, 7, 0, 0, 8, 0, 0, 23, 0, 0, 40, 0, 0
19, 15, 192, 40, 16, 0, 80, 47, 192, 32, 80, 0, 80, 175, 192
3090 DATA
3100 DATA
           47, 80, 0, 80,175,192, 47, 80, 0, 80,163,192, 33, 64, 0
80,163,192, 33, 64, 0, 80,163,192, 47, 80, 0, 80,175,192
3110 DATA
3120 DATA
            47, 80, 0, 80,175,192, 32, 80, 0, 80, 47,192, 40, 16, 19, 15,192, 40, 0, 0, 23, 0, 0, 8, 0, 0, 7, 0,
3130 DATA
                                                                            0
3140 DATA
                                                                            0
3150 DATA
            0, 0,
3160
3170 ' Dot graphics data
3180 ' 1st Line
                                       0,
                 Ο,
                      0,
                               0,
                                            0,
                                                     0,
                                                                   Ο,
3190 DATA
             0,
                          0,
                                   0,
                                                 0,
                                                          Ο,
                                                              Ο,
                                                                       Ο,
                                                                            0
                 0,
                     Ο,
                          0,
                                                     0,
3200 DATA
                               0,
                                   0,
                                            Ο,
                                                 Ο,
                                                          0,
                                                              0,
                                                                   0,
             0.
                                        Ο,
                                                                       0.
                                                                            0
                 Ο,
                      Ο,
                               0,
                                   Ο,
                                                 Ο,
                                                     0,
                                                                   0,
3210 DATA
             0,
                                            Ο,
                                                                       0,
                          0.
                                        0,
                                                          0,
                                                              0,
                                                                            0
                                                     0,
3220 DATA
                 Ο,
                      0,
                               0,
                                   0,
                                        Ο,
                                            Ο,
                                                 0,
                                                          0,
                                                              0,
                                                                   0,
                                                                       0,
             0.
                          0.
                                                                            0
                 0,
3230 DATA
             0.
                      Ο,
                          0.
                               Ο,
                                   0,
                                        0,
                                            Ο,
                                                 Ο,
                                                     0,127,255,
                                                                   0.255.255
                                        7,
                                                     7,
                                                         0,
3240 DATA
             1,255,255,
                          3,
                               0,
                                   Ο,
                                            Ο,
                                                 Ο,
                                                              0, 15,
                                                                       Ο,
                                                                            0
            31,
                        31,
                               Ο,
                                   0, 31,
                                                 Ο,
                                                    31,
                                                              Ο,
                                                                       Ο,
3250 DATA
                0, 0,
                                            Ο,
                                                          0,
                                                                  31,
                                                                            n
                 Ο,
                               0,
                                            0,
3260 DATA
                     0, 31,
                                   0, 31,
                                                 0, 31,
                                                          0.
                                                              Ο,
                                                                  31,
                                                                       Ο,
            31,
                                                                            0
                     0, 31, 0,
0, 31,128,
                                   0, 31, 0,
0, 31,224,
                                                 31,
                 0,
                                                                       0.
3270 DATA
                                                              0, 31,
                                                                            n
            31,
                 Ο,
3280 DATA
                                                              0, 31,255,
                                                                            0
                                      7,255,255, 1,255,255,
            31,255,224, 15,255,248,
3290 DATA
                                   0, 0,24°
                                                                  0,127,255
3300 DATA
                         0, 0,255,
                                                    0, 0, 63,
             0,
                 7,255,
                                                                   0,
                                                                       0,248
                          0, 63,
3310 DATA
             0,
                 3,192,
                                                     1,128,
                                                              0,
                                                                   3,
                                                                       0,
                                                                            0
                 0, 0, 15,
                                   0, 15,
                                                    31,
3320 DATA
             7,
                               0,
                                           0,
                                                 Ο,
                                                          Ο,
                                                              0,
                                                                  31,
                                                                       Ο,
                                                                            0
                      0, 31,
                               0,
                                                          Ο,
                                                                       Ο,
3330 DATA
            31,
                 Ο,
                                   0, 31,
                                            0,
                                                 0,
                                                    31,
                                                              0,
                                                                  31,
                                                                            0
3340 DATA
                 0,
                      0, 31,
                               0,
                                   0, 31,
                                            Ο,
                                                 Ο,
                                                    31,
                                                          Ο,
                                                              Ο,
                                                                  31,
                                                                       Ο,
                                                                            0
            31,
                                           0,
                                                         0,
3350 DATA
                     0, 31,
                               0,
                                   0, 31,
                                                 0,
                                                    31,
                                                              Ο,
                                                                  31,
                                                                       Ο,
                                                                            0
            31,
                 0,
            31,255,255, 31,255,255, 31,255,255, 31,255,255,
                                                                  31,255,255
3360 DATA
3370 DATA
                                                                  0, 0,
            31,255,255, 15,255,255,
                                       0, 0, 0,
                                                    0, 0, 0,
                                                                            0
                                        0,
                                                 0,
                                                     0,
                                                              Ο,
                                                                   Ο,
                                                                       0,
3380 DATA
                                            Ο,
                                                          0,
             0, 0, 0, 0, 0, 0,
                                                                            0
                                                0,
                                            0,
                                                     0,
                                                         0,
                                                             0,
                                                                  Ο,
                                                                       0,
             0,
                 0,
                      Ο,
                          Û,
                               0, 0,
                                        0,
3390 DATA
                                                                            0
             0,
                                            3,255,
                                                     0, 11,195,
                                                                   0, 28.
3400 DATA
                 0.
                      0.
                          0,
                               0, 60,
                                        0,
                                                                            0
```

| 3410 DATA 0,                      | 12, 0, 0             | ), 96, 0,                                                      | 0,192, 0                                     | ), 0,192, 0                                           | , 1,128, 0                |
|-----------------------------------|----------------------|----------------------------------------------------------------|----------------------------------------------|-------------------------------------------------------|---------------------------|
| 3420 DATA 3,                      | 0, 0, 3              | 0. 0. 0.                                                       |                                              | 0, 7, 0, 0                                            |                           |
| 3430 DATA 15,                     | 0, 0, 31             | . 0. 0.                                                        | 31. 0. 0                                     | ). 31. 0. 0                                           |                           |
| 3440 DATA 31,                     | 0, 31, 31            | , 0, 31,                                                       | 31, 0, 31                                    | 1.31.0.31                                             | . 31. 0. 31               |
| 3450 DATA 31,                     | 0, 31, 31            | . 0. 31.                                                       | 31. 0. 31                                    | , 31, 0, 31                                           | . 31. 0. 31               |
| 3460 DATA 31,                     | 0, 31, 31            | , 0, 31,                                                       | 31. 0. 31                                    | 1.31.0.31                                             | . 31. 0. 31               |
| 3470 DATA 31,                     | 0, 31, 31            | , 0, 31,                                                       | 31, 0, 31                                    | 1,31,0,31                                             | , 31, 0, 63               |
|                                   | 255,255, 31          | ,255,255,                                                      | 31,255,247                                   | 7, 31,255,231                                         | , 31,255,199              |
|                                   | 255,135, 7           | 7,255, 7,                                                      | 0, 0, 3                                      | 3, 0, 0, 1                                            | , 0, 0, 0                 |
| 3500 DATA 0,                      | 0, 0, 0              | ), 0, 0,                                                       | 0, 0, 0                                      | ), 0, 0, 0                                            |                           |
| 3510 DATA 0,                      | 0, 0, 0              | ), 0, 0,                                                       | 0, 0, 0                                      | ), 0, 0, 0                                            | , 0,254, 0                |
|                                   | 255,240, 3           | 3,135,255,<br>, 0, 0,                                          | 7, 0, 63                                     | 3, 15, 0, 0<br>), 31, 0, 0                            | , 15, 0, 0<br>, 31, 0, 0  |
| 3530 DATA 31,<br>3540 DATA 31,    | 0, 0, 31<br>0, 0, 31 | , 0, 0,<br>, 0, 0,                                             | 31, 0, 0                                     | ), 31, 0, 0<br>), 31,128, 0                           | , 31,128, 0               |
| 3550 DATA 31,1                    | 192, 0, 31           | ,255, 0,                                                       | 31 255 259                                   | 5, 31, 126, 0                                         | , 31,255,255              |
| 3560 DATA 31,2                    | 255,255, 15          | 5,255,255,                                                     | 31, 0, 0<br>31,255,255<br>7,255,255<br>7,0,0 | 5, 31,255,255<br>5, 0,255,240                         | , 1,254, 0                |
| 3570 DATA 1,2                     | 240, 0, 3            | 3,128, 0,                                                      | 7, 0, 0                                      | ), 15, 0, 0                                           | , 31, 0, 0                |
| 3580 DATA 31.                     | 0, 0, 31             | , 0, 0,                                                        | 31. 0. 0                                     | 0.31.0.0                                              | . 31. 0. 0                |
| 3590 DATA 31.                     | 0. 0. 31             | . 0. 0.                                                        | 31. 0. 0                                     | 1, 31, 128, 0                                         | . 31.128. 0               |
| 3600 DATA 31,1                    | 92. 0. 31            | .240. 0.                                                       | 31.255. (                                    | ). 31.255.240                                         | , 31,255,255              |
| 3610 DATA 31,2                    | 255,255, 7           | 7,255,255,                                                     | 0,255,255                                    | 5, 0,255,255                                          | , 1,255,240               |
|                                   | 92, 0, 7             | 7,128, 0,                                                      | 15, 0, (                                     | ח זו ח                                                | 31 0.0                    |
| 3630 DATA 31,                     | 0, 0, 31             | 1, 0, 0,                                                       | 31, 0, 0                                     | 0,31,0,0                                              | , 31, 0, 0                |
| 3640 DATA 31,                     | 0, 0, 3              | 0, 0,                                                          | 31, 0, 0<br>31,255,255                       | 0, 31, 0, 0<br>0, 31, 0, 15<br>5, 31,255,255          | , 31,135,255              |
|                                   | 255,255, 31          | ,255,255,<br>7,128, 0,                                         | 0, 0, 0                                      | 0, 31, 255, 255<br>0, 0, 0, 0                         | , 31,255,240              |
| 3660 DATA 15,2<br>3670 ' 2nd Line |                      | 7,128, 0,                                                      | 0, 0, 0                                      | ), 0, 0, 0                                            | , 0, 0, 0                 |
| 3680 DATA 0,                      | ,<br>0, 0, (         | ), 0, 0,                                                       | 0, 0, 0                                      | ), 0, 0, 0                                            | . 0, 0, 0                 |
| 3690 DATA 0,                      | 0, 0, 0              | ), 0, 0,                                                       | 0, 0, 0                                      | ), 0, 0, 0<br>), 0, 0, 0                              | , 0, 0, 0                 |
| 3700 DATA 0,                      |                      | ), 0, 0,<br>), 0, 0,                                           | 0, 0, 0                                      | ), 0, 0, 0                                            | , 0, 0, 0                 |
| 3710 DATA 0,                      | 0. 0. 0              | 0. 0. 0.                                                       | 0, 0, 0                                      | ), 0, 0, 0                                            | , 0, 0, 0                 |
| 3720 DATA 0,                      | 0, 0, 0              | ), 0, 0,                                                       | 0, 0, 0                                      | ).255.255.255                                         | ,255,255,255              |
| 3730 DATA 255,2                   | 255,255, (           | ), 0, 0,                                                       | , o, o                                       |                                                       | . 0. 0. 0                 |
| 3740 DATA 0,                      | ~ ~ /                | <b>`</b> ^ ^                                                   | A A (                                        | 0, 0, 0, 0                                            | , 0, 0, 0                 |
| 3750 DATA 0,                      | 0, 0, 0              | ), 0, 0,                                                       | 0, 0, (                                      | ), 0, 0, 0                                            | , 0, 0, 0                 |
| 3760 DATA 255,2                   | 255,255, 31          | ), 0, 0,<br>), 0, 0,<br>1,255,255,<br>), 0,255,<br>), 0, 0, 0, | 7,255,255                                    | 5, 0,255,255                                          | , 0, 31,255               |
| 3770 DATA 0,                      | 3,255, (             | ), 0,255,                                                      | 0, 0, 3                                      | 1, 0, 0, 7                                            | , 0, 0, 0                 |
| 3780 DATA 0,                      | 0, 0, 0              | ), 0, 0,                                                       | 0, 0, 0<br>192, 0, 0                         | $ \begin{array}{cccccccccccccccccccccccccccccccccccc$ | ,252, 0, 0<br>, 0, 0, 0   |
| 3790 DATA 254,<br>3800 DATA 0,    | 0, 0,248             | 3, 0, 0,<br>), 0, 0,                                           | 0, 0, 0                                      | 0, 0, 0, 0, 0<br>0, 0, 0, 7                           | , 0, 0, 0<br>, 0, 0, 63   |
| 3810 DATA 0,                      | 1,255, (             | ), 15,255,                                                     | 0, 0, 0<br>0,127,25                          | ), 0, 0, 7<br>5, 1,255,255                            | , 15,255,255              |
|                                   | 255.255.             | 0, 0, 0, 0, 0, 0, 0, 0, 0, 0, 0, 0, 0, 0                       | 0, 0, 0                                      | 0, 0, 0, 0                                            | , 0, 0, 0                 |
| 3830 DATA 0.                      | 0. 0. (              | ). 0. 0.                                                       | 0. 0. (                                      | ), 0, 0, 0                                            | . 0. 0. 0                 |
| 3840 DATA 0,                      | 0, 0, 0              | ), 0, 0,                                                       | 0, 0, 0                                      | , o, o, o                                             | , 0, 0, 0                 |
| 3850 DATA 255,2                   | 255,255,255          | 5.255.255.                                                     | 255.255.255                                  | 5,255,255,255                                         | ,255,255,255              |
| 3860 DATA 255,2                   | 255,255,255          | 5,255,255,                                                     | 0.0.0                                        | ). 0. 0. 0                                            | . 0. 0. 0                 |
| 3870 DATA 0,                      | 0, 0, 0              | o, o, o,                                                       | 0, 0, 0                                      | o, o, o, o                                            | , 0, 0, 0                 |
| 3880 DATA 0,                      | 0, 0, 0<br>7,224, 0  | 0, 0, 0,<br>0, 0, 0,                                           | 0, 0, 0<br>128,120, 3                        | D, 0, 0, 0<br>1,192,224, 3                            | , 0, 0, 0                 |
| 3890 DATA 0,                      | 7,224, 0             | ), 63,252,                                                     | 128,120, 3<br>14, 0, (                       | 1, 192, 224, 3<br>0, 12, 0, 0                         | , 97,128, 0<br>, 12, 0, 0 |
| 3900 DATA 59,<br>3910 DATA 0,     | 0, 0, 30             | ), 0, 0,<br>), 0, 0,                                           |                                              | 0,12,0,0<br>0,0,0,0                                   | , 12, 0, 0                |
| 3910 DATA 0,<br>3920 DATA 0,      | 0, 0, 1<br>0 0 1     | ), 0, 0,<br>), 0, 0,                                           | 0, 0, 1<br>0 0 1                             | 0, 0, 0, 0<br>0, 0, 0, 0                              | , 0, 63, 0                |
| 3930 DATA 128.1                   | 27.128.12            | 3.127.128                                                      | 128,127,12                                   | 8.128.127.128                                         | , 128, 255, 128           |
| 3940 DATA 223.2                   | 255.128.25           | 5.255.128.                                                     | 255.255. 1                                   | 0.224. 0. 0                                           | ,224, 0, 0                |
| 3950 DATA 224,                    | 0. 0.224             | 1. 0. 0.                                                       | 224. 0. (                                    | 0.224.0.0                                             | .224. 0. 0                |
| 3960 DATA 224,                    | 0. 0.224             | 4. 0. 0.                                                       | 224, 0, 0<br>240, 0, 1                       | 0,224, 0, 0<br>5,255,255,255                          | ,224, 0, 0                |
| 3970 DATA 224,                    | 0, 1,224             | 4, 0, 3,                                                       | 240, 0, 1                                    | 5,255,255,255                                         | ,255,255,254              |
| 3980 DATA 255,2                   | 255,254,255          | 5,255,252,                                                     | 255,255,248                                  | 8,255,255,224                                         | ,255,255,128              |
| 3990 DATA 0,                      | 0, 0, 0              | <b>)</b> , 0, 0,                                               | 0, 0, 0                                      | D, O, O, O                                            | , 0, 0, 0                 |
| 4000 DATA 0,                      | 0, 0, 0              | ), 0, 0,<br>), 0, 0,                                           | 0, 0, 0                                      | 0, 0, 0, 0, 0<br>0,255, 0, 0                          | , 0, 0, 0                 |
| 4010 DATA 0,                      | 0, 0, 0              | ), 0, 0,<br>), 3,248,                                          | 240, 0, 0                                    | 0,255, 0, 0<br>1, 0, 0, 3                             | , 15,248, 0<br>, 0, 0, 0  |
| 4020 DATA 0,<br>4030 DATA 0,      | 63, 0, 0<br>0, 0, 0  | 0, 3,248,<br>0, 0, 0,                                          | 0, 0, 3                                      |                                                       | , 0, 0, 0                 |
| 4040 DATA 0,                      | 0, 0, 0              | D, 0, 0, 0,                                                    | 0, 0, 0                                      | 0,255, 0, 0                                           | ,255,224, 0               |
| 4050 DATA 255,1                   | 128. 0.24            | 5. 0. 0.                                                       | 0, 0, 0                                      | 0, 0, 0, 0                                            | , 0, 0, 0                 |
|                                   |                      | , .,                                                           |                                              | , ., .                                                |                           |

0, 0, 0, 0, 0, 7, 1,255,255, 31,255,255, 7, 4060 DATA 0, 0, 0, 0, 0, 0, 0, 0,127 7,255, 0, 63,255, 4070 DATA 0, 3,255,255 4080 DATA 0, 0,127,254, ,252, 0, 0, 0 7,252, 7, Ο, 0, 0,127, 0, 0, 0. 0 4090 DATA 0, Ο, 0, 0, Ο, 0, 0, 0, 0. 0.128. 0. 0 0, 0,255,192, 0,12 0, 0, 0, 0, 0, 0, 0, 0, 0, 0, 0, 0, 248, Ο, 0,255, 4100 DATA 0,128, 0, 0, 0, 0. 0 0, 0, 0, 0, 0, 0, Ο, 4110 DATA 0, Ο, 0, 0, 0, 0 Ο, 0, Ο, 4120 DATA 0, 0, 0, 1, 0, 0. 63 0, 31,255, 4130 DATA 255,255,192,255,248, 0,255, 0, 0, 0, 0, 0, Ο, 4140 DATA Ο, 0 0, Ο, Ο, Ο, Ο, 4150 DATA 0, 0, 0, 0, 0, 0, Ο, Ο, Ο, 0 4160 ' 3rd Line Ο, 4170 DATA 0, 0, 0, Ο, Ο, Ο, 0, 0, Ο, Ο, 0, 24, 0, 56 0, 56, 4180 DATA Ο, 0,120, 0, 0,248, 1,248 Ο, 0, 1,248, 0, 4190 DATA 0, 3,248, 0, 0, 15,248, 0, 7,248, 7,248, 0, 15,248 0, 31,248, 4200 DATA 0, 63,248, 0,127,248, 0,127,248, 0,255,248 4210 DATA 0,255,248, 1,255,248, 3,255,248,199,255,248,247,255,248 4220 DATA 255, 255, 248, 31, 255, 240, 15, 255, 240, 15, 255, 224, 15, 255, 224 4230 DATA 15,255,192, 15,255,192, 15,255,192, 15,255,128, 15,255,128 15,255, 0, 15,255, 0, 15,255, 0, 15,254, 0, 15,254, 0 252,252, 24,252,252, 56,249,252,248,249,252,248,243,255,248 4240 DATA 4250 DATA 4260 DATA 227,255,248,231,255,248,199,255,248,231,255,248,255,255,248 4270 DATA 31,255,248, 15,255,248, 15,255,248, 15,255,248, 15,255,248 4280 DATA 15,255,248, 15,255,248, 15,255,248, 15,255,248, 15,207,248 31, 15,248, 30, 31,248,252, 63,248,248,127,248,240,127,240 4290 DATA 4300 DATA 224,255,240,225,255,240,195,255,224,199,255,192,247,255,128 4310 DATA 255,255,128, 63,255, 0, 31,254, 0, 15,254, 0, 15,252, 0 0, 15,240, 0, 15,240, 0, 15,224, 0, 15,192, 0, 15,128, 0, 15, 0, 0, 31, 0, 0, 62, 0, 4320 DATA 15,248, 0, 15,240, 0 4330 DATA 15,192, 0, 0 0,252, 0, 0,248, 0, 0,240, 4340 DATA 252, 0, 0,224,240, 0,240 224, 1,240,192, 4350 DATA 1,248, 0, 3,248, 0, 3,248, 0, 3,248 Õ, 0, 4360 DATA 7,248, 7,248, 0, 63,248, 0,127,248, 0,127,248 0,255,248, 4370 DATA 0,255,248, 1,255,248, 1,255,248, 1,255,248 4380 DATA 3,255,248, 3,255,248, 3,255,248,131,255,248,199,255,248 4390 DATA 103,255,248,119,255,248, 55,255,248, 63,255,248, 31,255,248 31,255,248, 31,255,248, 15,255,248, 15,255,248, 15,255,248, 15,255,248, 15,255,248, 15,255,248, 15,255,248, 15,255,248, 15,255,240 4400 DATA 4410 DATA 4420 DATA 15,255,240, 15,255,224, 15,255,192, 15,255,192, 15,254, 0 15,254, 0, 15,254, 0, 15,254, 0, 15,254, 0, 15,254, 4430 DATA 0 4440 DATA 0, 15,248, 0, 15,240, 0, 31,240, 0 4450 DATA 0, 55,128, 0,48,0, 8, 96, 0, 24 55,128, 0, 0, 0, 56, 0, 1,248, 0, 0, 4460 DATA 0,120, 0,120 0, 4470 DATA 1,248, Ο, 3,248 0, 7,248, 0, 63,240, 4480 DATA  $\begin{matrix} 0, & 3,248, \\ 0, & 31,248, \end{matrix}$ 7,248, 0, 15,248, 0, 63,224, Ο, Ο, 15,248 0, 31,240, 4490 DATA 0,127,224 4500 DATA 0,255,192. 0,127,192, 0,255,128, 1,255,128, 1,255, 24 4510 DATA 3,255, 56, 3,255,248,231,255,248,255,255,248, 31,255,248 15,255,248, 15,255,248, 15,255,248, 15,255,248, 15,255,248 15,255,248, 15,255,248, 15,255,248, 15,255,248, 15,255,240 4520 DATA 4530 DATA 15,255,240, 15,255,240, 15,255,224, 15,255,224, 15,255,192 15,255,192, 31,255,128,254,127,128,252,127, 24,248,255, 56 4540 DATA 4550 DATA 248, 255, 248, 240, 255, 248, 225, 255, 248, 193, 255, 248, 131, 255, 248 4560 DATA 4570 DATA 3,255,248, 7,255,248,135,255,248,231,255,248,255,255,248 4580 DATA 63,255,248, 31,255,248, 15,255,248, 15,255,248, 15,255,240 4590 DATA 15,255,240, 15,255,224, 15,255,192, 15,255,128, 15,255, 0 4600 DATA 15,254, 0, 15,252, 0, 15,248, 0, 15,240, 0, 15,224, 0 0, 15, 0, 0, 0,252, 4610 DATA 15,192, 0, 62, 0,248, Ο, Ο, 0 240, 0, Ο, 0,192, Ο, 4620 DATA 0,224, 0,128, 0, Ο, 0, Ο, 0 0, Ο, Ο, 0, 0, 0, 0, Ο, 4630 DATA 0, 0, 0, 0, 0, 0, 0 Ο, 0, Ο, 4640 DATA 0, 0, 0, Ο, 0, 0. 0. 0. 0. 0. 0, 0

### How the program works

This program begins by assigning a number of printer commands to BASIC string variables (lines 1000 to 1100). You can find most of these commands near the beginning of chapter 4.

The WIDTH "LPT1:" 255 statement in line 1120 means infinite line width. It prevents the IBM-PC from inserting unwanted carriage returns and line feeds in graphics data.

Actual printing begins in line 1130. Using the preassigned commands, the program prints samples of its different fonts, followed by samples of the print pitches, then some double and quadruple-sized printing.

Next comes the central attraction of the program: a line of text printed fourteen times in expanding and contracting loops to give a barrel effect. The work is done by four printer commands: a command setting the right margin (line 1450); a centering command (line 1470); a command to vary the line spacing (lines 1490 and 1540); and a command to micro-adjust the space between characters (lines 1500 and 1550).

Next the program returns to normal spacing and gives a demonstration of the printer's word-processing abilities: italic printing, bold printing, underlining, subscripts, etc.

The row of telephone symbols in the next printed line is created by downloading two new character patterns, which are printed in place of the character "<" (character 60). Details can be found in Chapter 5.

The final part of the program uses dot graphics to print an "M&W" logo. The dot pattern of the logo was originally laid out on graph paper, then converted to the data in lines 3180 to 4640 with the help of a calculator. Each number represents eight vertical dots. (See "Graphics commands" in Chapter 4 for details.)

The pattern is printed in three rows, each row is twenty-four dots high and 240 dots wide. Line 2040 sets the line spacing to 8/60 inch so that the rows will connect vertically. The loop in lines 2050 to 2130 does the printing in three passes of the print head.

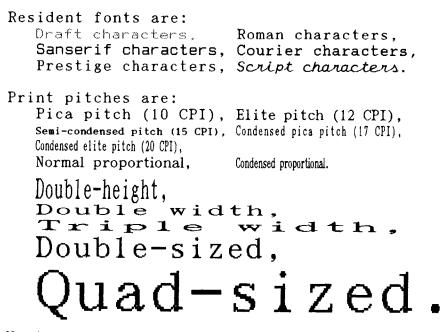

Various line and character spacings:

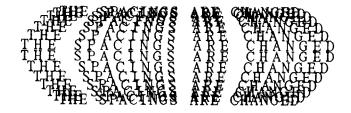

Other features: OUTLINED, SHADOWED, OUTLINED WITH SHADOWED, Emphasized, Double-strike, Italics, <u>Underlining</u>, Strike-through, Overlining, SUPERSCRIPT and SUBSCRIPT, Download characters: TTTTEREE..... Dot graphics:

# MEMO

# **Chapter 7** TROUBLESHOOTING AND MAINTENANCE

The following section on troubleshooting and maintenance is intended only as a brief guide. Remember that your printer is a highly sophisticated electronic device, which also contains high voltage inside. For that reason, only carry out those operations that are described in this chapter.

**CAUTION:** Any attempt to carry out operations other than those described here may result in electric shock and/or damage to the printer. When carrying out any repairs or maintenance, always follow the instructions carefully.

# TROUBLESHOOTING

Your printer is a reliable piece of precision machinery, which should not cause you any trouble, provided that it is used and treated sensibly. However, if you do experience a minor problem, the few tips below should help you avoid having to make an unnecessary service call. The following table gives you ideas on where to look in this section if you experience problems:

| Region of fault | Description                                                                            |
|-----------------|----------------------------------------------------------------------------------------|
| Power supply    | Power is not being supplied to the printer                                             |
| Printing        | The printer does not print, or stops printing                                          |
|                 | The print is faint or uneven                                                           |
|                 | Dots are missing in characters or graphics                                             |
|                 | While using application software, fonts or characters cannot be printed                |
|                 | The printout is not what is expected when running a program                            |
| Paper feeding   | Single sheets do not feed properly (without ASF)                                       |
|                 | Continuous paper does not feed properly with the tractor feed                          |
|                 | The ASF is not operating or is not feeding paper properly                              |
|                 | Paper park (switching between continuous paper and cut sheets) is not working properly |
|                 | Text is being printed all on one line, or with extra blank lines                       |
|                 | Page length and margin settings are not what is expected.                              |

Remember - it is better not to attempt operations or repairs above your level of competence. Otherwise, you run the risk of damaging the printer.

# Power supply

If the POWER indicator does not illuminate, check the following:

| Check                                                                 | Possible remedy                                                                                                    |
|-----------------------------------------------------------------------|----------------------------------------------------------------------------------------------------|
| Is the power cable properly<br>plugged into the electrical<br>outlet? | Turn off the printer, make certain that the power cable<br>is securely connected, and then turn the printer back on.                                                                                                  |
| Is power being supplied to the outlet?                                | Turn of <i>î</i> the printer and unplug it. Try out another appli-<br>ance of the outlet to determine if electricity is being sup-<br>plied to that outlet.                                                           |
| Is the printer voltage correct?                                       | Check the bottom panel of your printer to verify that the<br>outlet voltage corresponds to the voltage required by the<br>printer. If they do not match, DO NOT try to operate the<br>printer. Contact your supplier. |

# Printing

If your printer does not print, or suddenly stops printing, check the following:

| Check                                                                    | Possible remedy                                                                                                    |
|--------------------------------------------------------------------------|----------------------------------------------------------------------------------------------------|
| Is the interface cable con-<br>nected securely?                          | Check both ends of the cable - printer and computer to make sure that the connector is firmly in position.                                                                    |
| Is the ON LINE indicator illu-<br>minated?                               | If it is not, press the <u>ON LINE</u> button to set the printer<br>on-line.                                                                                                  |
| Is the POWER indicator flashing?                                         | If it is, the paper has run out. Load more paper.                                                                                                    |
| Is the printer beeping inter-<br>mittently?                              | The release lever has moved while the paper is in print-<br>ing position. Move the release lever to the original<br>position.                                                 |
| Is the paper caught up inter-<br>nally?                                  | Turn off the power, remove the jammed paper, replace,<br>turn on the printer, and continue printing. Make sure that<br>the leading edge of the paper is smooth and uncreased. |
| Is the ribbon caught up around the print head?                           | Turn off the power, remove the ribbon, retension it, and<br>replace it. This problem occurs most frequently with a<br>worn ribbon, so you may need to replace the ribbon.     |
| Is the software you are using<br>properly installed for your<br>printer? | Check the installation settings in your software, and re-<br>install if necessary.                                                                                            |
| Can the printer perform self-<br>test operations?                        | Turn the printer off, and turn it on again, holding down<br>one of the buttons to perform a self-test. If these do not<br>work, contact your dealer.                          |

If the print is faint, or uneven, check the following:

| Check                                  | Possible remedy                                                                                               |
|----------------------------------------|----------------------------------------------------------------------------------------------------|
| Is the ribbon properly in-<br>stalled? | Check and reinstall if necessary.                                                                             |
| Is the ribbon worn out?                | The ribbon has a long life, but will eventually need re-<br>placing. Fit a new ribbon cartridge if necessary. |

If dots are missing in the printing, check the following:

| Check                                                                   | Possible remedy                                                                                                    |
|-------------------------------------------------------------------------|----------------------------------------------------------------------------------------------------|
| Are dots missing at random in the printing?                             | The ribbon has become slack, causing it to get caught<br>up. Stop printing, remove the ribbon cartridge, reten-<br>sion and replace it. |
| Is a line of dots missing con-<br>sistently throughout the<br>printing? | The print head is damaged. Stop printing, and contact your supplier for a new print head.                                               |

If your application software cannot print the fonts or characters selected, check the following:

| Check                                                         | Possible remedy                                                                                                    |
|---------------------------------------------------------------|----------------------------------------------------------------------------------------------------|
| Is your application software properly installed?              | Check the software installation, and re-install the software if necessary.                                                                                                    |
| Are fonts not being selected properly?                        | Check the software installation, and insert the com-<br>mands necessary for font changes into the software.                                                                                                    |
| Are characters other than<br>those expected being<br>printed? | Either you are using the wrong International Character<br>Set (reset with EDS switches or software commands),<br>or you have the wrong character set selected (for<br>example if characters other than IBM block graphic<br>characters are being printed). Correct this with EDS<br>switches or the appropriate software sequences. |

If the printout is not what is expected:

| Check                                                                | Possible remedy                                                                                                    |
|----------------------------------------------------------------------|----------------------------------------------------------------------------------------------------|
| Is the printer installed cor-<br>rectly?                             | Your software may think that it is driving a different<br>emulation to the one actually set. Check the EDS set-<br>tings to make sure you have the right emulation.                    |
| Is the printer not printing<br>anything that you are expect-<br>ing? | Use the Hex Dump mode to analyze the output from the<br>computer to the printer. This will enable you to deter-<br>mine that the right escape sequences, etc are being<br>transmitted. |

# Paper feeding

If cut sheet paper (without the ASF) is not feeding smoothly, check the following:

| Check                                                                                                    | Possible remedy                                                                                                    |
|----------------------------------------------------------------------------------------------------|----------------------------------------------------------------------------------------------------|
| Is the paper release lever pushed back (to the position)?                                                      | Set the release lever to the <b>b</b> position.                                                                                                    |
| Is the paper guide in place and vertical?                                                                      | The paper guide should be in place vertically for cut sheets to feed smoothly.                                                                                   |
| Are the left and right guides too close together?                                                              | If the left and right guides are too close together, the<br>paper will not feed smoothly. Move them a little further<br>apart to allow the paper to feed freely. |
| Is the ASF selected with the EDS settings?                                                                     | If it is, then deselect it.                                                                                                    |
| Are you trying to feed paper<br>using the front panel buttons<br>while the ONLINE indicator is<br>illuminated? | You can only feed paper in this way when the printer is off-line. Set the printer off-line and then feed paper.                                                  |
| Is the paper too thick?                                                                                        | There are limits to the thickness of paper that can be fed<br>in this way. Try using thinner paper.                                                              |
| Are forms jamming between printing surface and the platen?                                                     | Clean the surface of the platen roller with a cloth barely dampended with a little alcohol.                                                                      |

If fanfold (continuous) paper is not being fed correctly using the tractor feed, check the following:

| Check                                                                                                    | Possible remedy                                                                                                  |
|----------------------------------------------------------------------------------------------------|----------------------------------------------------------------------------------------------------|
| Is the paper release lever pushed to the position?                                                       | Make sure the release lever is pushed to the 🏠 position.                                                         |
| Is the paper guide in the ver-<br>tical position?                                                        | When using the tractor feed, the paper guide should be horizontal.                                               |
| Are the holes on each side of<br>the paper aligned with regard<br>to each other in the tractor<br>units? | If the two sides of the paper are out of alignment, realign<br>them so that the tractor holes match up.          |
| Are the tractor units too close<br>or too far apart?                                                     | Misalignment of the tractor units, making the paper too<br>loose or too tight, will prevent a smooth paper feed. |
| Are the tractor units locked<br>in position and the covers<br>closed?                                    | Correct this if necessary.                                                                                       |

| Check                                                                                                    | Possible remedy                                                                                                    |
|----------------------------------------------------------------------------------------------------|----------------------------------------------------------------------------------------------------|
| Is the paper feeding freely<br>into the printer?                                                               | The paper should not be too far from the printer (less<br>than 1 meter/ 3 feet), and there should be no cables or<br>other obstacles obstructing its path. The paper should<br>also be feeding straight into the printer, as an angled<br>feed may cause jams and blockages. |
| Are you trying to feed paper<br>using the front panel buttons<br>while the ONLINE indicator is<br>illuminated? | You can only feed paper in this way when the printer is off-line. Set the printer off-line and then feed paper.                                                                                                    |
| Is the paper too thick?                                                                                        | There are limits to the thickness of paper that can be fed<br>in this way. Try using thinner paper.                                                                                                    |

If the ASF is not operating or is not feeding paper correctly, check the following:

| Check                                                                                                    | Possible remedy                                                                                                    |
|----------------------------------------------------------------------------------------------------|----------------------------------------------------------------------------------------------------|
| Has the ASF option been se-<br>lected with the EDS switch?                                                     | Select this option.                                                                                                    |
| Is the release lever set to the position?                                                                      | The release lever should be set to the single-sheet position.                                                                                                    |
| Is the ASF correctly mounted?                                                                                  | Make sure that the ASF is properly seated on the printer.                                                                                                    |
| Is paper caught up near the print head?                                                                        | Stop printing, remove the jammed sheet (you may have to remove the ASF for this), and continue.                                                                  |
| Are the left and right guides too close together?                                                              | If the left and right guides are too close together, the<br>paper will not feed smoothly. Move them a little further<br>apart to allow the paper to feed freely. |
| Is there too much paper in the<br>paper feed hopper or<br>stacker?                                             | The ASF's paper feed hopper and stacker can hold 50 sheets each. Make sure that there is no more paper than this in either the hopper or stacker.                |
| Was the paper fanned before being fed into the ASF?                                                            | If this is not done, paper jams may occur. Remove the stack of paper from the ASF and fan it before reinserting.                                                 |
| Has the paper been used al-<br>ready or is it creased?                                                         | Only new, uncreased paper should be used with the ASF.                                                                                                    |
| Are you trying to feed paper<br>using the front panel buttons<br>while the ONLINE indicator is<br>illuminated? | You can only feed paper in this way when the printer is off-line. Set the printer off-line and then feed paper.                                                  |
| Is the paper too thick or too thin?                                                                            | There are limits to the thickness of paper that can be fed<br>in this way. Try using different paper.                                                            |

If the paper park function does not appear to be working correctly, check the following:

| Check                                       | Possible remedy                                                                               |
|---------------------------------------------|-----------------------------------------------------------------------------------------------|
| Is the paper release lever in the position? | The paper release lever must be set to the bosition after the fanfold paper has been parked.  |
| Has the fanfold paper been properly parked? | Make sure that the POWER indicator comes on flashing after the fanfold paper has been parked. |

If text is being printed all on one line, or with extra blank lines, check the following:

| Check                                         | Possible remedy                                                                                                    |
|-----------------------------------------------|----------------------------------------------------------------------------------------------------|
| Is the text all on the same line?             | Carriage returns are not being expanded to<br><cr> + <lf> pairs. Check the EDS setting and<br/>correct.</lf></cr>                                                   |
| Is text being printed with extra blank lines? | Two line feeds are being printed. Make your software<br>prints just a carriage return or (if this is not possible),<br>set the AUTO LF to OFF with the EDS setting. |

If the page length and margins are not what is expected, check the following:

| Check                                                                    | Possible remedy                                                                               |
|--------------------------------------------------------------------------|-----------------------------------------------------------------------------------------------|
| Is the printing starting too<br>high or too low on the page?             | Use the Micro Feed function to adjust the print position relative to the page.                |
| Does the printer's page<br>length not match the physical<br>page length? | Use the EDS switches to set up the correct page length,<br>or use software commands to do it. |

# MAINTENANCE

Essentially, your printer is a robust piece of equipement, but should be treated with a modicum of care in order to avoid malfunctions. For example:

- Keep your printer in a "comfortable" environment. Roughly speaking, if you are comfortable, then the environment is suitable for your printer, too (see Chapter 1).
- Do not subject the printer to physical shocks or excessive vibration.
- Avoid extremely dusty environments. Dust is the enemy of all precision mechanical devices.
- To clean the exterior of the printer, use a cloth barely dampened with either water with a little detergent or a little alcohol, but do not allow any liquid to fall inside the printer.
- The interior of the printer may be cleaned with a small vacuum cleaner or a compressed-air aerosol (sold for this purpose). When performing this operation, be sure not to bend or damage any cable connections or electronic components.

# **REPLACING THE PRINT HEAD**

This is not a job which you will need to do very often. The print head has been designed to last for about 200 million dots. In normal everyday use, this translates to years of life. However, if the print quality is faint, even after you have changed the ribbon or you have adjusted the gap between the print head and the platen (see Chapter 1), the print head may need replacement.

Only use a replacement print head as recommended by your supplier.

- 1. Turn OFF the printer, and unplug the power cord.
- 2. Remove the top cover and ribbon cartridge.
- 3. If the printer has been in operation immediately before this operation, the print head will be hot. Allow time for the print head to cool before attemping to work on it.
- 4. Move the print head carriage toward the right until you can see the connector cover. Remove the connector cover and pull the cables free from the connectors.
- 5. Unscrew the two screws that hold the print head in place and set them aside.

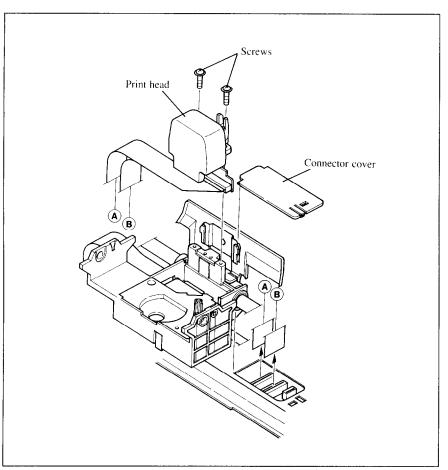

Figure 7-1. Replacing the print head

- 6. Disengage the cable from the tabs holding it down, then remove the print head.
- 7. Pass the cable of the new print head through the tabs.
- 8. Place the new print head on its support, seating it on the two pins.
- 9. Fasten the print head down with the two screws.
- 10. Replace the connector cover sliding it to the left until it locks into place.
- 11. Replace the ribbon cartridge and top cover, and plug the power cord back in.

# Chapter 8

# SPECIFICATIONS

| Printing system     | Serial Impact I      | Dot-matri  | x                  |
|---------------------|----------------------|------------|--------------------|
| Printing speed      | Pica                 | Elite      |                    |
| High-Speed Draft    | 222cps               | -          |                    |
| Draft               | 167cps               | 200cps     |                    |
| Letter Quality      | 55.5cps              | 66.7cps    |                    |
| Print direction     | Bidirectional, 1     | ogic-seel  | cing               |
| (Text and Graphics) | Unidirectional,      | logic-see  | eking              |
|                     | (selectable)         |            |                    |
| Print head          | 24pins               |            |                    |
|                     | Life:200 millio      | n dots     |                    |
| Line spacing        | 1/6, 1/8, n/60, i    | n/72, n/18 | 80, <i>n</i> /216, |
|                     | <i>n</i> /360 inches |            |                    |
| Characters          | ASCII                |            | 96                 |
|                     | International        |            | 16 sets (*)        |
|                     | IBM special          |            | 111                |
|                     | IBM block gra        | phic       | 50                 |
|                     | IBM code page        |            | 6 sets (**)        |
|                     | Download             |            | 255                |
|                     |                      |            |                    |

- \* USA, France, Germany, England, Denmark I, Sweden, Italy, Spain I, Japan, Norway, Denmark II, Spain II, Latin America, Korea, Irish, Legal
- \*\* #437 (USA), #850 (Multi-Lingual), #860 (Portuguese), #861 (Icelandic), #863 (Canadian French), #865 (Nordic)

| Number of columns            | CPI           |                  |
|------------------------------|---------------|------------------|
| Pica                         | 10            | 80               |
| Elite                        | 12            | 96               |
| Semi-condensed               | 15            | 120              |
| Condensed pica               | 17.1          | 137              |
| Condensed elite              | 20            | 160              |
| Proportional                 |               | Variable         |
| Character dot matrix         | Draft         | LQ               |
| Pica                         | $24 \times 9$ | $24 \times 35$   |
| Elite                        | $24 \times 9$ | $24 \times 29$   |
| Semi-condensed               | $16 \times 7$ | $16 \times 23$   |
| Condensed pica               | $24 \times 9$ | 24 	imes 18      |
| Condensed elite              | $24 \times 9$ | $24 \times 15$   |
| Super/subscript              | $16 \times 7$ | $16 \times 23$   |
| Proportional                 | -             | $24 \times n$    |
| Super/subscript proportional | -             | $16 \times n$    |
| Bit image dot-matrix         | . DPI         |                  |
| 8-bit normal                 | 60            | $8 \times 480$   |
| 8-bit double                 | 120           | $8 \times 960$   |
| 8-bit high-speed double*     | 120           | $8 \times 960$   |
| 8-bit quadruple*             | 240           | $8 \times 1920$  |
| 8-bit CRT I                  | 80            | $8 \times 640$   |
| 8-bit CRT II                 | 90            | $8 \times 720$   |
| 24-bit normal                | 60            | $24 \times 480$  |
| 24-bit double                | 120           | $24 \times 960$  |
| 24-bit CRT III               | 90            | $24 \times 720$  |
| 24-bit Triple                | 180           | $24 \times 1440$ |
| 24-bit hex*                  | 360           | $24 \times 2880$ |

\* It is impossible to print adjacent dots in the mode marked with an asterisk (\*).

Paper feed ......Friction and rear (push tractor) or bottom (pull tractor)

| Paper width                                              | Cut sheet<br>Fanfold (continuous)                                                                                                    | 4"-11.7"<br>4"-10"                |
|----------------------------------------------------------|----------------------------------------------------------------------------------------------------|-----------------------------------|
| Copies                                                   | Original + 4 copies (M                                                                                                    | ax.)                              |
| Maximum buffer size<br>Without Download<br>With Download | 7KB (30KB for Color j<br>1 line                                                                                                    | printer)                          |
| Emulations                                               | Epson LQ-860<br>IBM Proprinter X24E                                                                                                    |                                   |
| Interface                                                | Centronics parallel (sta<br>RS-232C serial (option)                                                                                        |                                   |
| Ribbon type                                              | On-carriage, dedicated<br>Monochrome (Black or<br>Color (Black, magenta,<br>yellow, orange, green)                                         |                                   |
| Monochrome (Z24)<br>Monochrome (LZ24)<br>Color (X24CL)   | 4 million characters (dr                                                                                                    | aft pica)                         |
| Dimensions                                               | 463(w) × 356(d) × 156(<br>18.2(w) × 14.0(d) × 6.16                                                                                         |                                   |
| Weight                                                   | 6.6kg (14.6lb)                                                                                                    |                                   |
| Power supply                                             | 120VAC, 220VAC, 24(<br>(varies according to the<br>chase)                                                                                  |                                   |
| Options                                                  | Automatic sheet feeder<br>Serial-Parallel converter<br>Roll paper holder (RH-<br>Font cartridge (FC-1Z,<br>FC-4Z)<br>RAM cartridge (RC-322 | (SPC-8K)<br>10Z)<br>FC-2Z, FC-3Z, |

The following describes the pinout of the parallel (Centronics-type) interface connector (signals which are low when active are overlined):

| Pin    | Name       | Function                                                  |
|--------|------------|-----------------------------------------------------------|
| 1      | STROBE     | Goes from high to low (for $\geq 0.5 \mu$ s) when active  |
| 2      | DATA0      | High when active                                          |
| 3      | DATA1      | High when active                                          |
| 4      | DATA2      | High when active                                          |
| 5      | DATA3      | High when active                                          |
| 6      | DATA4      | High when active                                          |
| 7      | DATA5      | High when active                                          |
| 8      | DATA6      | High when active                                          |
| 9      | DATA7      | High when active                                          |
| 10     | ACK        | 5µs low pulse acknowledges receipt of data                |
| 11     | BUSY       | Low when printer ready to receive data                    |
| 12     | PAPER      | High when paper out. Can be disabled with EDS setting     |
| 13     | SELECT     | High when printer is on-line                              |
| 14, 15 | N/C        |                                                           |
| 16     | SIGNAL GND | Signal ground                                             |
| 17     | CHASSIS    | Chassis ground (isolated from signal ground)              |
| 18     | +5V        | +5V DC output from printer                                |
| 19~30  | GND        | Twisted pair ground return                                |
| 31     | RESET      | When this input signal is low, printer is reset           |
| 32     | ERROR      | Outputs low when printer cannot continue, due to an error |
| 33     | EXT GND    | External ground                                           |
| 34, 35 | N/C        |                                                           |
| 36     | SELECT IN  | Always high                                               |

# Chapter 9

# CHARACTER SETS

The following tables show the standard and IBM character sets.

The decimal character code of each character is shown in an inset to the lower right of the character.

The hexadecimal code can be found by reading the entries at the top and left edges of the table. For example, the character "A" is in column 4 and row 1, so its hexadecimal character code is 41. This is equivalent  $(4 \times 16 + 1 = 65)$  to decimal 65, the number in the inset.

Control codes recognized by this printer are indicated by abbreviations inside pointed brackets < >.

<Sample>

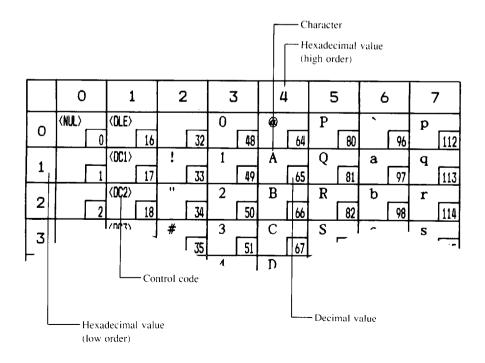

### **STANDARD CHARACTER SET #1**

| [        | 0                  | 1                    | 2              | 3         | 4           | 5              | 6          | 7                |
|----------|--------------------|----------------------|----------------|-----------|-------------|----------------|------------|------------------|
| 0        | (NUL)              | (OLE)<br>16          | 32             | 0<br>[48  | <b>@</b> 64 | P<br>80        | - 96       | р<br>112         |
| 1        |                    | < <b>DC1</b> ><br>17 | !              | 1 49      | A 65        | Q<br>81        | a<br>97    | <b>q</b><br>[113 |
| 2        |                    | <dc2></dc2>          | "              | 2         | B           | R              | b          | r                |
|          | 2                  | (0C3)                | 34<br>         | 50<br>3   | 66<br>C     | <u>82</u><br>S | 98<br>C    | 114<br>s         |
| 3        | 3                  | (DC4)                | 35             | <u>51</u> | 67<br>D     | 83<br>T        | 99<br>d    | 115<br>t         |
| 4        | 4                  | (004)                | \$<br>36       | 4 52      | 68          | 84             | 100        | 116              |
| 5        | 5                  | 21                   | <b>%</b><br>37 | 5 53      | E<br>69     | U<br>85        | е<br>[101  | u<br>117         |
| 6        |                    | (SYN)                | &              | 6         | F           | V              | f          | v                |
|          | (BEL)              | 22                   | <u>3</u> 8     | 54<br>7   | 70<br>G     | 86<br>W        | 102<br>g   | 118<br>w         |
| 7        | (BS)               | 23<br>(CAN)          | 39             | 55<br>8   | 71<br>H     | 87<br>X        | 103<br>h   | 119<br>x         |
| 8        | 8                  | 24                   | 40             | 56        | 72          | 88             | 104        | 120              |
| 9        |                    | <em><br/>25</em>     | ) [4]          | 9 57      | I<br>73     | Y<br>89        | i<br>105   | у<br>121         |
| A        | (LF)               |                      | * 42           | :         | J<br>74     | Z<br>90        | j          | z<br>122         |
| В        | 10<br>(VT)         | <esc></esc>          | +              | ;         | K           | Ι              | k          | {                |
| $\vdash$ | <u>11</u><br> ⟨FF⟩ | 27<br>(FS)           | 43             | 59        | 75<br>      | 91             | <u>107</u> | 123              |
|          | 12                 | 4                    | 44             | 60        | 76          | 92             |            | 124              |
| D        | (CR)               | 29                   | 45             | = 61      | м<br>77     | ]<br>93        | m<br>109   | }<br>[125        |
| E        | < <b>S</b> 0>      | 30                   | . 46           | > 62      | N<br>78     | 94             | n<br>[110  | ~ [126           |
| F        | (SI)<br>15         |                      | /              | ?         | 0           |                | 0          | (DEL)<br>127     |

|   | 8                                                     | 9                    | A                | В            | С         | D             | E        | F                             |
|---|-------------------------------------------------------|----------------------|------------------|--------------|-----------|---------------|----------|-------------------------------|
| 0 | <nul>          (NUL)           128</nul>              | (DLE)<br>144         | 160              | <i>O</i> 176 | @<br>[192 | P<br>208      | 224      | P<br>240                      |
| 1 | 129                                                   | (DC1)<br>145         | <i>!</i><br>161  | 1            | A<br>193  | Q<br>209      | a<br>225 | q<br>241                      |
| 2 | 130                                                   | <dc2><br/>146</dc2>  | "                | 2            | B<br>194  | R 210         | b<br>226 | r<br>242                      |
| З | 131                                                   | <dc3><br/>147</dc3>  | # 163            | <i>3</i> 179 | C 195     | S 211         | с<br>227 | <i>S</i> 243                  |
| 4 | 132                                                   | <dc4></dc4>          | <b>\$</b><br>164 | 4 180        | D<br>196  | T 212         | d<br>228 | t<br>244                      |
| 5 | 133                                                   | 149                  | <b>%</b><br>165  | 5            | E<br>197  | U<br>213      | e<br>229 | u<br>245                      |
| 6 | 134                                                   | (SYN)<br>150         | &<br>166         | 6            | F<br>198  | V<br>214      | f<br>230 | V 246                         |
| 7 | (BEL)<br>135                                          | 151                  | , 167            | 7<br>[183    | G [199    | ₩<br>215      | 8<br>231 | <b>P</b><br>247               |
| 8 | <br>(BS)<br>136                                       | (CAN)<br>152         | ( 168            | 8<br>184     | H 200     | X 216         | h<br>232 | x 248                         |
| 9 | (HT)<br>137                                           | (EM)<br>153          | )                | 9 185        | I 201     | Y 217         | i<br>233 | y249                          |
| A | (LF)<br>138                                           | 154                  | * 170            | : 186        | J<br>202  | Z [218        | j<br>234 | Z 250                         |
| в | <vt> 139</vt>                                         | <esc> 155</esc>      | + 171            | ;            | K 203     | [<br>[<br>219 | k<br>235 | { 251                         |
| С | <pre> 137   </pre> <pre> 137   </pre> <pre> 140</pre> | <pre>\(FS) 156</pre> | , 172            | < 188        | L<br>204  | \<br>220      | 1 236    | / 252                         |
| D | <pre>(CR) [141]</pre>                                 | 150                  | - 173            | = 189        | M<br>205  | J<br>221      | m<br>237 | <i>252</i><br><i>3</i><br>253 |
| E | <pre> 141   <so> 142</so></pre>                       | 157                  | - 173            | > 190        | N 205     | 222           | n<br>238 | ~ 254                         |
| F | (SI)<br>143                                           | 159                  | / 175            | ? [19]       | 0<br>207  | <br>          | 0<br>239 | 254                           |

# STANDARD CHARACTER SET #2

Other characters are identical to standard character set #1.

|   | 8               | 9                |
|---|-----------------|------------------|
| 0 | à<br>128        | §<br>[144        |
| 1 | è<br>129        | В<br>[145        |
| 2 | <i>ù</i><br>130 | Æ<br>146         |
| 3 | ð<br>131        | æ<br>147         |
| 4 | i<br>132        | Ø<br>148         |
| 5 | °<br>[133]      | ø<br>149         |
| 6 | £<br>134        |                  |
| 7 | <i>i</i><br>135 | Ä<br>151         |
| 8 | <i>i</i><br>136 | <i>Ö</i><br>[152 |
| 9 | <b>N</b><br>137 | U<br>153         |
| A | ñ<br>138        | ä<br>154         |
| в | 139             | ö<br>155         |
| С | <i>R</i> [140]  | <i>ü</i><br>156  |
| D | Â<br>[141]      | <b>É</b><br>157  |
| Е | å<br>142        | <i>é</i><br>158  |
| F | ۶<br>143        | ¥<br>159         |

# **INTERNATIONAL CHARACTER SETS**

When an international character set is selected by a command from software, the following changes are made in the character set with the Standard mode:

| Country       | 35             | 36 | 64 | 88 | 90 | 91 | 92           | 93 | 94 | 96 | 123 | 124 | 125 | 126 |
|---------------|----------------|----|----|----|----|----|--------------|----|----|----|-----|-----|-----|-----|
| U.S.A.        | #              | \$ | 0  | Х  | Z  | ]  | $\setminus$  | ]  | ^  | `  | {   | 1   | }   | ~   |
| FRANCE        | #              | \$ | à  | X  | Z  | 0  | Ç            | §  | Ŷ  | `  | é   | ù   | è   |     |
| GERMANY       | #              | \$ | §  | X  | Z  | Ä  | ö            | U  | ^  | `  | ä   | ö   | ü   | ß   |
| ENGLAND       | £              | \$ | 0  | X  | Z  | [  | $\setminus$  | ]  | ^  | `  | {   | -   | }   | ~   |
| DENMARK 1     | #              | \$ | 0  | Х  | Z  | Æ  | Ø            | Å  | ^  |    | æ   | ø   | å   | ~   |
| SWEDEN        | #              | ¤  | É  | X  | Z  | Ä  | Ö            | Å  | Ū  | é  | ä   | ö   | å   | ü   |
| ITALY         | #              | \$ | @  | X  | Z  | ٥  | $\backslash$ | é  | ^  | ù  | à   | ò   | è   | ì   |
| SPAIN 1       | P <sub>t</sub> | \$ | 0  | X  | Ζ  | i  | Ñ            | ż  | ^  | -  | ••  | ñ   | }   | ~   |
| JAPAN         | #              | \$ | 0  | X  | Z  | [  | ¥            | ]  | ^  | `  | {   | 1   | }   | ~   |
| NORWAY        | #              | ¤  | É  | X  | Ζ  | Æ  | Ø            | Å  | U  | é  | æ   | ø   | å   | ü   |
| DENMARK 2     | #              | \$ | É  | X  | Z  | Æ  | Ø            | Å  | Ü  | é  | æ   | ø   | å   | ü   |
| SPAIN 2       | #              | \$ | á  | X  | Z  | i  | Ñ            | ż  | é  | 1  | í   | ñ   | 6   | ú   |
| LATIN AMERICA | #              | \$ | á  | X  | Ζ  | i  | Ñ            | ż  | é  | ü  | í   | ñ   | Ó   | ú   |
| KOREA         | #              | \$ | 0  | X  | Z  | [  | ₩            | ]  | ^  |    | {   | -   | }   | ~   |
| IRISH         | #              | \$ | 0  | Ú  | 1  | [  | $\mathbf{N}$ | ]  | ^  | `  | Á   | É   | 0   | ~   |
| LEGAL         | #              | \$ | §  | X  | Z  | v  | '            | н  | ¶  | Ì  | Ø   | 8   | +   | TH  |

The command for selecting the international character sets is:

#### <ESC> "R" n

Where *n* means character code *n*, i.e. CHR(n) in BASIC. The values of *n* are:

U.S.A.
 France
 Germany
 England

4 Denmark I

- 11 Spain II
  - 12 Latin America

10 Denmark II

- 13 Koria
- 9 Norway

5 Sweden

7 Spain I

Japan

6 Italy

8

14 Irish 64 Legal

# IBM CHARACTER SET #2 Code Page #437 (U.S.A.)

|          | 0              | 1                  | 2           | З              | 4       | 5       | 6        | 7         |
|----------|----------------|--------------------|-------------|----------------|---------|---------|----------|-----------|
| 0        | <nul></nul>    | (DLE)              | 32          | 0<br>[48]      | @<br>64 | P<br>80 | 96       | р<br>[112 |
|          |                | <dc1></dc1>        | !           | 1              | A 04    | Q       | a 190    | q 112     |
| 1        | 1              | 17                 | 33          | 49             | 65      | 81      | 97       | 113       |
| 2        |                | <0C2>              | "           | 2              | B       | R       | b        | r         |
| <u> </u> | 2              | <u>18</u><br>⟨DC3⟩ | 34<br>#     | 50<br>3        | 66<br>C | 82<br>S | 98<br>C  | 114<br>s  |
| 3        |                | 19                 | <i>#</i> 35 | 51             | 67      | 83      |          | 115       |
| <u> </u> | •              | (DC4)              | \$          | 4              | D       | T       | d        | t         |
| 4        | 4              | 20                 | 36          | 52             | 68      | 84      | 100      | 116       |
| 5        | •              | §                  | ×           | 5              | E       | U       | e .      | u         |
| <u> </u> | <u>5</u>       | 21 (SYN)           | <u>37</u>   | 53<br>6        | 69<br>F | 85<br>V | 101 f    | 117<br>V  |
| 6        |                | 22                 | 38          | 54             | 70      | 86      | 102      | 118       |
| -        | (BEL)          |                    | 1 50        | 7              | G       | W       | g        | ₩         |
| 7        | 7              | 23                 | 39          | 55             | 71      | 87      | 103      | 119       |
| 8        | <br>BS>        | (CAN)              | (           | 8              | H       | X       | h        | x         |
| <u> </u> | (HT)<br>8      | <u>24</u><br>⟨EM⟩  | 40          | <u>56</u><br>9 | 72<br>I | 88<br>Y | i 104    | 120<br>y  |
| 9        | 9              |                    | 41          | 57             | 73      | 89      | 105      | y<br>121  |
|          | <lf></lf>      | 23                 | *           | :              | J       | Z       | j        | z         |
| A        | 10             |                    | 42          | 58             | 74      | 90      | 106      | 122       |
| в        |                | (ESC)              | +           | ;              | K       |         | k        | {         |
|          | (FF)           | (FS)               | 43          | < 59<br><      | 15<br>L | 91      | 107<br>1 | 123       |
| C        | 12             |                    | , 44        | 60             | 76      | 92      | 4        | 1 124     |
|          | (CR)           |                    | -           | =              | M       | ]       |          | }         |
| D        | 13             | 29                 | 45          | 61             | 77      | 93      | 109      | 125       |
| E        | < <u>\$0</u> > |                    | •           |                | N 70    |         | n        | ~         |
| $\vdash$ | (SI)           | 30                 | 46          | <u>62</u><br>? | 0<br>78 | 94      | 0 110    | (DEL>     |
| F        | 15             | 31                 | 47          | 63             | 79      | - 95    |          | 127       |

|   |   | ε | 3   | (  | 9   |          | A   |    | в   |          | С   |   | D   |    | E   |   | F          |
|---|---|---|-----|----|-----|----------|-----|----|-----|----------|-----|---|-----|----|-----|---|------------|
|   | 0 | Ç | 128 | É  | 144 | á        | 160 |    | 176 | L        | 192 | ш | 208 | α  | 224 | H | 240        |
| ſ | 1 | ü | 129 | æ  | 145 | í        | 161 |    | 177 | Ŧ        | 193 | Ŧ | 209 | β  | 225 | ± | 240        |
|   | 2 | é | 130 | Æ  | 146 | 6        | 162 |    | 178 | Т        | 194 | π | 210 | Г  | 225 | 2 | 242        |
|   | 3 | â | 131 | Ô  | 147 | ú        | 163 |    | 170 | ŀ        | 195 | L | 210 | π  |     | 7 |            |
|   | 4 | ä | 132 | ö  | 148 | ñ        | 164 | 4  | 180 | -        | 195 | Ŀ |     | Σ  | 227 | ſ | 243        |
| F | 5 | à | 133 | ò  | 140 | Ñ        | 165 | =  | 180 | +        | 190 | F | 212 | σ  | 228 | J | 244        |
|   | 6 | å | 134 | û  | 150 | <u>a</u> | 166 | +  | 182 | ŧ        | 197 | Π | 213 | μ  | 229 | ÷ | 245        |
|   | 7 | ç | 135 | ù  | 151 | Q        | 167 | TI | 183 | ╟        | 199 | # | 214 | τ  | 230 | ~ | 246        |
|   | 8 | ê | 136 | ÿ  | 152 | i        | 168 | F  | 184 | Ľ        | 200 | + | 215 | Φ  | 232 | 0 |            |
|   | 9 | ë | 137 | Ö  | 153 | ٣        | 169 | 1  | 185 | ſſ       | 200 | 1 | 210 | θ  |     |   | 248        |
|   | A | è | 137 | U  | 154 | -        | 170 |    | 186 | <u>1</u> | 201 | ٢ | 217 | Ω  | 233 | - | 249        |
|   | в | ï | 130 | ¢  | 155 | *        | 171 | า  | 187 | īī       | 202 |   | 210 | δ  | 234 | 1 | 250<br>251 |
|   | с | î | 140 | £  | 156 | *        | 172 | 긔  | 188 | ŀ        | 203 |   | 220 | 00 | 235 | n |            |
|   | D | ì | 141 | ¥  | 157 | i        | 173 | Ш  | 189 | =        | 204 | I | 220 | ø  | 230 | 2 | 252        |
| F | ε | Ä | 142 | Pt | 158 | «        | 174 | F  | 190 | ıر<br>٦٢ | 205 | 1 | 221 | e  | 238 |   | 253<br>254 |
|   | F | Å | 143 | f  | 159 | »        | 174 | ٦  | 191 | ᆂ        | 207 |   | 223 | n  | 239 | _ | 255        |

Ň

# Code Page #850 (Multi-lingual)

Other charcters are identical to Code Page #437.

|   | 8         | 9          | A                 | В              | С             | D          | E        | F                 |
|---|-----------|------------|-------------------|----------------|---------------|------------|----------|-------------------|
| 0 | Ç<br>[12  | É<br>3 144 | á<br>160          | 176            | L<br>192      | ð<br>208   | ර<br>224 | -<br>240          |
| 1 | ü<br>[12  | æ          | í                 | 177            | ⊥<br>193      | Ð<br>209   | β<br>225 | ± [241]           |
| 2 | é<br>[13  | Æ          | 6<br>162          | 178            | Т [194        | È<br>210   | °<br>226 | = 242             |
| 3 | â<br>[13  | ð          | ú<br>163          | [179           | -<br>  195    | Ë<br>211   | ð<br>227 | <b>3</b> 4<br>243 |
| 4 | ä<br>13   | ö          | ñ<br>164          | -  180         | - 196         | È<br>212   | õ<br>228 | ¶í<br>244         |
| 5 | à<br>[13  | ð          | Ñ<br>165          | Á<br>181       | + [197        | 1 213      | Õ<br>229 | § 245             |
| 6 | å<br>[13  | ۵          | <u>a</u><br>166   | A<br>182       | ã<br>198      | 1<br>214   | μ<br>230 | ÷ [246            |
| 7 | Ç<br>[13] | ù          | <u>♀</u><br>167   | A<br>183       | Ă<br>[199     | 1<br>215   | Þ<br>231 | ° 247             |
| 8 | ê<br>[13  | ÿ          | г<br>168          | ©<br>184       | LL 200        | ř<br>216   | Þ<br>232 | ° 248             |
| 9 | ë<br>13   | Ö          | <b>®</b> 169      |                | ات<br>201     | J<br>217   | Ú<br>233 | 240               |
| A | è<br>[13  | U          | -<br>170          | <br>  <br>  86 | <u></u><br>   | Г<br>[218] | Û<br>234 | - 250             |
| в | ï<br>[130 | ø          | ⅓<br>171          | קן<br>187      | Tr 203        | 219        | Ŭ<br>235 | 1 251             |
| С | î<br>14   | £          | <b>1</b> 4<br>172 | 년<br>188       | F<br> 204     | 220        | ý<br>236 | 3<br>252          |
| ۵ | ì<br>[14] | 0          | i<br>173          | ¢ [189         | = 205         | 221        | ¥<br>237 | 2<br>2<br>253     |
| Е | Ä<br>[14] | ×          | «<br>174          | ¥ [190         | 1<br>1<br>206 | Ì 222      | - 238    | <b>2</b><br>254   |
| F | Å<br>[14] | f          | »<br>175          | ٦<br>[191      | 121<br>1207   | 223        | 239      | 255               |

# Code Page #860 (Portuguese)

Υ.

Other charcters are identical to Code Page #437.

|   | 8         | 9                  | A               | В          | С              | D               | E          | F               |
|---|-----------|--------------------|-----------------|------------|----------------|-----------------|------------|-----------------|
| 0 | Ç<br>[128 | É<br>144           | á<br>160        | 176        | L<br>192       | <u>л</u><br>208 | α<br>224   | ≡<br>[240       |
| 1 | ü<br>129  | A<br>145           | í<br>161        | 177        | ⊥<br>193       | ₹ 209           | β<br>225   | ± 241           |
| 2 | é<br>130  | È<br>146           | б<br>162        | 178        | т [194         | π               | Г<br>226   | <u>≻</u><br>242 |
| 3 | â<br>[13] | ô<br>147           | ú<br>163        | 179        | F [195         | ш.<br>211       | π [227     | <u>∽</u><br>243 |
| 4 | ā<br>132  | õ<br>148           | ñ<br>164        | -  [180    | - 196          | E 212           | Σ<br>228   | ſ<br>[244]      |
| 5 | à<br>133  | ò<br>149           | Ñ<br>165        | =          | + 197          | F 213           | σ<br>229   | J<br>245        |
| 6 | Á<br>134  | Ú<br>150           | <u>a</u><br>166 | 1 182      | F<br>198       | ПТ<br>[214]     | μ<br>[230  | ÷ [246]         |
| 7 | Ç<br>135  | ù<br>151           | ♀<br>167        | TI         | -<br> 199      | # 215           | τ<br>231   | ≈<br>247        |
| 8 | ê<br>136  | t<br>152           | ذ<br>168        | 7          | L<br>200       | + 216           | Φ<br>232   | ° 248           |
| 9 | Ê<br>137  | Õ<br>153           | ර<br>169        |            | ات<br>201      | J<br>217        | θ<br>[233] | •<br>249        |
| A | è<br>138  | U<br>154           | -<br>-<br>170   |            | <u></u><br>    | Г [218]         | Ω<br>234   | - 250           |
| в | 1<br>139  | ¢ [155             | <b>⅔</b><br>171 | ٦<br>187   | ت<br>17<br>203 | 219             | δ<br>235   | √<br>251        |
| С | 0<br>140  | £<br>156           | <b>¾</b> [172   | 고<br>188   | r<br>204       | 220             | ∞<br>236   | n<br>252        |
| D | ì<br>141  | Ŭ<br>157           | i<br>173        | للہ<br>189 | = 205          | 220             | ø<br>237   | 2<br>2<br>253   |
| Е | Ā<br>[142 | P <sub>4</sub> 158 | « 174           | =<br>[190] | 1+<br>205      | 222             | €<br>238   | • 254           |
| F | A<br>143  | ර<br>159           | »<br>175        | ר<br>191   | ±<br>207       | 223             | ∩<br>239   | 255             |

# Code Page #861 (Icelandic)

Other charcters are identical to Code Page #437.

|   | 8       |     | (              | 7   | 1  | 4   |   | В   |            | С   | [  | D   | I  | Ξ   |     | F   |
|---|---------|-----|----------------|-----|----|-----|---|-----|------------|-----|----|-----|----|-----|-----|-----|
| 0 | Ç       | 128 | É              | 144 | á  | 160 |   | 176 | L          | 192 | ш  | 208 | α  | 224 | III | 240 |
| 1 | ü       | 129 | æ              | 145 | í  | 161 |   | 177 | ⊥          | 193 | Ŧ  | 200 | β  | 225 | ±   | 240 |
| 2 | é       | 130 | Æ              | 146 | ó  | 162 |   | 178 | т          | 194 | π  | 210 | Г  | 226 | Σ   | 242 |
| 3 | â       | 131 | ô              | 147 | ú  | 163 |   | 179 | ł          | 195 | Ш  | 211 | π  | 227 | 2   | 243 |
| 4 | ä       | 132 | ö              | 148 | Á  | 164 | 4 | 180 | _          | 196 | F  | 212 | Σ  | 228 | ſ   | 244 |
| 5 | à       | 133 | þ              | 149 | Í  | 165 | 4 | 181 | +          | 197 | F  | 213 | σ  | 229 | J   | 245 |
| 6 | å       | 134 | û              | 150 | Q  | 166 | - | 182 | ŧ          | 198 | ſſ | 214 | μ  | 230 | ÷   | 246 |
| 7 | ç       | 35  | Ý              | 151 | Ú  | 167 | Π | 183 | ŀ          | 199 | #  | 215 | τ  | 231 | ~   | 247 |
| 8 | ê       | .36 | ý              | 152 | į  | 168 | ٦ | 184 | Ľ          | 200 | ŧ  | 216 | Φ  | 232 | 0   | 248 |
| 9 | ë       | .37 | Ö              | 153 | г  | 169 | 1 | 185 | ſŗ         | 201 | ٦  | 217 | θ  | 233 |     | 249 |
| A | è       | .38 | Ü              | 154 | ٦  | 170 |   | 186 | <u>1</u> L | 202 | Г  | 218 | Ω  | 234 | -   | 250 |
| в | Ð       | .39 | ø              | 155 | *  | 171 | ٦ | 187 | ī          | 203 |    | 219 | δ  | 235 | 1   | 251 |
| С | ð       | .40 | £              | 156 | *4 | 172 | Ţ | 188 | ŀ          | 204 |    | 220 | 00 | 236 | n   | 252 |
| D | Þ<br>I  | 41  | Ø              | 157 | i  | 173 | Ш | 189 | =          | 205 |    | 221 | ø  | 237 | 2   | 253 |
| Е | Ä       | 42  | P <sub>t</sub> | 158 | «  | 174 | F | 190 | JL<br>TC   | 206 | l  | 222 | e  | 238 |     | 254 |
| F | Å<br>[1 | .43 | f              | 159 | »  | 175 | ٦ | 191 | ⊥          | 207 |    | 223 | n  | 239 |     | 255 |

132

# Code Page #863 (Canadian French)

Other charcters are identical to Code Page #437.

|   | 8        | 9         | A                      | В            | С                     | D                      | E          | F               |
|---|----------|-----------|------------------------|--------------|-----------------------|------------------------|------------|-----------------|
| 0 | Ç<br>L   | 1£<br>144 | 1 160                  | 176          | L<br>192              | ш<br>208               | α<br>224   | ≡<br>240        |
| 1 | ü<br>I   | È         | 161                    | 177          | <br>                  | <b>〒</b> 209           | β<br>[225] | ± 241           |
| 2 | é<br>1.  | Ê         | 6<br>162               | 178          | Т [194                | π                      | Г<br>[226  | 2 242           |
| 3 | â<br>13  | Ô         | ú<br>163               | [179         | + 195                 | u<br>211               | π [227     | <u>≤</u><br>243 |
| 4 | A<br>13  | Ë         | 164                    | -  180       | - 196                 | ۲<br>الد<br>الد<br>الد | Σ<br>[228  | ſ<br>[244]      |
| 5 | à<br>[1] | Ť.        | 165                    | =            | + 197                 | F                      | σ<br>229   | J<br>245        |
| 6 | ¶<br>13  | <u> </u>  | з<br>166               | 1            | ⊧<br>[198             | П<br>214               | μ<br>230   | ÷<br>246        |
| 7 | ç<br>13  | ù         | 167                    | TI [183      | ll                    | # 215                  | τ<br>[231  | ≈<br>247        |
| 8 | ê<br>[13 | ¤         | <b>1</b><br>168        | 7            | LL<br>200             | <b>+</b> 216           | Ф<br>232   | °<br>[248]      |
| 9 | ë<br>[13 | 0         | 169                    | <b>∜</b> 185 | ات<br>201             | J<br>217               | θ<br>233   | • 249           |
| A | è<br>[13 | U _       | -<br>170               |              | <u>JL</u><br>202      | Г [218]                | Q 234      | - 250           |
| в | ï<br>13  | ¢         | <sup>3</sup> ∕₂<br>171 | ٦٦<br>187    | τr<br>203             | 219                    | δ<br>235   | √<br>[251]      |
| С | î<br>[14 | £         | <b>¾</b><br>[172]      | الـ<br>188   | l <del> </del><br>204 | 220                    | ∞<br>236   | n<br>252        |
| D | =        | Ŭ         | <b>¾</b><br>173        | للا<br>189   | = 205                 | 221                    | ø<br>[237] | 2<br>2<br>253   |
| Е | A<br>[14 | Û         | «<br>174               | ≓<br>[190]   | tr<br>206             | 222                    | €<br>238   | 254             |
| F | §<br>14  | <i>f</i>  | »<br>175               | ٦<br>191     | ±207                  | 223                    | ∩<br>239   | 255             |

# Code Page #865 (Nordic)

Other charcters are identical to Code Page #437.

|   | 8         | 9    | A                  | в            | С               | D              | Е          | F                                                                                                    |
|---|-----------|------|--------------------|--------------|-----------------|----------------|------------|----------------------------------------------------------------------------------------------------|
| 0 | Ç<br>I    | 14 E | á<br>160           | 176          | L<br>[192       | ш<br>208       | α<br>224   | ≡ 240                                                                                                    |
| 1 | ü<br>I    | æ    | í                  | 177          | ⊥<br>193        | <b>〒</b> _ 209 | β<br>[225] | ± 241                                                                                                    |
| 2 | é<br>1.   | Æ    | 6                  |              | Т [194          | π [210]        | Г<br>226   | ≥<br>242                                                                                                    |
| 3 | â<br>[1]  | Ô    | ú                  | [179]        | F<br>195        | ц.<br>211      | π [227     | <u>≤</u><br>243                                                                                                    |
| 4 | ä<br>[13  | Ö    | ñ                  | -  [180      |                 | E 212          | Σ<br>[228  | <u>المعامم المعامة المعامة محماة المعامة محماة محماة الم</u> |
| 5 | à<br>13   | 0    | Ñ                  | =            | + [197          | F [213         | °<br>229   | J<br>245                                                                                                    |
| 6 | å<br>13   | û    | <u>a</u>           | -  <br>  182 | F<br>198        | П<br>1214      | μ<br>[230  | ÷<br>246                                                                                                    |
| 7 | Ç<br>[13  | ù _  | Q                  | TI           | lt [199         | # 215          | τ<br>231   | ≈<br>247                                                                                                    |
| 8 | ê<br>[13  | ÿ    | i                  | 7            | LL 200          | ŧ<br>216       | Φ<br>232   | ° 248                                                                                                    |
| 9 | ë<br>[13  | Ö    | 「                  | <b>∜</b> 185 | ات<br>201       | J<br>217       | θ<br>[233] | - 249                                                                                                    |
| A | è<br>[13  | U _  | -                  |              | <u>л</u><br>202 | Г [218]        | Ω<br>234   | - 250                                                                                                    |
| в | ï<br>[13  | ø    | ¥                  | TI<br>187    | Tr              | 219            | δ<br>[235] | √<br>251                                                                                                    |
| С | î<br>14   | £    | <b>1</b> /4<br>172 | الـ<br>188   | F<br> 204       | 220            | ∞<br>236   | n 252                                                                                                    |
| D | ì<br>[14  | 0    | ;                  | ш<br>[189    | = 205           | 221            | ø<br>237   | 2<br>2<br>253                                                                                                    |
| Е | Ä<br>[14] | P    | «<br>174           |              | tr<br>206       | <b>I</b> 222   | €<br>[238] | 254                                                                                                    |
| F | Å<br>[14  | f    | ¤ 175              | ٦<br>[191    | ±<br>207        | 223            | ∩<br>239   | 255                                                                                                    |

# **IBM CHARACTER SET #1**

|   |           | 0       |             | L  |
|---|-----------|---------|-------------|----|
| 0 | (NUL)     | )<br>[] | (DLE)       | 16 |
| 1 |           |         | (001)       | 17 |
| 2 |           | 2       | <0C2>       | 18 |
| 3 |           | 3       | <dc3></dc3> | 19 |
| 4 |           | 4       | (DC4)       | 20 |
| 5 |           | 5       |             | 21 |
| 6 |           | 6       | (SYN)       | 22 |
| 7 | (BEL)     |         |             | 23 |
| 8 | <br>BS>   |         | (CAN)       |    |
| 9 | (HT)      | 8       | <em></em>   | 24 |
| A | (LF)      | 9       |             | 25 |
| в | (VT)      | 10      | (ESC)       | 26 |
| c | (FF)      | 11      | <fs></fs>   | 27 |
| D | (CR)      | 12      |             | 28 |
|   | <s0></s0> | 13      |             | 29 |
| E | <si></si> | 14      |             | 30 |
| F |           | 15      |             | 31 |

|   |       |     | ·           |     |
|---|-------|-----|-------------|-----|
|   |       | 8   | 9           | >   |
|   | (NUL  | >   | (DLE)       |     |
| 0 |       | 128 |             | 144 |
|   |       |     | (0C1)       |     |
| 1 |       | 129 | 1           | 145 |
|   |       |     | (DC2)       |     |
| 2 | 1     | 130 | 1           | 146 |
| _ |       |     | (DC3)       |     |
| 3 |       | 131 | 1           | 147 |
|   |       |     | (DC4)       |     |
| 4 | 1     | 132 | 1           | 148 |
| - |       |     | [           |     |
| 5 |       | 133 | 1           | 149 |
|   |       |     | (SYN)       | ·   |
| 6 |       | 134 | 1           | 150 |
| 7 | (BEL) |     |             |     |
| / |       | 135 |             | 151 |
|   | <8S>  |     | (CAN)       |     |
| 8 |       | 136 |             | 152 |
| 9 | (HT)  |     | (EM)        |     |
| 9 | ĺ     | 137 |             | 153 |
|   | (LF)  |     |             |     |
| Α |       | 138 |             | 154 |
| в | (VT)  |     | <esc></esc> |     |
| в |       | 139 |             | 155 |
|   | (FF)  |     | <fs></fs>   |     |
| С |       | 140 |             | 156 |
| D | (CR)  |     |             |     |
| U |       | 141 | [           | 157 |
| E | (SO)  |     | _           |     |
|   |       | 142 | [           | 158 |
| F | (SI)  |     |             |     |
|   |       | 143 |             | 159 |

Other characters are identical to character set #2.

The duplication of control codes enables systems with a 7-bit interface to obtain control functions when the most significant bit is set to 1 by the  $\langle ESC \rangle$  ">" command in the standard mode.

### **IBM SPECIAL CHARACTER SET**

Additional characters can be printed by special commands.

|   | С | )  | 1  | L  |
|---|---|----|----|----|
| 0 | 0 | 0  | ►  | 16 |
| 1 | ٢ |    | •  | 17 |
| 2 | ۲ | 2  | 1  | 18 |
| 3 | ۲ | 3  | !! | 19 |
| 4 | + | 4  | ¶  | 20 |
| 5 | + | 5  | §  | 21 |
| 6 | ٠ | 6  | -  | 22 |
| 7 | • | 7  | Ŧ  | 23 |
| 8 | ۵ | 8  | 1  | 24 |
| 9 | 0 | 9  | ļ  | 25 |
| A |   | 10 | -> | 26 |
| в | 5 | 11 | +  | 27 |
| С | Ŷ | 12 | L  | 28 |
| D | þ | 13 | \$ | 29 |
| Ε | 5 | 14 | •  | 30 |
| F | * | 15 | ▼  | 31 |

## **PROPORTIONAL SPACING TABLE**

This table lists the widths of your printer's proportional LQ characters, for Standard mode and IBM mode.

The values given are in 360ths of an inch. For example, a value of 36 is 36/360ths of an inch. You may need to enter these widths into a special table for your processing program so it can calculate the number of proportional characters that will fit on a line.

The following width table shows each character, its ASCII code (decimal) for each character set, and its width for Standard normal mode, Standard super/subscript mode, and IBM mode.

|      | C    | hara | cter        |              | <b>7</b> -11 | Proportional width |          |        |           |     |
|------|------|------|-------------|--------------|--------------|--------------------|----------|--------|-----------|-----|
| Std. | #437 | #850 | <b>#860</b> | <b>#</b> 861 | #863         | #865               | Chr.     | Normal | Super/Sub | IBM |
| -    | 0    | 0    | 0           | 0            | 0            | 0                  | 0        | 30     | 20        | 30  |
| _    | 1    | 1    | 1           | 1            | 1            | 1                  | 0        | 30     | 20        | 30  |
|      | 2    | 2    | 2           | 2            | 2            | 2                  |          | 30     | 20        | 30  |
| _    | 3    | 3    | 3           | 3            | 3            | 3                  | •        | 30     | 20        | 30  |
| -    | 4    | 4    | 4           | 4            | 4            | 4                  | •        | 30     | 20        | 30  |
| -    | 5    | 5    | 5           | 5            | 5            | 5                  | <b>•</b> | 30     | 20        | 30  |
| -    | 6    | 6    | 6           | 6            | 6            | 6                  | <b>4</b> | 30     | 20        | 30  |
| -    | 7    | 7    | 7           | 7            | 7            | 7                  | ٠        | 30     | 20        | 30  |
| -    | 8    | 8    | 8           | 8            | 8            | 8                  | ۵        | 30     | 20        | 30  |
| -    | 9    | 9    | 9           | 9            | 9            | 9                  | 0        | 30     | 20        | 30  |
| -    | 10   | 10   | 10          | 10           | 10           | 10                 | 0        | 30     | 20        | 30  |
| -    | 11   | 11   | 11          | 11           | 11           | 11                 | δ        | 30     | 20        | 30  |
| -    | 12   | 12   | 12          | 12           | 12           | 12                 | ę        | 30     | 20        | 30  |
| -    | 13   | 13   | 13          | 13           | 13           | 13                 | Ŷ        | 30     | 20        | 30  |
| -    | 14   | 14   | 14          | 14           | 14           | 14                 | 1        | 30     | 20        | 30  |
| -    | 15   | 15   | 15          | 15           | 15           | 15                 | *        | 30     | 20        | 30  |
| -    | 16   | 16   | 16          | 16           | 16           | 16                 | ►        | 30     | 20        | 30  |
| -    | 17   | 17   | 17          | 17           | 17           | 17                 | •        | 30     | 20        | 30  |
| -    | 18   | 18   | 18          | 18           | 18           | 18                 | t        | 30     | 20        | 30  |
| -    | 19   | 19   | 19          | 19           | 19           | 19                 | !!       | 30     | 20        | 30  |

|      | Character code   |              |      |              |      | Chr.         | Propo    | rtional | width     |     |
|------|------------------|--------------|------|--------------|------|--------------|----------|---------|-----------|-----|
| Std. | <del>#4</del> 37 | <b>#</b> 850 | #860 | <b>#</b> 861 | #863 | <b>#</b> 865 | ciir.    | Normal  | Super/Sub | IBM |
| INT  | 20               | 20           | 20   | 20           | 20   | 20           | ¶.       | 30      | 20        | 30  |
| INT  | 21               | 21           | 21   | 21           | 21   | 21           | §        | 30      | 20        | 30  |
| -    | 22               | 22           | 22   | 22           | 22   | 22           | -        | 30      | 20        | 30  |
| _    | 23               | 23           | 23   | 23           | 23   | 23           | ŧ        | 30      | 20        | 30  |
| -    | 24               | 24           | 24   | 24           | 24   | 24           | 1        | 30      | 20        | 30  |
| -    | 25               | 25           | 25   | 25           | 25   | 25           | Ļ        | 30      | 20        | 30  |
| -    | 26               | 26           | 26   | 26           | 26   | 26           | <b>→</b> | 30      | 20        | 30  |
| -    | 27               | 27           | 27   | 27           | 27   | 27           | -        | 30      | 20        | 30  |
| -    | 28               | 28           | 28   | 28           | 28   | 28           | L        | 30      | 20        | 30  |
| -    | 29               | 29           | 29   | 29           | 29   | 29           | 4        | 30      | 20        | 30  |
| -    | 30               | 30           | 30   | 30           | 30   | 30           |          | 30      | 20        | 30  |
| -    | 31               | 31           | 31   | 31           | 31   | 31           | V        | 30      | 20        | 30  |
| 32   | 32               | 32           | 32   | 32           | 32   | 32           |          | 30      | 20        | 30  |
| 33   | 33               | 33           | 33   | 33           | 33   | 33           | !        | 18      | 12        | 30  |
| 34   | 34               | 34           | 34   | 34           | 34   | 34           | - 11     | 30      | 20        | 30  |
| 35   | 35               | 35           | 35   | 35           | 35   | 35           | #        | 30      | 20        | 30  |
| 36   | 36               | 36           | 36   | 36           | 36   | 36           | \$       | 30      | 20        | 30  |
| 37   | 37               | 37           | 37   | 37           | 37   | 37           | %        | 36      | 24        | 30  |
| 38   | 38               | 38           | 38   | 38           | 38   | 38           | &        | 36      | 24        | 36  |
| 39   | 39               | 39           | 39   | 39           | 39   | 39           | 1        | 18      | 12        | 18  |
| 40   | 40               | 40           | 40   | 40           | 40   | 40           | (        | 24      | 16        | 30  |
| 41   | 41               | 41           | 41   | 41           | 41   | 41           |          | 24      | 16        | 30  |
| 42   | 42               | 42           | 42   | 42           | 42   | 42           | *        | 30      | 20        | 30  |
| 43   | 43               | 43           | 43   | 43           | 43   | 43           | +        | 30      | 20        | 30  |
| 44   | 44               | 44           | 44   | 44           | 44   | 44           | ,        | 18      | 12        | 30  |
| 45   | 45               | 45           | 45   | 45           | 45   | 45           | -        | 30      | 20        | 30  |
| 46   | 46               | 46           | 46   | 46           | 46   | 46           |          | 18      | 12        | 30  |
| 47   | 47               | 47           | 47   | 47           | 47   | 47           | 1        | 30      | 20        | 30  |
| 48   | 48               | 48           | 48   | 48           | 48   | 48           | 0        | 30      | 20        | 30  |
| 49   | 49               | 49           | 49   | 49           | 49   | 49           | 1        | 30      | 20        | 30  |

| Character code |      |      |              |      | Chr.         | Propo | rtional | width  |           |     |
|----------------|------|------|--------------|------|--------------|-------|---------|--------|-----------|-----|
| Std.           | #437 | #850 | <b>#8</b> 60 | #861 | <b>#</b> 863 | #865  | cnr.    | Normal | Super/Sub | IBM |
| 50             | 50   | 50   | 50           | 50   | 50           | 50    | 2       | 30     | 20        | 30  |
| 51             | 51   | 51   | 51           | 51   | 51           | 51    | 3       | 30     | 20        | 30  |
| 52             | 52   | 52   | 52           | 52   | 52           | 52    | 4       | 30     | 20        | 30  |
| 53             | 53   | 53   | 53           | 53   | 53           | 53    | 5       | 30     | 20        | 30  |
| 54             | 54   | 54   | 54           | 54   | 54           | 54    | 6       | 30     | 20        | 30  |
| 55             | 55   | 55   | 55           | 55   | 55           | 55    | 7       | 30     | 20        | 30  |
| 56             | 56   | 56   | 56           | 56   | 56           | 56    | 8       | 30     | 20        | 30  |
| 57             | 57   | 57   | 57           | 57   | 57           | 57    | 9       | 30     | 20        | 30  |
| 58             | 58   | 58   | 58           | 58   | 58           | 58    | :       | 18     | 12        | 30  |
| 59             | 59   | 59   | 59           | 59   | 59           | 59    | ;       | 18     | 12        | 30  |
| 60             | 60   | 60   | 60           | 60   | 60           | 60    | <       | 30     | 20        | 30  |
| 61             | 61   | 61   | 61           | 61   | 61           | 61    | H       | 30     | 20        | 30  |
| 62             | 62   | 62   | 62           | 62   | 62           | 62    | >       | 30     | 20        | 30  |
| 63             | 63   | 63   | 63           | 63   | 63           | 63    | ?       | 30     | 20        | 30  |
| 64             | 64   | 64   | 64           | 64   | 64           | 64    | 0       | 36     | 24        | 30  |
| 65             | 65   | 65   | 65           | 65   | 65           | 65    | A       | 36     | 24        | 42  |
| 66             | 66   | 66   | 66           | 66   | 66           | 66    | В       | 36     | 24        | 42  |
| 67             | 67   | 67   | 67           | 67   | 67           | 67    | С       | 36     | 24        | 42  |
| 68             | 68   | 68   | 68           | 68   | 68           | 68    | D       | 36     | 24        | 42  |
| 69             | 69   | 69   | 69           | 69   | 69           | 69    | E       | 36     | 24        | 36  |
| 70             | 70   | 70   | 70           | 70   | 70           | 70    | F       | 36     | 24        | 36  |
| 71             | 71   | 71   | 71           | 71   | 71           | 71    | G       | 36     | 24        | 42  |
| 72             | 72   | 72   | 72           | 72   | 72           | 72    | H       | 36     | 24        | 42  |
| 73             | 73   | 73   | 73           | 73   | 73           | 73    | I       | 24     | 16        | 24  |
| 74             | 74   | 74   | 74           | 74   | 74           | 74    | J       | 30     | 20        | 30  |
| 75             | 75   | 75   | 75           | 75   | 75           | 75    | K       | 36     | 24        | 42  |
| 76             | 76   | 76   | 76           | 76   | 76           | 76    | L       | 36     | 24        | 36  |
| 77             | 77   | 77   | 77           | 77   | 77           | 77    | M       | 42     | 28        | 42  |
| 78             | 78   | 78   | 78           | 78   | 78           | 78    | N       | 36     | 24        | 42  |
| 79             | 79   | 79   | 79           | 79   | 79           | 79    | 0       | 36     | 24        | 42  |

| <u> </u> | Character code |      |      |      |      | Chr. | Propo | rtional | width     |     |
|----------|----------------|------|------|------|------|------|-------|---------|-----------|-----|
| Std.     | <b>#4</b> 37   | #850 | #860 | #861 | #863 | #865 | cnr.  | Normal  | Super/Sub | IBM |
| 80       | 80             | 80   | 80   | 80   | 80   | 80   | Р     | 36      | 24        | 36  |
| 81       | 81             | 81   | 81   | 81   | 81   | 81   | Q     | 36      | 24        | 42  |
| 82       | 82             | 82   | 82   | 82   | 82   | 82   | R     | 36      | 24        | 42  |
| 83       | 83             | 83   | 83   | 83   | 83   | 83   | S     | 36      | 24        | 36  |
| 84       | 84             | 84   | 84   | 84   | 84   | 84   | T     | 36      | 24        | 42  |
| 85       | 85             | 85   | 85   | 85   | 85   | 85   | U     | 42      | 28        | 42  |
| 86       | 86             | 86   | 86   | 86   | 86   | 86   | V     | 36      | 24        | 42  |
| 87       | 87             | 87   | 87   | 87   | 87   | 87   | W     | 42      | 28        | 42  |
| 88       | 88             | 88   | 88   | 88   | 88   | 88   | X     | 36      | 24        | 42  |
| 89       | 89             | 89   | 89   | 89   | 89   | 89   | Y     | 36      | 24        | 42  |
| 90       | 90             | 90   | 90   | 90   | 90   | 90   | Z     | 30      | 20        | 36  |
| 91       | 91             | 91   | 91   | 91   | 91   | 91   | ]     | 24      | 16        | 30  |
| 92       | 92             | 92   | 92   | 92   | 92   | 92   | 1     | 30      | 20        | 30  |
| 93       | 93             | 93   | 93   | 93   | 93   | 93   | ]     | 24      | 16        | 30  |
| 94       | 94             | 94   | 94   | 94   | 94   | 94   | ^     | 30      | 20        | 30  |
| 95       | 95             | 95   | 95   | 95   | 95   | 95   |       | 30      | 20        | 30  |
| 96       | 96             | 96   | 96   | 96   | 96   | 96   | ``    | 18      | 12        | 30  |
| 97       | 97             | 97   | 97   | 97   | 97   | 97   | a     | 30      | 20        | 30  |
| 98       | 98             | 98   | 98   | 98   | 98   | 98   | b     | 36      | 24        | 36  |
| 99       | 99             | 99   | 99   | 99   | 99   | 99   | с     | 30      | 20        | 30  |
| 100      | 100            | 100  | 100  | 100  | 100  | 100  | d     | 36      | 24        | 36  |
| 101      | 101            | 101  | 101  | 101  | 101  | 101  | е     | 30      | 20        | 30  |
| 102      | 102            | 102  | 102  | 102  | 102  | 102  | f     | 24      | 16        | 24  |
| 103      | 103            | 103  | 103  | 103  | 103  | 103  | g     | 36      | 24        | 36  |
| 104      | 104            | 104  | 104  | 104  | 104  | 104  | h     | 36      | 24        | 36  |
| 105      | 105            | 105  | 105  | 105  | 105  | 105  | i     | 18      | 12        | 18  |
| 106      | 106            | 106  | 106  | 106  | 106  | 106  | j     | 24      | 16        | 18  |
| 107      | 107            | 107  | 107  | 107  | 107  | 107  | k     | 36      | 24        | 36  |
| 108      | 108            | 108  | 108  | 108  | 108  | 108  | 1     | 18      | 12        | 18  |
| 109      | 109            | 109  | 109  | 109  | 109  | 109  | m     | 42      | 28        | 42  |

| [    | Character code |              |      |              |             | Chr.        | Propo | rtional | width     |     |
|------|----------------|--------------|------|--------------|-------------|-------------|-------|---------|-----------|-----|
| Std. | #437           | <b>#8</b> 50 | #860 | <b>#</b> 861 | <b>#863</b> | <b>#865</b> | CIII. | Normal  | Super/Sub | IBM |
| 110  | 110            | 110          | 110  | 110          | 110         | 110         | n     | 36      | 24        | 36  |
| 111  | 111            | 111          | 111  | 111          | 111         | 111         | 0     | 30      | 20        | 30  |
| 112  | 112            | 112          | 112  | 112          | 112         | 112         | р     | 36      | 24        | 36  |
| 113  | 113            | 113          | 113  | 113          | 113         | 113         | q     | 36      | 24        | 36  |
| 114  | 114            | 114          | 114  | 114          | 114         | 114         | r     | 30      | 20        | 30  |
| 115  | 115            | 115          | 115  | 115          | 115         | 115         | S     | 30      | 20        | 30  |
| 116  | 116            | 116          | 116  | 116          | 116         | 116         | t     | 24      | 16        | 24  |
| 117  | 117            | 117          | 117  | 117          | 117         | 117         | u     | 36      | 24        | 36  |
| 118  | 118            | 118          | 118  | 118          | 118         | 118         | v     | 36      | 24        | 36  |
| 119  | 119            | 119          | 119  | 119          | 119         | 119         | W     | 42      | 28        | 42  |
| 120  | 120            | 120          | 120  | 120          | 120         | 120         | x     | 30      | 20        | 36  |
| 121  | 121            | 121          | 121  | 121          | 121         | 121         | У     | 36      | 24        | 36  |
| 122  | 122            | 122          | 122  | 122          | 122         | 122         | Z     | 30      | 20        | 30  |
| 123  | 123            | 123          | 123  | 123          | 123         | 123         | {     | 24      | 16        | 30  |
| 124  | 124            | 124          | 124  | 124          | 124         | 124         |       | 18      | 12        | 30  |
| 125  | 125            | 125          | 125  | 125          | 125         | 125         | }     | 24      | 16        | 30  |
| 126  | 126            | 126          | 126  | 126          | 126         | 126         | ~     | 30      | 20        | 30  |
| -    | 127            | 127          | 127  | 127          | 127         | 127         | ۵     | 30      | 20        | 30  |
| 128  | 128            | 128          | 128  | 128          | 128         | 128         | Ç     | 36      | 24        | 42  |
| 129  | 129            | 129          | 129  | 129          | 129         | 129         | ü     | 36      | 24        | 36  |
| 130  | 130            | 130          | 130  | 130          | 130         | 130         | é     | 30      | 20        | 30  |
| 131  | 131            | 131          | 131  | 131          | 131         | 131         | â     | 30      | 20        | 30  |
| 132  | 132            | 132          | -    | 132          | -           | 132         | ä     | 30      | 20        | 30  |
| 133  | 133            | 133          | 133  | 133          | 133         | 133         | à     | 30      | 20        | 30  |
| 134  | 134            | 134          | -    | 134          | -           | 134         | å     | 30      | 20        | 30  |
| 135  | 135            | 135          | 135  | 135          | 135         | 135         | Ç     | 30      | 20        | 30  |
| 136  | 136            | 136          | 136  | 136          | 136         | 136         | ê     | 30      | 20        | 30  |
| 137  | 137            | 137          | - 1  | 137          | 137         | 137         | ë     | 30      | 20        | 30  |
| 138  | 138            | 138          | 138  | 138          | 138         | 138         | è     | 30      | 20        | 30  |
| 139  | 139            | 139          | _    | -            | 139         | 139         | ï     | 18      | 12        | 18  |

|      | Character code |              |              |             |              |      | Chr.           | Propo  | rtional   | width |
|------|----------------|--------------|--------------|-------------|--------------|------|----------------|--------|-----------|-------|
| Std. | <b>#4</b> 37   | <b>#</b> 850 | <b>#86</b> 0 | <b>#861</b> | <b>#86</b> 3 | #865 | cm.            | Normal | Super/Sub | IBM   |
| 140  | 140            | 140          | -            | -           | 140          | 140  | î              | 18     | 12        | 18    |
| 141  | 141            | 141          | 141          | -           | 1            | 141  | ì              | 18     | 12        | 18    |
| 142  | 142            | 142          | -            | 142         | -            | 142  | Ä              | 36     | 24        | 42    |
| 143  | 143            | 143          | -            | 143         | -            | 143  | Å              | 36     | 24        | 42    |
| 144  | 144            | 144          | 144          | 144         | 144          | 144  | É              | 36     | 24        | 36    |
| 145  | 145            | 145          | -            | 145         | -            | 145  | æ              | 42     | 28        | 42    |
| 146  | 146            | 146          | -            | 146         | -            | 146  | Æ              | 42     | 28        | 42    |
| 147  | 147            | 147          | 147          | 147         | 147          | 147  | Ô              | 30     | 20        | 30    |
| 148  | 148            | 148          | -            | 148         | -            | 148  | ö              | 30     | 20        | 30    |
| 149  | 149            | 149          | 149          | -           | -            | 149  | δ              | 30     | 20        | 30    |
| 150  | 150            | 150          | -            | 150         | 150          | 150  | û              | 36     | 24        | 36    |
| 151  | 151            | 151          | 151          | -           | 151          | 151  | ù              | 36     | 24        | 36    |
| 152  | 152            | 152          | -            | -           | -            | 152  | ÿ              | 36     | 24        | 36    |
| 153  | 153            | 153          | -            | 153         | -            | 153  | Ö              | 36     | 24        | 42    |
| 154  | 154            | 154          | 154          | 154         | 154          | 154  | U              | 42     | 28        | 42    |
| 155  | 155            | 189          | 155          | 1           | 155          | -    | ¢              | 30     | 20        | 30    |
| 156  | 156            | 156          | 156          | 156         | 156          | 156  | £              | 30     | 20        | 30    |
| 157  | 157            | 190          | -            | -           | -            | -    | ¥              | 36     | 24        | 30    |
| 158  | 158            | -            | 158          | 158         | -            | 158  | P <sub>t</sub> | 42     | 28        | 42    |
| 159  | 159            | 159          | -            | 159         | 159          | 159  | f              | 30     | 20        | 30    |
| 160  | 160            | 160          | 160          | 160         | -            | 160  | á              | 30     | 20        | 30    |
| 161  | 161            | 161          | 161          | 161         | -            | 161  | í              | 18     | 12        | 18    |
| 162  | 162            | 162          | 162          | 162         | 162          | 162  | 6              | 30     | 20        | 30    |
| 163  | 163            | 163          | 163          | 163         | 163          | 163  | ú              | 36     | 24        | 36    |
| 164  | 164            | 164          | 164          | -           | -            | 164  | ñ              | 36     | 24        | 36    |
| 165  | 165            | 165          | 165          | -           | -            | 165  | Ñ              | 36     | 24        | 42    |
| 166  | 166            | 166          | 166          | -           | -            | 166  | <u>a</u>       | 30     | 20        | 30    |
| 167  | 167            | 167          | 167          | -           | -            | 167  | Q              | 30     | 20        | 30    |
| 168  | 168            | 168          | 168          | 168         | -            | 168  | i              | 30     | 20        | 30    |
| 169  | 169            | -            | -            | 169         | 169          | 169  | ٣              | 30     | 20        | 30    |

A DUNCT

| Character code |              |              |              |      | Chr.        | Propo | rtional | width  |           |     |
|----------------|--------------|--------------|--------------|------|-------------|-------|---------|--------|-----------|-----|
| Std.           | <b>#4</b> 37 | <b>#</b> 850 | <b>#86</b> 0 | #861 | <b>#863</b> | #865  | chr.    | Normal | Super/Sub | IBM |
| 170            | 170          | 170          | 170          | 170  | 170         | 170   | ſ       | 30     | 20        | 30  |
| 171            | 171          | 171          | 171          | 171  | 171         | 171   | ¥       | 30     | 20        | 30  |
| 172            | 172          | 172          | 172          | 172  | 172         | 172   | ×       | 30     | 20        | 30  |
| 173            | 173          | 173          | 173          | 173  | 1           | 173   | i       | 30     | 20        | 30  |
| 174            | 174          | 174          | 174          | 174  | 174         | 174   | «       | 30     | 20        | 42  |
| 175            | 175          | 175          | 175          | 175  | 175         | -     | »       | 30     | 20        | 42  |
| 176            | 176          | 176          | 176          | 176  | 176         | 176   |         | 30     | 30        | 30  |
| 177            | 177          | 177          | 177          | 177  | 177         | 177   |         | 30     | 30        | 30  |
| 178            | 178          | 178          | 178          | 178  | 178         | 178   |         | 30     | 30        | 30  |
| 179            | 179          | 179          | 179          | 179  | 179         | 179   |         | 30     | 30        | 30  |
| 180            | 180          | 180          | 180          | 180  | 180         | 180   | 4       | 30     | 30        | 30  |
| 181            | 181          | -            | 181          | 181  | 181         | 181   | =       | 30     | 30        | 30  |
| 182            | 182          | -            | 182          | 182  | 182         | 182   |         | 30     | 30        | 30  |
| 183            | 183          | -            | 183          | 183  | 183         | 183   | n       | 30     | 30        | 30  |
| 184            | 184          | -            | 184          | 184  | 184         | 184   | 7       | 30     | 30        | 30  |
| 185            | 185          | 185          | 185          | 185  | 185         | 185   |         | 30     | 30        | 30  |
| 186            | 186          | 186          | 186          | 186  | 186         | 186   |         | 30     | 30        | 30  |
| 187            | 187          | 187          | 187          | 187  | 187         | 187   | า       | 30     | 30        | 30  |
| 188            | 188          | 188          | 188          | 188  | 188         | 188   | L TI    | 30     | 30        | 30  |
| 189            | 189          | -            | 189          | 189  | 189         | 189   | ш       | 30     | 30        | 30  |
| 190            | 190          | -            | 190          | 190  | 190         | 190   | F       | 30     | 30        | 30  |
| 191            | 191          | 191          | 191          | 191  | 191         | 191   | 1       | 30     | 30        | 30  |
| 192            | 192          | 192          | 192          | 192  | 192         | 192   | L       | 30     | 30        | 30  |
| 193            | 193          | 193          | 193          | 193  | 193         | 193   | 1       | 30     | 30        | 30  |
| 194            | 194          | 194          | 194          | 194  | 194         | 194   | Т       | 30     | 30        | 30  |
| 195            | 195          | 195          | 195          | 195  | 195         | 195   | ŀ       | 30     | 30        | 30  |
| 196            | 196          | 196          | 196          | 196  | 196         | 196   | -       | 30     | 30        | 30  |
| 197            | 197          | 197          | 197          | 197  | 197         | 197   | +       | 30     | 30        | 30  |
| 198            | 198          | -            | 198          | 198  | 198         | 198   | F       | 30     | 30        | 30  |
| 199            | 199          | -            | 199          | 199  | 199         | 199   |         | 30     | 30        | 30  |

|      | Character code |              |      |              |      | Chr.        | Propo  | rtional | width     |     |
|------|----------------|--------------|------|--------------|------|-------------|--------|---------|-----------|-----|
| Std. | #437           | <b>#</b> 850 | #860 | <b>#</b> 861 | #863 | <b>#865</b> | сш.    | Normal  | Super/Sub | IBM |
| 200  | 200            | 200          | 200  | 200          | 200  | 200         | L      | 30      | 30        | 30  |
| 201  | 201            | 201          | 201  | 201          | 201  | 201         | L<br>L | 30      | 30        | 30  |
| 202  | 202            | 202          | 202  | 202          | 202  | 202         | 늬      | 30      | 30        | 30  |
| 203  | 203            | 203          | 203  | 203          | 203  | 203         | īī     | 30      | 30        | 30  |
| 204  | 204            | 204          | 204  | 204          | 204  | 204         | ŀ      | 30      | 30        | 30  |
| 205  | 205            | 205          | 205  | 205          | 205  | 205         | Ħ      | 30      | 30        | 30  |
| 206  | 206            | 206          | 206  | 206          | 206  | 206         | #      | 30      | 30        | 30  |
| 207  | 207            | -            | 207  | 207          | 207  | 207         | Ŧ      | 30      | 30        | 30  |
| 208  | 208            | -            | 208  | 208          | 208  | 208         | ш      | 30      | 30        | 30  |
| 209  | 209            | -            | 209  | 209          | 209  | 209         | Ŧ      | 30      | 30        | 30  |
| 210  | 210            | -            | 210  | 210          | 210  | 210         | π      | 30      | 30        | 30  |
| 211  | 211            | -            | 211  | 211          | 211  | 211         | LIL L  | 30      | 30        | 30  |
| 212  | 212            | -            | 212  | 212          | 212  | 212         | F      | 30      | 30        | 30  |
| 213  | 213            | -            | 213  | 213          | 213  | 213         | F      | 30      | 30        | 30  |
| 214  | 214            | -            | 214  | 214          | 214  | 214         | π      | 30      | 30        | 30  |
| 215  | 215            | -            | 215  | 215          | 215  | 215         | #      | 30      | 30        | 30  |
| 216  | 216            | -            | 216  | 216          | 216  | 216         | +      | 30      | 30        | 30  |
| 217  | 217            | 217          | 217  | 217          | 217  | 217         | L      | 30      | 30        | 30  |
| 218  | 218            | 218          | 218  | 218          | 218  | 218         | Г      | 30      | 30        | 30  |
| 219  | 219            | 219          | 219  | 219          | 219  | 219         |        | 30      | 30        | 30  |
| 220  | 220            | 220          | 220  | 220          | 220  | 220         |        | 30      | 30        | 30  |
| 221  | 221            | -            | 221  | 221          | 221  | 221         |        | 30      | 30        | 30  |
| 222  | 222            | -            | 222  | 222          | 222  | 222         |        | 30      | 30        | 30  |
| 223  | 223            | 223          | 223  | 223          | 223  | 223         |        | 30      | 30        | 30  |
| 224  | 224            | -            | 224  | 224          | 224  | 224         | α      | 30      | 30        | 30  |
| 225  | 225            | 225          | 225  | 225          | 225  | 225         | β      | 30      | 30        | 36  |
| 226  | 226            | -            | 226  | 226          | 226  | 226         | Г      | 30      | 30        | 36  |
| 227  | 227            | -            | 227  | 227          | 227  | 227         | π      | 30      | 30        | 36  |
| 228  | 228            | -            | 228  | 228          | 228  | 228         | Σ      | 30      | 30        | 42  |
| 229  | 229            | -            | 229  | 229          | 229  | 229         | σ      | 30      | 30        | 36  |

|      | Character code   |      |              |              |      | Chr. | Propo | rtional | width     |     |
|------|------------------|------|--------------|--------------|------|------|-------|---------|-----------|-----|
| Std. | <del>#4</del> 37 | #850 | <b>#8</b> 60 | <b>#</b> 861 | #863 | #865 | СШ.   | Normal  | Super/Sub | IBM |
| 230  | 230              | 230  | 230          | 230          | 230  | 230  | μ     | 30      | 30        | 36  |
| 231  | 231              | -    | 231          | 231          | 231  | 231  | τ     | 30      | 30        | 30  |
| 232  | 232              | -    | 232          | 232          | 232  | 232  | Φ     | 30      | 30        | 42  |
| 233  | 233              |      | 233          | 233          | 233  | 233  | θ     | 30      | 30        | 42  |
| 234  | 234              | -    | 234          | 234          | 234  | 234  | Q     | 30      | 30        | 42  |
| 235  | 235              | -    | 235          | 235          | 235  | 235  | δ     | 30      | 30        | 30  |
| 236  | 236              | 1    | 236          | 236          | 236  | 236  | 8     | 30      | 30        | 30  |
| 237  | 237              | 1    | 237          | 237          | 237  | 237  | ø     | 30      | 30        | 42  |
| 238  | 238              | 1    | 238          | 238          | 238  | 238  | E     | 30      | 30        | 30  |
| 239  | 239              | 1    | 239          | 239          | 239  | 239  | n     | 30      | 30        | 30  |
| 240  | 240              | -    | 240          | 240          | 240  | 240  | Ħ     | 30      | 30        | 30  |
| 241  | 241              | 241  | 241          | 241          | 241  | 241  | ±     | 30      | 30        | 30  |
| 242  | 242              | -    | 242          | 242          | 242  | 242  | 2     | 30      | 30        | 30  |
| 243  | 243              | 1    | 243          | 243          | 243  | 243  | 7     | 30      | 30        | 30  |
| 244  | 244              | -    | 244          | 244          | 244  | 244  | ſ     | 30      | 30        | 30  |
| 245  | 245              | 1    | 245          | 245          | 245  | 245  | J     | 30      | 30        | 30  |
| 246  | 246              | 246  | 246          | 246          | 246  | 246  | ÷     | 30      | 30        | 30  |
| 247  | 247              | 1    | 247          | 247          | 247  | 247  | *     | 30      | 30        | 30  |
| 248  | 248              | 248  | 248          | 248          | 248  | 248  | 0     | 30      | 30        | 30  |
| 249  | 249              | -    | 249          | 249          | 249  | 249  |       | 30      | 30        | 30  |
| 250  | 250              | 250  | 250          | 250          | 250  | 250  | ł     | 30      | 30        | 30  |
| 251  | 251              | 1    | 251          | 251          | 251  | 251  | 1     | 30      | 30        | 30  |
| 252  | 252              | +    | 252          | 252          | 252  | 252  | n     | 30      | 30        | 30  |
| 253  | 253              | 253  | 253          | 253          | 253  | 253  | 2     | 30      | 30        | 30  |
| 254  | 254              | 254  | 254          | 254          | 254  | 254  | •     | 30      | 30        | 30  |
| 255  | 255              | 255  | 255          | 255          | 255  | 255  |       | 30      | 20        | 30  |
| INT  | -                | 155  | -            | 155          | -    | 155  | ø     | 30      | 30        | 42  |
| INT  | -                | 157  | -            | 157          | -    | 157  | Ø     | 36      | 28        | 42  |
| -    | -                | 158  | -            | -            | -    | -    | ×     | 42      | 20        | 30  |
| INT  | _                | 169  |              | -            | -    | -    | 8     | 36      | 21        | 30  |

| Character code |      |              |              |      |              | Chr.             | Proportional width |        |           |     |
|----------------|------|--------------|--------------|------|--------------|------------------|--------------------|--------|-----------|-----|
| Std.           | #437 | <b>#</b> 850 | <b>#</b> 860 | #861 | <b>#</b> 863 | <del>#</del> 865 | chr.               | Normal | Super/Sub | IBM |
| INT            | -    | 181          | 134          | 164  | -            | -                | Á                  | 36     | 28        | 42  |
|                | 1    | 182          | 143          | -    | 132          | -                | Â                  | 42     | 20        | 42  |
| -              | -    | 183          | 145          | -    | 142          | -                | A                  | 42     | 28        | 42  |
| INT            | -    | 184          | ļ            | ł    | -            | 1                | ©                  | 36     | 21        | 30  |
| -              | -    | 198          | 132          | _    | _            |                  | ã                  | 30     | 20        | 30  |
| -              | 1    | 199          | 142          | -    | -            | -                | Ã                  | 42     | 28        | 42  |
| INT            | 1    | 207          | 1            | -    | 152          | 175              | ¤                  | 30     | 20        | 30  |
| -              | -    | 208          | 1            | 140  | ł            | +                | ð                  | 36     | 24        | 36  |
| -              | -    | 209          | -            | 139  | -            | -                | Ð                  | 42     | 28        | 42  |
| -              | -    | 210          | 137          | -    | 146          | -                | Ê                  | 36     | 24        | 36  |
| -              | -    | 211          | -            | -    | 148          | 1                | Ë                  | 36     | 24        | 36  |
| _              | -    | 212          | 146          | -    | 145          | -                | È                  | 36     | 24        | 36  |
| -              | H    | 213          | 1            | -    | -            | 1                | 1                  | 18     | 12        | 18  |
| -              | -    | 214          | 139          | 165  | -            | 1                | Í                  | 24     | 16        | 24  |
| -              | ł    | 215          | -            | 1    | 168          | -                | Î                  | 24     | 16        | 24  |
| _              | -    | 216          | ł            | I    | 149          | 1                | Ï                  | 24     | 16        | 24  |
| -              | -    | 221          | -            | -    | 160          | 1                | -                  | 18     | 12        | 30  |
| -              | -    | 222          | 152          | 1    | -            | ł                | Ĭ                  | 24     | 16        | 24  |
| INT            | -    | 224          | 159          | 166  | +            | 1                | Q                  | 30     | 28        | 42  |
| -              | -    | 226          | 140          | -    | 153          | -                | Ô                  | 30     | 28        | 42  |
| _              | -    | 227          | 169          | -    | -            | -                | δ                  | 30     | 28        | 42  |
| _              | -    | 228          | 148          | _    | -            | -                | õ                  | 30     | 20        | 30  |
| -              | -    | 229          | 153          | -    | -            | -                | ð                  | 30     | 28        | 42  |
| -              | -    | 231          | -            | 149  | -            | -                | þ                  | 30     | 24        | 36  |
| -              | -    | 232          | -            | 141  | -            | -                | Þ                  | 30     | 28        | 42  |
| INT            | -    | 233          | 150          | 167  | -            | -                | Ú                  | 30     | 28        | 42  |
| -              | -    | 234          | -            | -    | 158          | -                | Û                  | 30     | 28        | 42  |
| -              | -    | 235          | 157          | -    | 157          | -                | Ù                  | 30     | 28        | 42  |
| -              | -    | 236          | -            | 152  | -            | -                | ý                  | 30     | 24        | 36  |
| -              | -    | 237          | -            | 151  | -            | -                | Ý                  | 30     | 28        | 42  |

| Character code |              |      |              |      |      |      | Cha  | Proportional width |           |     |  |
|----------------|--------------|------|--------------|------|------|------|------|--------------------|-----------|-----|--|
| Std.           | <b>#4</b> 37 | #850 | <b>#</b> 860 | #861 | #863 | #865 | Chr. | Normal             | Super/Sub | IBM |  |
| -              | -            | 238  | -            | -    | 167  | -    | _    | 30                 | 20        | 30  |  |
| INT            | -            | 239  | -            | -    | 161  | -    |      | 18                 | 20        | 30  |  |
| -              | -            | 240  | -            | ŧ    | -    | 1    | 1    | 30                 | 20        | 30  |  |
| -              | -            | 242  | -            | -    | -    | -    | =    | 30                 | 20        | 30  |  |
| _              | -            | 243  | -            | -    | 173  | -    | 34   | 30                 | 21        | 30  |  |
| -              | -            | 244  | -            | -    | 134  | -    | ٩    | 30                 | 20        | 30  |  |
| -              | -            | 245  | -            | -    | 143  | -    | §    | 30                 | 20        | 30  |  |
| _              | -            | 247  | -            | -    | 165  | -    | 3    | 30                 | 20        | 30  |  |
| INT            | -            | 249  | -            | -    | 164  | -    |      | 30                 | 20        | 30  |  |
| _              | -            | 251  | -            | -    | -    | -    | 1    | 30                 | 20        | 30  |  |
| -              | -            | 252  | -            | -    | 166  | _    | 3    | 30                 | 20        | 30  |  |
| -              | -            | -    | -            | -    | 141  | -    | =    | 30                 | 20        | 30  |  |
| INT            | -            |      | -            | -    | -    | -    | ,    | 30                 | 20        | 30  |  |
| INT            | -            | -    | _            | -    | -    | -    | 0    | 24                 | 16        | 24  |  |
| INT            | -            | _    | -            | _    | -    | -    | ₩    | 42                 | 28        | 42  |  |
| INT            | -            | -    | -            | _    | -    | -    | +    | 30                 | 20        | 30  |  |
| INT            | -            | -    | -            |      | -    | -    | ß    | 36                 | 24        | 36  |  |
| INT            | -            | -    | _            | _    | -    | _    | TH   | 36                 | 24        | 36  |  |

## МЕМО

# INDEX

## Α

Absolute horizontal tab, 72 Auto feed, 84 Auto loading, 33 Automatic line feed, 39, 69 Automatic sheet feeder, 10, 39, 84, 121

### B

Backspace, 69 BASIC, 30, 88, 94, 103 Beeper, 83 Bidirectional printing, 39, 43, 83 Bit-image printing, 39, 73-75, 108 Bold printing, 49 Bottom feed, 16 Bottom margin, 65 Buffer, 34, 39, 121

#### C

Cancel command, 82 Carriage return, 69 Centering, 70 Channels of vertical tab stops, 67 Character codes, printing of all, 54 Character set commands, 52-55 Character sets, 41, 123-136 Character size and pitch commands, 55-60 Character spacing, 58 Cleaning, 117 Code page, 42, 54 Color printing, 35, 81, 98 Color selection commands, 81, 98 Column width, 98, 120 Condensed pitch, 25, 46, 47, 56, 79, 80 Connector, 3, 9

Control panel, 23 Courier font, 26, 42, 48

## D

Delete, 82 Dimensions of printer, 121 Dot matrix size, 120 Double-size characters, 59, 60 Double-strike printing, 50 Download character commands, 76-80 Download characters, 39, 76, 85-95 Draft quality, 26, 46, 48, 76, 77, 79

## E

EDS mode, 37, 98 Electronic DIP switch, 37 Elite pitch, 25, 46, 47, 55, 79, 80 Emphasized printing, 49 Emulation, 39, 97 Entry slot, 3 Environmental requirements, 1 Escape sequence, 45 Expanded printing, 56

## F

Fanfold forms: loading, 13, 16 parking, 17, 25 specifications, 121 unparking, 18 Fixed spacing, 58 FONT button, 26 Font cartridge, 8, 26 Font control commands, 46-52 Form feed, 32, 65

### G

Gap, 20 Graphics, 73, 108 Graphics commands, 73-75

## Η

Hexadecimal dump, 30-31 Horizontal position commands, 68-72 Horizontal tabulation, 71 HS draft, 26

## Ι

IBM character sets, 52, 128-136 IBM code page, 42, 54 IBM mode, 25, 36, 39 IBM-PC, 31 Interface: signals, 122 specifications, 123 International characters, 41, 53, 127 Italic printing, 49

#### J

Justification, 70

#### L

Left margin, 68, 69 Letter quality, 25, 42, 47, 48, 79, 80 Line feed, 63 Line spacing, 60, 61, 119 Locating the printer, 1

#### Μ

Macro definition, 35 Maintenance, 117 Manual feed, 84 Margins: bottom, 65 left, 68, 69 right, 68, 69 Master print mode, 58 Micro-feed, 33 Microjustification, 58 Most significant bit, 81 Multi-part, 19, 21, 40

#### 0

Off-line, 24, 82 On Line button, 24 Outline printing, 51 Overlining, 50, 51

#### Р

Page feed, 32, 65 Page length, 41, 64 Page width, 98, 120 Panel font, 29 Panel pitch, 29 Paper Feed button, 24 Paper feed, 10-18, 120 Paper feeding, 114 Paper guide, 10, 15 Paper specifications, 121 Paper-out detector, 40, 66 Parking, 17, 25 Pause, 24 Pica pitch, 25, 55 Pitch, 25, 29, 55, 120 Pitch button, 25 Platen knob, 3, 4 Power supply, 112 Power switch, 3 Printing, 112 Print area, 29, 40 Print head, 117 Printer commands, 45, 98 Printing gap adjustment, 20 Printing mechanism, 119 Programming, 100, 103 Proportional pitch, 25, 48, 57

#### Q

Quadruple-size characters, 59 Quiet print, 25

#### R

RAM cartridge, 8 Rear cover, 3, 13 Release lever, 3, 11, 13 Reset printer, 84 Reverse line feed, 63 Reverse micro-feed, 33 Ribbon cartridge, 4, 121 Right margin, 68, 69 Roller unit, 3, 6 ROM character set, 80

#### S

Sanserif font, 26, 42, 48 Script font, 26, 42, 48 Self tests, 27, 28 Semi-condensed pitch, 56 Set/Eject/Park button, 25 Setting up, 4 Shadow printing, 51 Single sheets: automatic loading, 10 manual loading, 12 specifications, 121 Slash zero, 55 Specifications, 119-122 Sprocket feed, 13-18, 120 Standard character set, 41, 52, 124-127 Standard mode, 36, 39, 103 Strike-through, 51 Subscripts, 52 Superscripts, 51

#### Т

Tabulation, 67 Test patterns, 27, 28 Top cover, 3, 4 Top of form, 32, 64 Tractor feed, 13-18, 120 Troubleshooting, 111-116

#### U

Underlining, 50, 51 Unidirectional printing, 39 Unpacking and inspection, 2 Unparking, 18

## V

Vertical position commands, 61-67 Vertical tabulation, 67

#### Ζ

Zero (slash and normal), 55

## МЕМО

# **COMMAND SUMMARY**

## Standard Mode

The following commands take effect with the Standard mode.

| CONTROL CODE                                                   | FUNCTION                                              | PAGE     |
|----------------------------------------------------------------|-------------------------------------------------------|----------|
| <bel></bel>                                                    | Bell                                                  | 83       |
| <bs></bs>                                                      | Backspace                                             | 69       |
| <hr/> HT>                                                      | Horizontal tab                                        | 71       |
| 11                                                             | Line feed                                             | 63       |
| <vt></vt>                                                      | Vertical tab                                          | 67       |
| <ff></ff>                                                      | Form feed                                             | 65       |
| <cr></cr>                                                      | Carriage return                                       | 69       |
| <so></so>                                                      | Expanded printing for one line                        | 57       |
| <sd></sd>                                                      | Condensed pitch                                       | 56       |
| <dc1></dc1>                                                    |                                                       | 82       |
| <dc1></dc1>                                                    | Set printer on-line                                   | 56       |
| <dc22<br><dc3></dc3></dc22<br>                                 | Cancel condensed pitch                                | 82       |
| <dc3><br/><dc4></dc4></dc3>                                    | Set printer off-line                                  | 57       |
| <dc4><br/><can></can></dc4>                                    | Cancel one-line expanded printing<br>Cancel last line | 82       |
|                                                                |                                                       |          |
| <esc> <lf><br/><esc> <ff></ff></esc></lf></esc>                | Reverse line feed                                     | 63       |
| <esc> <so></so></esc>                                          | Return to top of current page                         | 66<br>57 |
|                                                                | Expanded printing for one line                        | 56       |
| <esc> <si><br/><esc> <em> &lt;0&gt;</em></esc></si></esc>      | Condensed pitch                                       | 50<br>84 |
| <esc> <em> &lt;0&gt;<esc> <em> &lt;4&gt;</em></esc></em></esc> | Manual feed<br>Auto feed                              | 84<br>84 |
| <esc> <em> &lt;4&gt;<br/><esc> <em> "R"</em></esc></em></esc>  |                                                       |          |
|                                                                | Eject paper from ASF                                  | 84       |
| < <u>ESC&gt;</u> < <u>EM&gt;</u> "T" n                         | Set print start position on ASF                       | 84       |
| $\langle ESC \rangle \langle SP \rangle n$                     | Increase character spacing                            | 58       |
| <esc> "!" n<br/><esc> "#"</esc></esc>                          | Select master print mode                              | 58       |
|                                                                | Accept MSB as is                                      | 82       |
| <esc> "\$" n1 n2</esc>                                         | Absolute horizontal tab in inches                     | 72       |
| <esc> "%" &lt;0&gt;</esc>                                      | Select ROM character set                              | 80       |
| <esc> "%" &lt;1&gt;</esc>                                      | Select download character set                         | 78       |
| <esc> "%" "0"</esc>                                            | Select ROM character set                              | 80       |
| <esc> "%" "1"</esc>                                            | Select download character set                         | 78       |
| <esc> "&amp;" &lt;0&gt; n1 n2 m0 m1 m2 d1 d2.</esc>            |                                                       | 76       |
| <esc> "(""-" &lt;3&gt; &lt;0&gt; &lt;1&gt; n1 n2</esc>         | Select score                                          | 51       |
| <esc> "*" n0 n1 n2 m1 m2</esc>                                 | Select graphics mode                                  | 74       |
| < <u>ESC&gt; "+" n</u>                                         | Set line spacing to n/360 inch                        | 61       |
| <esc> "-" &lt;0&gt;</esc>                                      | Stop underlining                                      | 50       |
| <esc> "-" &lt;1&gt;</esc>                                      | Start underlining                                     | 50       |
| <esc> "–" "0"<br/><esc> "–" "1"</esc></esc>                    | Stop underlining                                      | 50       |
|                                                                | Start underlining                                     | 50       |
| <esc> "f" n0<br/><esc> "0"</esc></esc>                         | Select vertical tab channel                           | 67       |
| <esc> "0"</esc>                                                | Set line spacing to 1/8 inch                          | 61       |
| <esc> "1"</esc>                                                | Set line spacing to 7/60 inch                         | 61       |
| < <u>ESC&gt; "2"</u><br>< <u>ESC&gt; "2"</u>                   | Set line spacing to 1/6 inch                          | 61       |
| <esc> "3" n</esc>                                              | Set line spacing to n/180 inch                        | 62       |
| < <u>ESC&gt; "4"</u>                                           | Select italic characters                              | 49       |
| < <u>ESC&gt; "5"</u>                                           | Select upright characters                             | 49       |
| <esc> "6"</esc>                                                | Select character set #2                               | 53       |
| <esc> "7"</esc>                                                | Select character set #1                               | 53       |
| <esc> "8"</esc>                                                | Disable paper-out detector                            | 66       |
| <esc> "9"</esc>                                                | Enable paper-out detector                             | 66       |

| CONTROL CODE                                                                                                    | FUNCTION                                          | PAGE     |
|----------------------------------------------------------------------------------------------------|---------------------------------------------------|----------|
| <esc> ":" &lt;0&gt; n &lt;0&gt;</esc>                                                                                                    | Copy character set from ROM into RAM              | 78       |
| <esc> "&lt;"</esc>                                                                                                    | One-line unidirectional printing                  | 83       |
| <esc> "="</esc>                                                                                                    | Set MSB to 0                                      | 81       |
| <esc> "&gt;"</esc>                                                                                                    | Set MSB to 1                                      | 81       |
| <esc> "?" n m</esc>                                                                                                    | Convert graphics density                          | 75       |
| <esc> "@"</esc>                                                                                                    | Reset printer                                     | 84       |
| <esc> "A" n<br/><esc> "B" n1 n2 &lt;0&gt;</esc></esc>                                                                                                   | Set line spacing to n/60 inch                     | 62       |
| <esc> "B" n1 n2 &lt;0&gt;</esc>                                                                                                    | Set vertical tab stops                            | 66       |
|                                                                                                    | Set page length to n lines                        | 64       |
| <esc> "C" &lt;0&gt; n</esc>                                                                                                    | Set page length to n inches                       | 65       |
| $\langle FS(S^{(1)})'' n / n^2 \langle 0 \rangle$                                                                                                    | Set horizontal tab stops                          | 71       |
| <esc> "E"</esc>                                                                                                    | Emphasized printing                               | 49       |
| <esc> "F"</esc>                                                                                                    | Cancel emphasized printing                        | 49       |
| <esc> "G"<br/><esc> "H"</esc></esc>                                                                                                    | Double-strike printing                            | 49       |
| <esc> "H"</esc>                                                                                                    | Cancel double-strike printing                     | 50       |
| <esc> "J" n</esc>                                                                                                    | Perform one n/180-inch line feed                  | 64       |
| <esc> "K" n1 n2 m1 m2</esc>                                                                                                    | Print normal-density 8-bit graphics               | 73       |
| <esc> "L" n1 n2 m1 m2</esc>                                                                                                    | Print double-density 8-bit graphics               | 73       |
| <esc> "M"</esc>                                                                                                    | Elite pitch                                       | 55       |
| <esc> "N" n</esc>                                                                                                    | Set bottom margin                                 | 65       |
| < <u>ESC&gt;</u> "O"                                                                                                    | Cancel bottom margin                              | 65       |
| <esc> "P"</esc>                                                                                                    | Pica pitch                                        | 55       |
| <esc> "Q" n</esc>                                                                                                    | Set right margin                                  | 68       |
| <esc> "R" n</esc>                                                                                                    | Select international character set                | 53       |
| <esc> "S" &lt;0&gt;</esc>                                                                                                    | Superscript                                       | 51       |
| <esc> "S" &lt;1&gt;<br/><esc> "S" "0"</esc></esc>                                                                                                    | Subscript                                         | 52       |
| <esc> "S" "0"</esc>                                                                                                    | Superscript                                       | 51       |
| < <u>ESC&gt;</u> "S" "1"                                                                                                    | Subscript                                         | 52       |
| <esc> "T"</esc>                                                                                                    | Cancel superscript or subscript                   | 52       |
| <esc> "U" &lt;0&gt;</esc>                                                                                                    | Bidirectional printing                            | 83       |
| <esc> "U" &lt;1&gt;</esc>                                                                                                    | Unidirectional printing                           | 83       |
| <esc> "U" "0"<br/><esc> "U" "1"</esc></esc>                                                                                                    | Bidirectional printing                            | 83<br>83 |
| <esc> 0 1<br/><esc> "W" &lt;0&gt;</esc></esc>                                                                                                    | Unidirectional printing                           | 85<br>56 |
| <esc> w &lt;0&gt;<br/><esc> "W" &lt;1&gt;</esc></esc>                                                                                                   | Cancel expanded printing                          | 56       |
| < <u>ESC&gt;</u> "W" "0"<br>< <u>ESC&gt;</u> "W" "0"                                                                                                    | Expanded printing                                 | 56       |
| <esc> w 0<br/><esc> "W" "1"</esc></esc>                                                                                                    | Cancel expanded printing<br>Expanded printing     | 56       |
| $\langle ESC \rangle = W = 1$<br>$\langle ESC \rangle = V = 1 = 2 m l = 2$                                                                              | Print double-density, double-speed 8-bit graphics |          |
| <pre><esc> "Y" n1 n2 m1 m2<br/><esc> "Z" n1 n2 m1 m2<br/><esc> "(1" "T" &lt;4&gt; &lt;0&gt; &lt;0&gt; &lt;0&gt; &lt;0&gt; n1 n2</esc></esc></esc></pre> | Print quadruple-density 8-bit graphics            | 73       |
| < ESC > "!" "T" < 4 < 0 < 0 < 1 n n n n n n n n n n n n n n n n n n                                                                                     | Select IBM code page                              | 54       |
| <esc> (\" n1 n2</esc>                                                                                                    | Relative horizontal tab                           | 72       |
| <esc> "a" &lt;0&gt;</esc>                                                                                                    | Left justify                                      | 70       |
| <esc> "a" &lt;1&gt;</esc>                                                                                                    | Center text                                       | 70       |
| <esc> "a" &lt;2&gt;</esc>                                                                                                    | Right justify                                     | 70       |
| <esc> "a" &lt;3&gt;</esc>                                                                                                    | Full justify                                      | 70       |
| <esc> "a" "0"</esc>                                                                                                    | Left justify                                      | 70       |
| <esc> "a" "1"</esc>                                                                                                    | Center text                                       | 70       |
| <esc> "a" "2"</esc>                                                                                                    | Right justify                                     | 70       |
| <esc> "a" "3"</esc>                                                                                                    | Full justify                                      | 70       |
| <esc> "b" n0 n1 n2 &lt;0&gt;</esc>                                                                                                    | Set vertical tab stops in channel                 | 67       |
| <esc> "e" &lt;0&gt; n</esc>                                                                                                    | Set horizontal tab stops every n columns          | 71       |
| <esc> "e" &lt;1&gt; n<br/><esc> "e" "0" n</esc></esc>                                                                                                   | Set vertical tab stops every n lines              | 67       |
| <esc> "e" "0" n</esc>                                                                                                    | Set horizontal tab stops every n columns          | 71       |
| <esc> "e" "1" n</esc>                                                                                                    | Set vertical tab stops every n lines              | 67       |
| <esc> "f" &lt;0&gt; n</esc>                                                                                                    | Absolute horizontal tab in columns                | 72       |
| <esc> "f" &lt;1&gt; n</esc>                                                                                                    | Feed paper n lines                                | 64       |
| <esc> "f" "0" n</esc>                                                                                                    | Absolute horizontal tab in columns                | 72       |
| <esc> "f" "1" n<br/><esc> "g"</esc></esc>                                                                                                    | Feed paper n lines                                | 64       |
| <esc> "g"</esc>                                                                                                    | Semi-condensed pitch                              | 56       |
| < <u>ESC</u> > "h" n                                                                                                    | Select double or quadruple size                   | 59       |
| <esc> "j" <i>n</i></esc>                                                                                                    | Perform one $n/180$ -inch reverse line feed       | 64       |
|                                                                                                    |                                                   |          |

| CONTROL CODE                                                                                                    | FUNCTION                          | PAGE |
|----------------------------------------------------------------------------------------------------|-----------------------------------|------|
| <esc> "k" n</esc>                                                                                                    | Select LQ font                    | 48   |
| <esc> "I" n</esc>                                                                                                    | Set left margin                   | 68   |
| 2ESC2 "-" 202                                                                                                    | Select fixed spacing              | 58   |
| <pre><esc> 'p' &lt;1&gt; <esc> 'p'' 1&gt; <esc> 'p'' 1'' <esc> 'p'' 1'' <esc> 'q' n <esc> 'r' n</esc></esc></esc></esc></esc></esc></pre> | Select proportional spacing       | 57   |
| <fsc> "p" "0"</fsc>                                                                                                    | Select fixed spacing              | 58   |
| <esc> "n" "1"</esc>                                                                                                    | Select proportional spacing       | 57   |
| $\langle ESC \rangle$ "a" n                                                                                                    | Select ornament character         | 51   |
| $\langle FSC \rangle $ "r" n                                                                                                    | Select print color                | 81   |
| <esc> "t" &lt;0&gt;</esc>                                                                                                    | Select standard character set     | 52   |
| <esc> "t" &lt;1&gt;</esc>                                                                                                    | Select IBM character set          | 52   |
| <esc> "t" &lt;2&gt;</esc>                                                                                                    | Shift download character area     | 78   |
| <esc> "t" "0"</esc>                                                                                                    | Select standard character set     | 52   |
| <esc> "t" "1"</esc>                                                                                                    | Select IBM character set          | 52   |
| <esc> "t" "2"</esc>                                                                                                    | Shift download character area     | 78   |
| <esc> "w" &lt;0&gt;</esc>                                                                                                    | Return to normal height           | 60   |
| <esc> "w" &lt;1&gt;</esc>                                                                                                    | Print double-height characters    | 59   |
| <esc> "w" "0"</esc>                                                                                                    | Return to normal height           | 60   |
| <esc> "w" "1"</esc>                                                                                                    | Print double-height characters    | 59   |
| <esc> "x" &lt;0&gt;</esc>                                                                                                    | Select draft quality characters   | 46   |
| <esc> "x" &lt;1&gt;</esc>                                                                                                    | Select LQ characters              | 47   |
| <esc> * * * * 0"</esc>                                                                                                    | Select draft quality characters   | 46   |
| <esc> x 0<br/><esc> "x" "1"</esc></esc>                                                                                                   | Select LQ characters              | 47   |
| <esc> x 1<br/><esc> "~" &lt;0&gt;</esc></esc>                                                                                             | Select normal zero                | 55   |
| <esc> ~ &lt;0&gt;<esc> "~" &lt;1&gt;</esc></esc>                                                                                          | Select slash zero                 | 55   |
| <esc> ~~ &lt;1&gt;<br/><esc> "~" "0"</esc></esc>                                                                                          | Select normal zero                | 55   |
| <esc> ~ 0<br/><esc> "~" "1"</esc></esc>                                                                                                   | Select slash zero                 | 55   |
| $\langle ESU \rangle \sim 1$                                                                                                    | Set line spacing to n/360 inch    | 61   |
| <fs> "3" n<br/><fs> "@"</fs></fs>                                                                                                    | Reset printer                     | 84   |
| <fs> @<br/><fs> "C" n</fs></fs>                                                                                                    | Select LQ font                    | 48   |
|                                                                                                    | Select character width            | 57   |
| <fs> "E" n<br/><fs> "F"</fs></fs>                                                                                                    | Select forward feed mode          | 63   |
| <rs> r<br/><fs> "I" &lt;0&gt;</fs></rs>                                                                                                   | Select standard character set     | 52   |
| <fs> 1 &lt;0&gt;<br/><fs> "I" &lt;1&gt;</fs></fs>                                                                                         | Select IBM character set          | 52   |
| <fs> 1 &lt;1&gt;<br/><fs> "I" &lt;2&gt;</fs></fs>                                                                                         | Shift download character area     | 78   |
| <fs> "I" "0"</fs>                                                                                                    | Select standard character set     | 52   |
| <fs> 1 0<br/><fs> "I" "1"</fs></fs>                                                                                                    | Select IBM character set          | 52   |
| <fs> "I" "2"</fs>                                                                                                    | Shift download character area     | 78   |
| <fs> "R"</fs>                                                                                                    | Select reverse feed mode          | 63   |
| <fs> "V" &lt;0&gt;</fs>                                                                                                    | Return to normal height           | 60   |
| <fs> "V" &lt;1&gt;</fs>                                                                                                    | Print double-height characters    | 59   |
| <fs> "V" "0"</fs>                                                                                                    | Return to normal height           | 60   |
| <fs> "V" "1"</fs>                                                                                                    | Print double-height characters    | 59   |
| <fs> "Z" n1 n2 m1 m2</fs>                                                                                                    | Print hex-density 24-bit graphics | 74   |
| "(" "(" "0" ")" ")"                                                                                                    | Manual feed                       | 84   |
| "(" "(" " <del>4</del> " ")" ")"                                                                                                    | Auto feed                         | 84   |
| "(" "(" "C" ")" ")" n                                                                                                    | Select print color                | 81   |
| "/" "/" "F" "/" "/" "/" "/" "/" "/" "/"                                                                                                   | Select font                       | 48   |
| "(", "(", "F", ")", ")" ")"<br>"(", "(", "R", ")", ")"                                                                                    | Eject paper from ASF              | 84   |
| "(" "(" "\$" ")" ")" n                                                                                                    | Select character size             | 59   |
| "(" "(" "T" ")" ")" n                                                                                                    | Set print start position on ASF   | 84   |
| $\langle \text{DEL} \rangle$                                                                                                    | Delete last character sent        | 82   |
|                                                                                                    | 1 OLOUP THE DIMINOUT SOLL         |      |
|                                                                                                    |                                   |      |

÷.,

## IBM Mode

1

The following commands take effect with the IBM mode.

| CONTROL CODE                                                     | FUNCTION                                                  | PAGE     |
|------------------------------------------------------------------|-----------------------------------------------------------|----------|
| <bel></bel>                                                      | Bell                                                      | 83       |
| <bs></bs>                                                        | Backspace                                                 | 69       |
| <ht></ht>                                                        | Horizontal tab                                            | 71       |
| <lf></lf>                                                        | Line feed                                                 | 63       |
| <vt></vt>                                                        | Vertical tab                                              | 67       |
| <ff></ff>                                                        | Form feed                                                 | 65       |
| <cr></cr>                                                        | Carriage return                                           | 69       |
| <so></so>                                                        | Expanded printing for one line                            | 57       |
| <si></si>                                                        | Condensed pitch                                           | 56       |
| <dc1></dc1>                                                      | Set printer on-line                                       | 82       |
| <dc2></dc2>                                                      | Pica pitch                                                | 55       |
| <dc4></dc4>                                                      | Cancel one-line expanded printing                         | 57       |
| <can></can>                                                      | Cancel last line                                          | 82       |
| <esc> <so></so></esc>                                            | Expanded printing for one line                            | 57       |
| <esc> <sl></sl></esc>                                            | Condensed pitch                                           | 56       |
| <esc> <em> &lt;0&gt;</em></esc>                                  | Manual feed                                               | 84       |
| <esc> <em> &lt;4&gt;</em></esc>                                  | Auto feed                                                 | 84<br>84 |
| <esc> <em> "R"</em></esc>                                        | Eject paper from ASF                                      | 84<br>84 |
| <esc> <em> "T" <i>n</i><br/><esc> "-" &lt;0&gt;</esc></em></esc> | Set print start position on ASF<br>Stop underlining       | 50       |
| <esc> "-" &lt;1&gt;</esc>                                        | Stop underlining<br>Start underlining                     | 50       |
| <esc> "-" "0"</esc>                                              | Stop underlining                                          | 50       |
| <esc> - 0<br/><esc> - "1"</esc></esc>                            | Start underlining                                         | 50       |
| <esc> "0"</esc>                                                  | Set line spacing to 1/8 inch                              | 61       |
| <esc> "1"</esc>                                                  | Set line spacing to 7/72 inch                             | 61       |
| <esc> "2"</esc>                                                  | Execute <esc> "A"</esc>                                   | 63       |
| <esc> "3" n</esc>                                                | Set line spacing to $n/180$ or $n/216$ inch               | 62       |
| <esc> "4"</esc>                                                  | Set top of page at current position                       | 64       |
| <esc> "5" &lt;0&gt;</esc>                                        | Cancel automatic line feed                                | 69       |
| <esc> "5" &lt;1&gt;</esc>                                        | Set automatic line feed                                   | 69       |
| <esc> "6"</esc>                                                  | Select character set #2                                   | 53       |
| <esc> "7"</esc>                                                  | Select character set #1                                   | 53       |
| <esc> "8"</esc>                                                  | Disable paper-out detector                                | 66       |
| <esc> "9"</esc>                                                  | Enable paper-out detector                                 | 66       |
| <esc> ":"</esc>                                                  | Elite pitch                                               | 55       |
| <esc> "=" n1 n2 "#" n3 n4 &lt;0&gt; n5</esc>                     | Define download characters                                | 77       |
| <esc> "@"</esc>                                                  | Reset printer                                             | 84       |
| <esc> "A" n</esc>                                                | Set line spacing to $n/2$ inch                            | 62       |
| <esc> "B" n1 n2 &lt;0&gt;</esc>                                  | Set vertical tab stops                                    | 66       |
| <esc> "C" n</esc>                                                | Set page length to n lines                                | 64       |
| <esc> "C" &lt;0&gt; n</esc>                                      | Set page length to <i>n</i> inches                        | 65       |
| <esc> "D" n1 n2 &lt;0&gt;</esc>                                  | Set horizontal tab stops                                  | 71       |
| <esc> "E"</esc>                                                  | Emphasized printing                                       | 49<br>49 |
| <esc> "F"</esc>                                                  | Cancel emphasized printing                                | 49       |
| <esc> "G"</esc>                                                  | Double-strike printing                                    | 49<br>50 |
| <esc> "H"<br/><esc> "I" &lt;0&gt;</esc></esc>                    | Cancel double-strike printing                             | 46       |
| <esc> "I" &lt;2&gt;</esc>                                        | Select draft pica characters<br>Select LQ pica characters | 47       |
| <esc> 1 &lt;2&gt;</esc> "I" <3>                                  | Select LQ proportional characters                         | 48       |
| <esc> 1 &lt;3&gt;<br/><esc> "I" &lt;4&gt;</esc></esc>            | Select draft pica download character set                  | 79       |
| <esc> "I" &lt;6&gt;</esc>                                        | Select LQ pica download characters                        | 79       |
| <esc> "I" &lt;7&gt;</esc>                                        | Select LQ proportional download characters                | 80       |
| <esc> "I" &lt;8&gt;</esc>                                        | Select draft elite characters                             | 46       |
| <esc> "I" <lf></lf></esc>                                        | Select LQ elite characters                                | 47       |
| <esc> "I" <ff></ff></esc>                                        | Select draft elite download character set                 | 79       |

#### CONTROL CODE

FUNCTION

| <esc> "T" <so></so></esc>                                                                                                    | Select LQ elite download characters                       | 80       |
|----------------------------------------------------------------------------------------------------|-----------------------------------------------------------|----------|
| <esc> "I" <dle></dle></esc>                                                                                                    | Select draft condensed characters                         | 46       |
| <esc> "I" <dc2></dc2></esc>                                                                                                    | Select LQ condensed characters                            | 47       |
| <esc> "I" <dc4></dc4></esc>                                                                                                    | Select draft condensed download characters                | 79       |
| <esc> "I" <syn></syn></esc>                                                                                                    | Select LQ condensed download characters                   | 80       |
| <esc> "J" n</esc>                                                                                                    | Perform one n/180-inch or n/216-inch line feed            | 64       |
| <esc> "K" n1 n2 m1 m2</esc>                                                                                                    | Print normal-density 8-bit graphics                       | 73       |
| <esc> "L" n1 n2 m1 m2</esc>                                                                                                    | Print double-density 8-bit graphics                       | 73       |
| <esc> "N" n</esc>                                                                                                    | Set bottom margin                                         | 65       |
| <esc> "O"</esc>                                                                                                    | Cancel bottom margin                                      | 65       |
| <esc> "P" &lt;0&gt;</esc>                                                                                                    | Select fixed spacing                                      | 58       |
| <esc> "P" &lt;1&gt;</esc>                                                                                                    | Select proportional spacing                               | 57       |
| <esc> "Q" "\$"</esc>                                                                                                    | Set printer off-line                                      | 82       |
| <esc> "R"</esc>                                                                                                    | Reset all tab stops                                       | 71       |
| <esc> "S" &lt;0&gt;</esc>                                                                                                    | Superscript                                               | 51       |
| <esc> "S" &lt;1&gt;</esc>                                                                                                    | Subscript                                                 | 52       |
| <esc> "S" "0"</esc>                                                                                                    | Superscript                                               | 51       |
| <esc> "S" "1"</esc>                                                                                                    | Subscript                                                 | 52       |
| <esc> "T"</esc>                                                                                                    | Cancel superscript or subscript                           | 52       |
| <esc> "U" &lt;0&gt;</esc>                                                                                                    | Bidirectional printing                                    | 83       |
| <esc> "U" &lt;1&gt;</esc>                                                                                                    | Unidirectional printing                                   | 83       |
| <esc> "U" "0"</esc>                                                                                                    | Bidirectional printing                                    | 83       |
| <esc> "U" "1"<br/><esc> "W" &lt;0&gt;</esc></esc>                                                                                                    | Unidirectional printing                                   | 83<br>56 |
| <esc> w &lt;0&gt;<esc> "W" &lt;1&gt;</esc></esc>                                                                                                    | Cancel expanded printing                                  | 56       |
| <esc> "W" "0"</esc>                                                                                                    | Expanded printing                                         | 56       |
| <esc> "W" "1"</esc>                                                                                                    | Cancel expanded printing<br>Expanded printing             | 56       |
| <esc> "X" n1 n2</esc>                                                                                                    | Set left and right margins                                | 69       |
| <esc> "Y" n1 n2 m1 m2</esc>                                                                                                    | Print double-density, double-speed 8-bit graphics         |          |
| $\epsilon ESC > "7" n l n 2 m l m 2$                                                                                                    | Print quadruple-density 8-bit graphics                    | 73       |
| <pre><esc> "[" "@" &lt;4&gt; &lt;0&gt; &lt;0&gt; &lt;0&gt; n m<br/><esc> "[" "T" &lt;4&gt; &lt;0&gt; &lt;0&gt; &lt;0&gt; n n<br/>n2</esc></esc></pre>                                                                                                    | Select character height, width, and line spacing          | 60       |
| $\langle ESC \rangle$ "[" "T" $\langle 4 \rangle \langle 0 \rangle \langle 0 \rangle \langle 0 \rangle n   n^2$                                                                                                    | Select IBM code page                                      | 54       |
| <esc> "[" "\" &lt;4&gt; &lt;0&gt; &lt;0&gt; &lt;0&gt; &lt;0&gt; n</esc>                                                                                                    | Set base unit for line spacing                            | 62       |
| <esc> "[" "g" n1 n2 m0 m1 m2</esc>                                                                                                    | Select graphics mode                                      | 75       |
| <esc> "\" n1 n2</esc>                                                                                                    | Enable printing of all character codes                    | 54       |
| <esc> "]"</esc>                                                                                                    | Reverse line feed                                         | 63       |
| <esc> "^"</esc>                                                                                                    | Enable printing of all character codes                    |          |
|                                                                                                    | on next character                                         | 54       |
| <esc> "_" &lt;0&gt;</esc>                                                                                                    | Stop overlining                                           | 50       |
| <esc> "_" &lt;1&gt;</esc>                                                                                                    | Start overlining                                          | 50       |
| <esc> "_" "0"</esc>                                                                                                    | Stop overlining                                           | 50       |
| <esc> "_" "1"</esc>                                                                                                    | Start overlining                                          | 50       |
| <esc> "d" n1 n2</esc>                                                                                                    | Relative horizontal tab in inches                         | 72       |
| <esc> "j"</esc>                                                                                                    | Stop printing                                             | 83       |
| <esc> "k" n<br/><esc> "r" n</esc></esc>                                                                                                    | Select LQ font                                            | 48<br>81 |
| <esc> 't' &lt;0&gt;</esc>                                                                                                    | Select print color                                        | 52       |
| <esc> ( &lt;0&gt;<esc> ( 1)</esc></esc>                                                                                                    | Select standard character set<br>Select IBM character set | 52<br>52 |
| <esc> "t" "0"</esc>                                                                                                    | Select standard character set                             | 52       |
| < <u>ESC&gt;</u> "t" "1"                                                                                                    | Select IBM character set                                  | 52       |
| (" "(" "(" "()" ")" ")"                                                                                                    | Manual feed                                               | 84       |
| «(m «(m «4» «j» «j»                                                                                                    |                                                           | 84       |
| "(" "(" "(" ")" ")" n                                                                                                    | Select print color                                        | 81       |
| "(" "(" "F" ")" ")" n                                                                                                    | Select font                                               | 48       |
| "(" "(" "R" ")" ")"                                                                                                    | Eject paper from ASF                                      | 84       |
| (n, n) = (n, n) + (n, n) + ( | Select character size                                     | 59       |
| "(" "(" "T" ")" ")" <i>n</i>                                                                                                    | Set print start position on ASF                           | 84       |
| , ,                                                                                                    | • •                                                       |          |

#### PAGE